# :hager

### **Logiciel d'application**   $\triangle$   $\blacksquare$  Fabricants Station météorologique GPS KNX  $\triangle$   $\equiv$  Hager Electro  $\overline{2}$  Capteurs physiques *Caractéristiques électriques/mécaniques : voir notice du produit* **Données météorologiques**

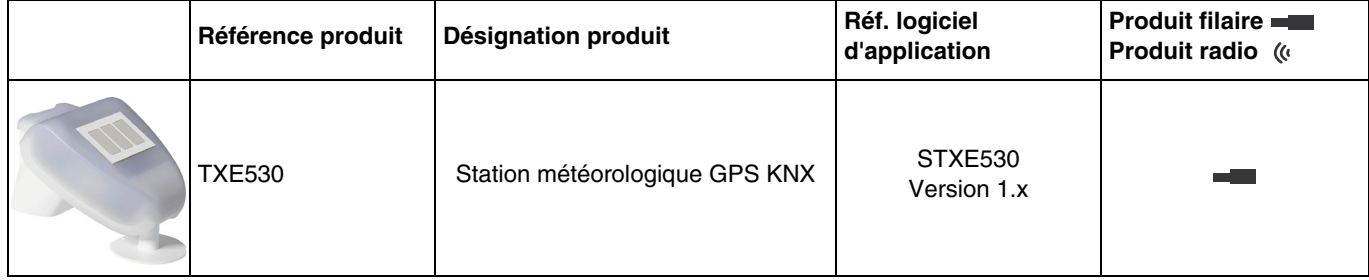

# **Sommaire**

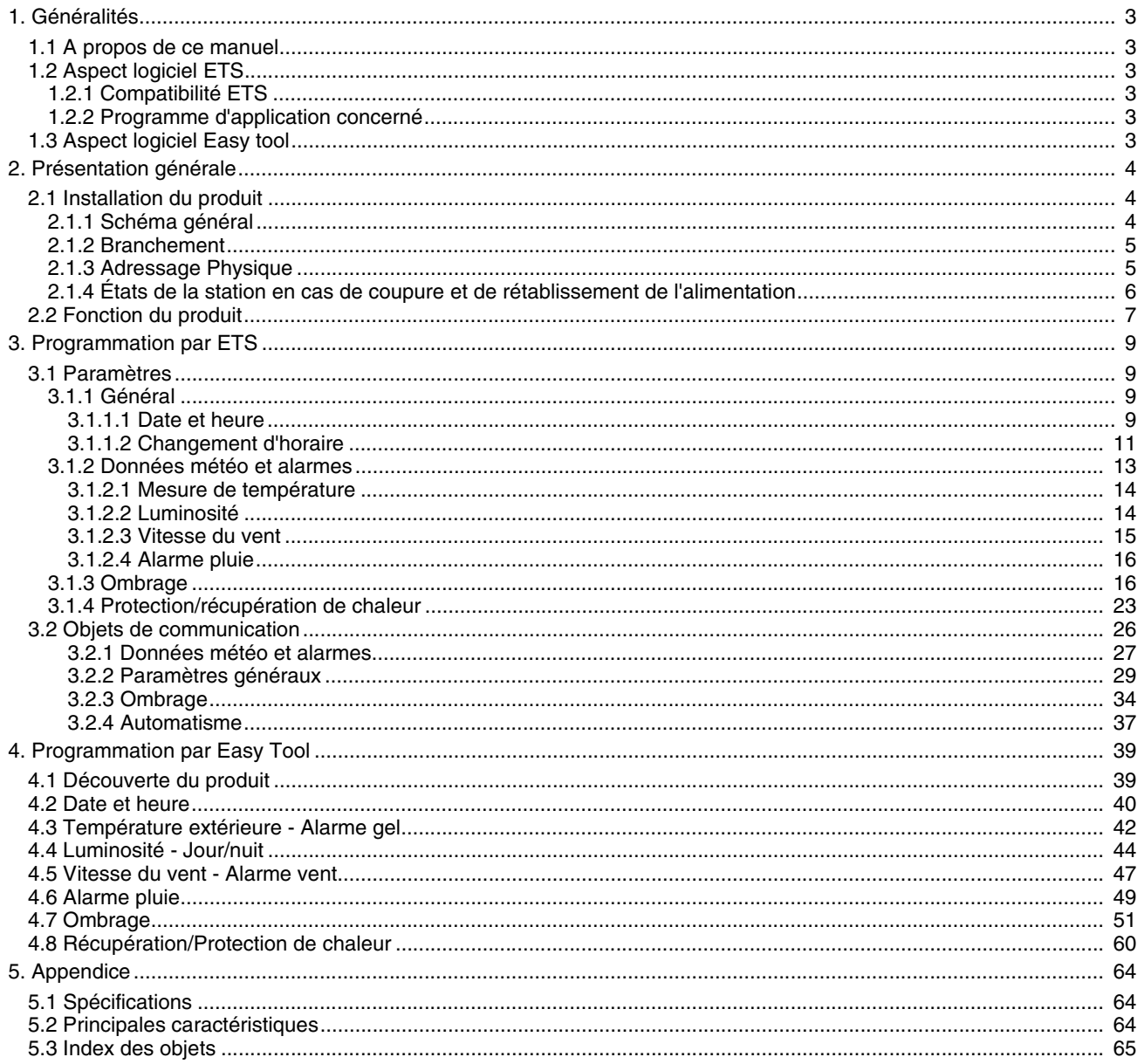

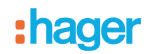

# <span id="page-2-0"></span>**1. Généralités**

### <span id="page-2-1"></span>**1.1 A propos de ce manuel**

Ce manuel a pour objet la description du fonctionnement et du paramétrage des appareils KNX à l'aide du logiciel ETS ou du logiciel Easy tool.

Il se compose de 4 parties :

- Une présentation générale.
- Les paramètres et objets KNX disponibles.
- Les paramètres Easy tool disponibles.<br>- Une annexe rappelant les caractéristiq
- Une annexe rappelant les caractéristiques techniques.

# <span id="page-2-2"></span>**1.2 Aspect logiciel ETS**

### <span id="page-2-3"></span>**1.2.1 Compatibilité ETS**

Les programmes d'applications sont disponibles pour ETS4 et ETS5. Ils sont téléchargeables sur notre site internet sous la référence du produit.

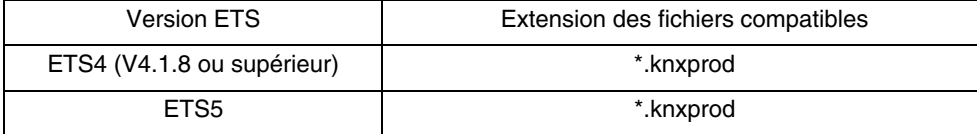

### <span id="page-2-4"></span>**1.2.2 Programme d'application concerné**

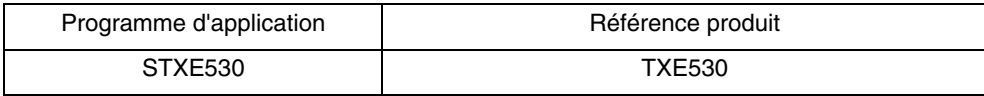

### <span id="page-2-5"></span>**1.3 Aspect logiciel Easy tool**

Ce produit peut également être paramétré à l'aide de l'outil de configuration TXA100. Il est composé d'un serveur de configuration TJA665. Il est impératif d'effectuer une mise à jour de la version logicielle du serveur de configuration. (Veuillezvous reporter à la notice de l'installateur TXA100).

:hager

# <span id="page-3-0"></span>**2. Présentation générale**

# <span id="page-3-1"></span>**2.1 Installation du produit**

### <span id="page-3-2"></span>**2.1.1 Schéma général**

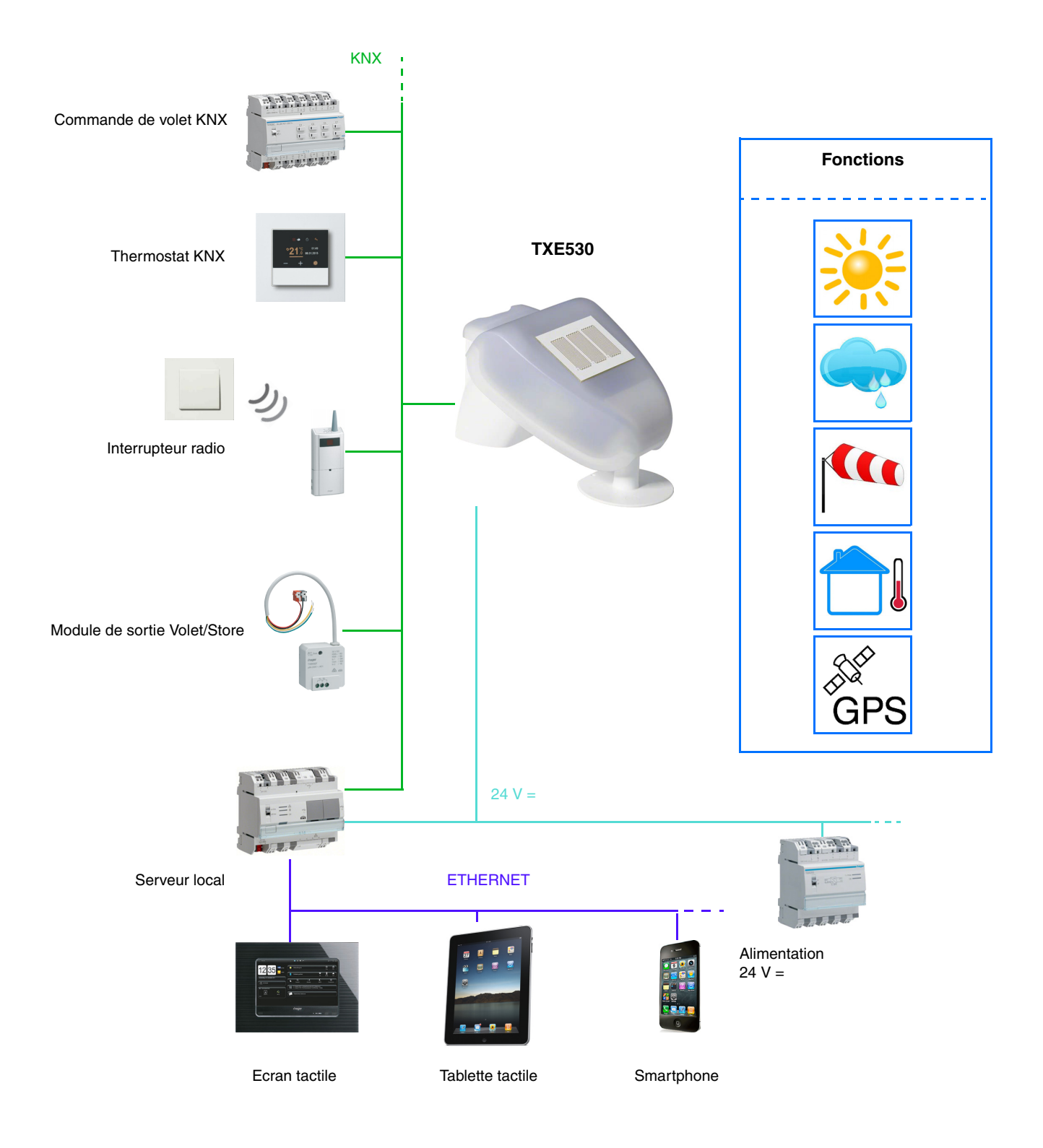

# :hager

### <span id="page-4-0"></span>**2.1.2 Branchement**

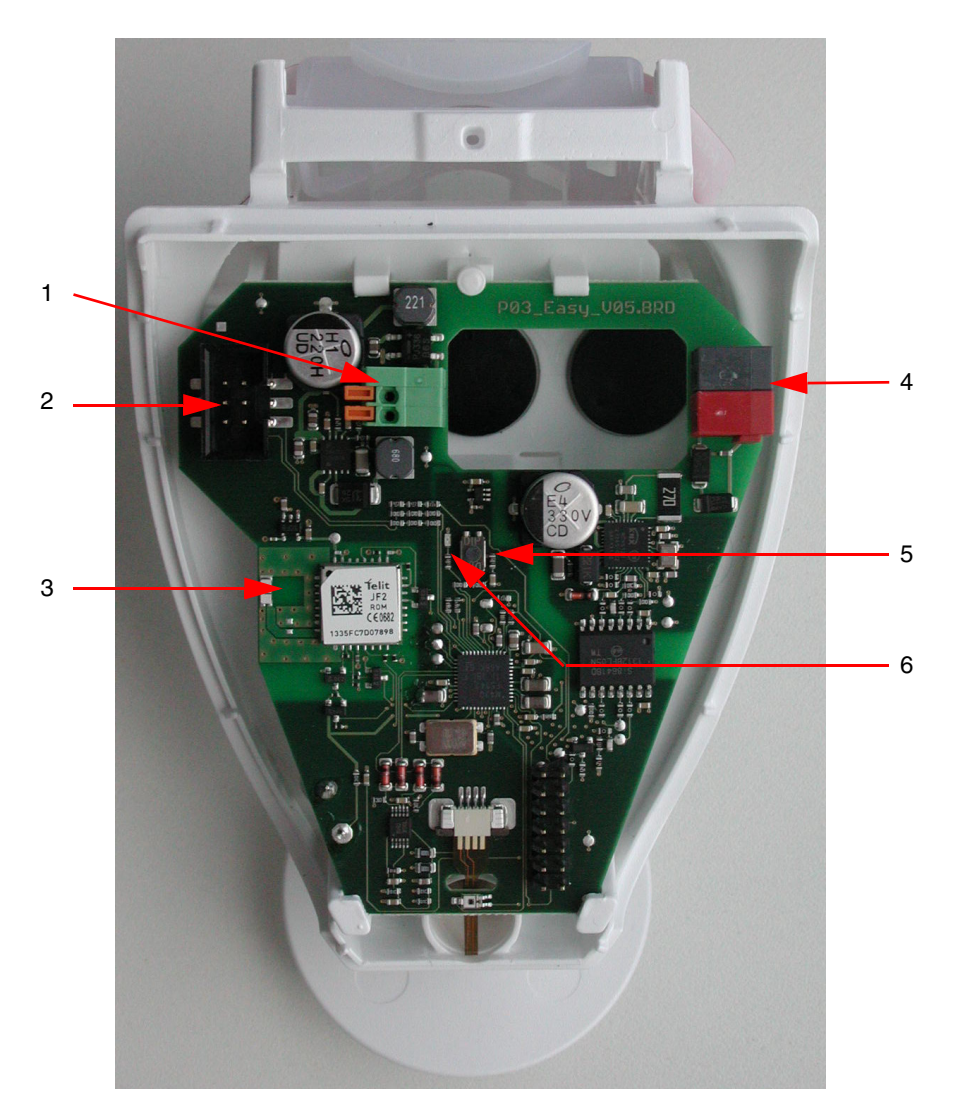

- 1 Borne à ressort pour l'alimentation, pour conducteurs rigides jusqu'à 1.5 mm<sup>2</sup> ou pour conducteurs flexibles<br>2 Emplacement pour la connexion du capteur de pluie intégré au couvercle du boîtier
- 2 Emplacement pour la connexion du capteur de pluie intégré au couvercle du boîtier
- 3 Antenne GPS<br>4 Borne KNX +/
- 4 Borne KNX +/-<br>5 Bouton d'adres
- 5 Bouton d'adressage physique
- 6 LED d'adressage physique

### <span id="page-4-1"></span>**2.1.3 Adressage Physique**

Pour réaliser l'adressage physique ou vérifier la présence du bus, appuyer sur le bouton poussoir lumineux (voir chapitre 2.1.2 pour la localisation du bouton).

Voyant allumé = présence bus et produit en adressage physique.

Le produit reste en adressage physique jusqu'à ce que l'adresse physique soit transmise par ETS. Un deuxième appui permet de ressortir du mode adressage physique.

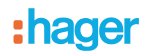

### <span id="page-5-0"></span>**2.1.4 États de la station en cas de coupure et de rétablissement de l'alimentation**

- **État de la station en cas de coupure de l'alimentation du bus ou auxiliaire** : l'appareil n'émet pas.
- **État de la station en cas de rétablissement de l'alimentation du bus ou auxiliaire et après programmation ou réinitialisation** : L'appareil envoie toutes les mesures ainsi que les sorties à seuil et les états selon des délais définies cidessous :

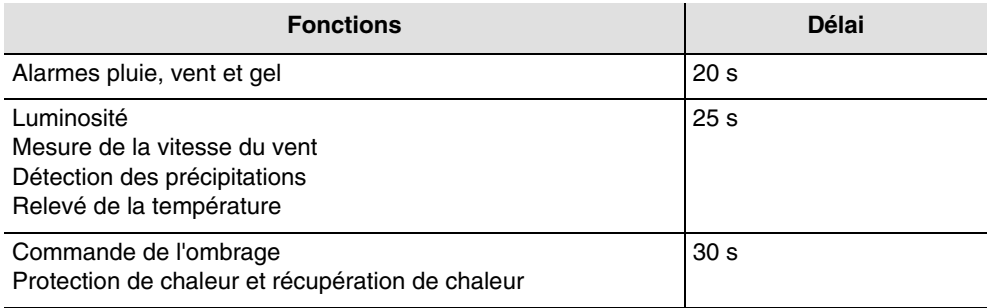

La date et l'heure sont émises dès la première réception GPS suivant la coupure ou téléchargement.

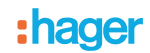

# <span id="page-6-0"></span>**2.2 Fonction du produit**

La station météo KNX-GPS mesure la température, la vitesse du vent et la luminosité. Elle détecte les précipitations et reçoit les données d'heure et de localisation par signaux GPS. De plus, elle calcule la position exacte du soleil (azimut et élévation) à partir des coordonnées du site et de l'heure.

Toutes les données météo sont émises sur le bus à intervalles réguliers. Ces données peuvent être réceptionnées et exploitées par d'autres produits KNX ou système de supervision capable de définir des seuils, réaliser des combinaisons logiques entre plusieurs grandeurs pour finalement commander les sorties dépendant des valeurs de seuils.

La station météo permet la commande directe de sorties de commutation grâce aux niveaux d'alarme pré-définies : alarme pluie, gel, et 3 niveaux d'alarme vent. Elle peut également assurer des fonctions d'ombrage ou de récupération de chaleur grâce à un suivi de positionnement des volets ou d'inclinaison des lamelles pour les stores.

Les capteurs, l'électronique d'exploitation des données ainsi que l'électronique du coupleur de bus sont logés dans le boîtier compact de la station KNX-GPS.

### ■ Luminosité et position du soleil

L'intensité lumineuse est mesurée par le biais d'un capteur de luminosité. La station météo KNX-GPS calcule simultanément la position du soleil (azimut et élévation) à partir de l'heure et du lieu d'implantation.

### ■ Mesure de la vitesse du vent

Le relevé électronique de la vitesse du vent offre une utilisation silencieuse et fiable, même en cas de grêle, de neige et de températures négatives. Les turbulences et les vents ascendants à proximité de la station météo sont également relevés. Cette information est transmise de manière périodique et peut être utilisée comme commande d'alarme vent.

### ■ Détection des précipitations

La surface du capteur est chauffée, de sorte que seuls les gouttes et les flocons sont identifiés comme des précipitations, sans tenir compte du brouillard ou du dégel. Lorsque la pluie ou la neige cesse, le capteur sèche rapidement pour signaler la fin des précipitations. Cette information est transmise de manière périodique et peut être utilisée comme commande d'alarme de pluie.

### ■ Relevé de la température

La température extérieure est mesurée par le biais d'un capteur. Cette information est transmise de manière périodique et peut être utilisée essentiellement pour l'affichage ou, par exemple, comme commande d'alarme contre le gel.

### ■ Fonction associé à domovea

Les valeurs des grandeurs mesurées (lux °C m/s) peuvent être exploitées par domovea pour régler des niveaux et commander des sorties ON/OFF sur dépassement de seuil.

### ■ Date et heure - Fonction GPS

La station météo reçoit la date et l'heure via son récepteur GPS intégré. Elle permet ainsi de gérer le basculement automatique de l'heure d'hiver et d'été.

### ■ Alarmes pluie, vent et gel

Cette fonction permet d'émettre une alarme en fonction des données météo selon un seuil prédéfini. Il existe 3 types d'alarmes :

- Alarme pluie
- Alarme gel
- Alarme vent définie par 3 seuils (Alarme 1 4 m/s, Alarme 2 8 m/s, Alarme 3 12 m/s)

### ■ Commande de l'ombrage

Cette fonction permet de gérer jusqu'à 4 façades avec plusieurs niveaux d'ombrage par orientation des stores à lamelles ou en agissant sur des niveaux de fermeture des volets.

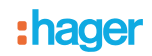

### ■ Protection de chaleur et récupération de chaleur

Cette fonction participe à la gestion de la température intérieure en fonction des rayons du soleil et de la saison. La protection de chaleur permet, en été, de positionner les volets ou stores afin de limiter le réchauffement de la pièce. La récupération de chaleur permet, en hiver, d'ouvrir les volets ou stores afin de réchauffer la pièce à l'aide des rayonnements solaires. La station météo dispose, uniquement pour la façade 1, d'un objet pour réceptionner la température ambiante de la façade 1 (via une pièce témoin) pour gérer plus finement la protection et la récupération de chaleur.

### Objets de communication

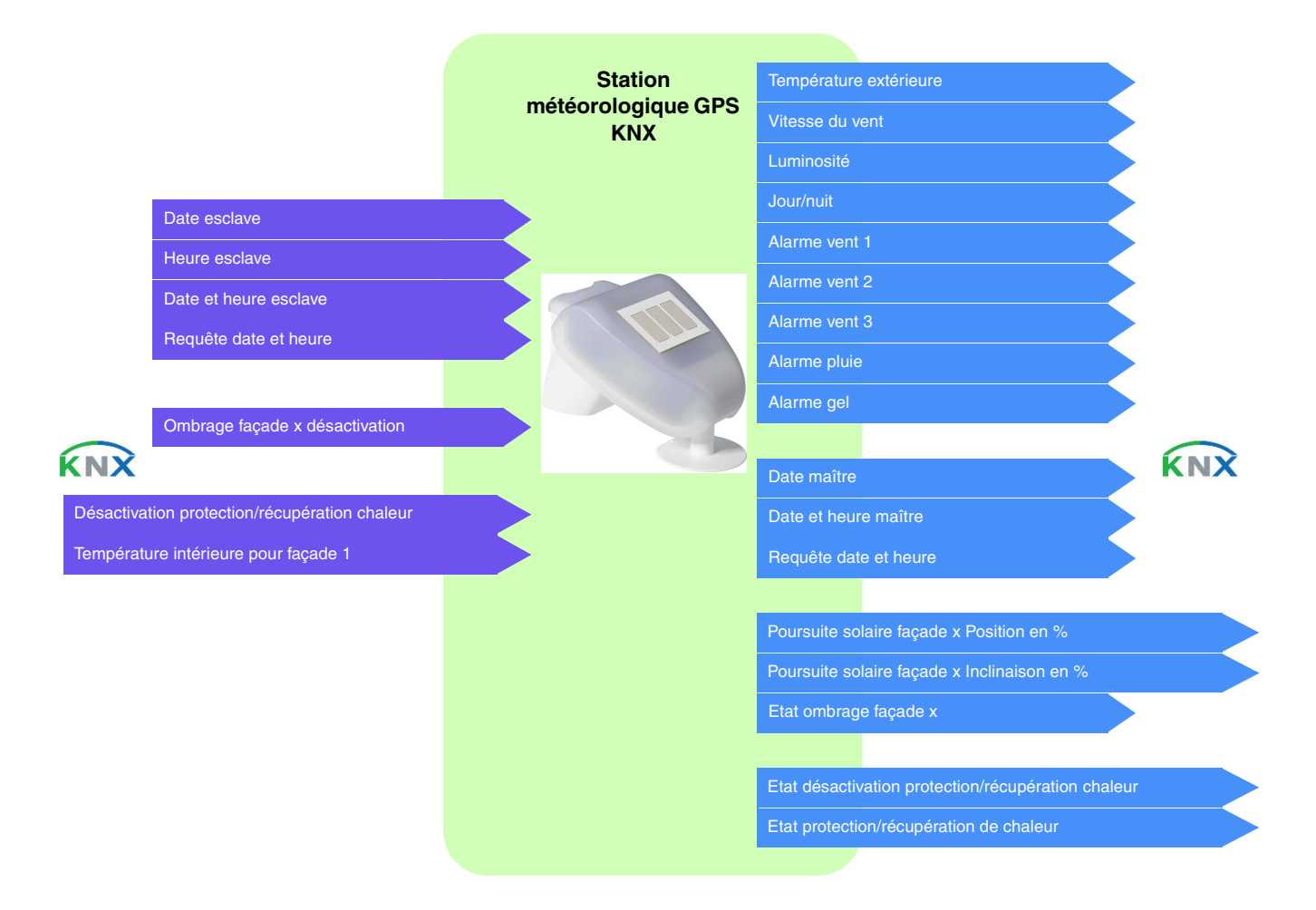

# <span id="page-8-1"></span><span id="page-8-0"></span>**3.1 Paramètres**

### <span id="page-8-2"></span>**3.1.1 Général**

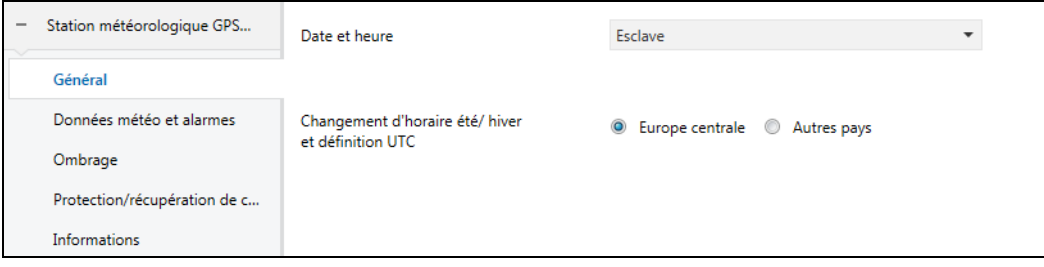

### **3.1.1.1 Date et heure**

<span id="page-8-3"></span>Le module GPS intégré dans l'appareil est en mesure d'envoyer la date et l'heure sur le bus. Lorsque la station météo est paramétrée en maître, l'émission de ses données se fait toutes les 12 heures (valeur fixe) et sur changement d'heures été/hiver.

Il est essentiel de gérer un temps unique pour les différents sous-systèmes. Ce temps peut provenir de différentes sources :

- domovea si connecté à internet
- station météo
- horloge

Si plusieurs sources de temps sont présentes dans le système, la priorité est la suivante :

- internet via le service module
- GPS
- source de temps locale (horloge ...)

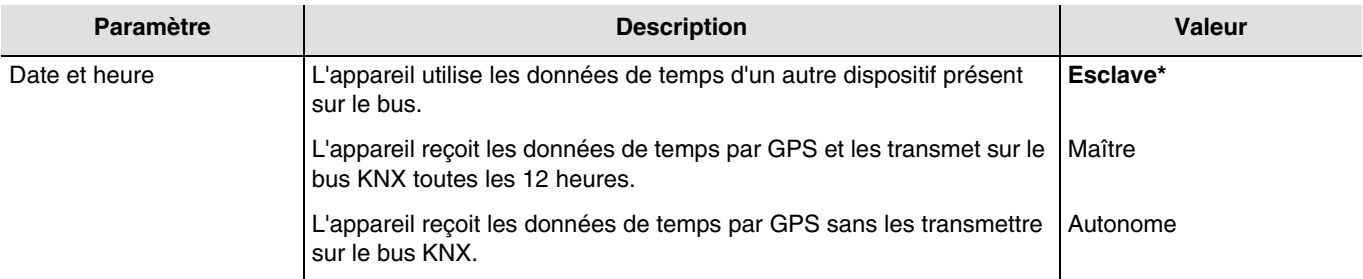

### **Date et heure en maître**

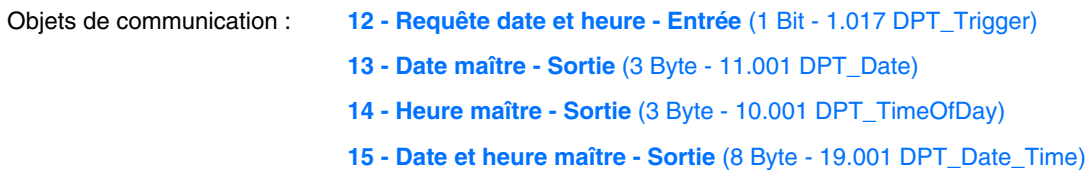

Dans un premier temps, la date et l'heure actuelles peuvent être réglées via l'ETS. La station météorologique travaille avec ces données jusqu'à ce qu'un signal GPS valide soit reçu pour la première fois.

<sup>\*</sup> Valeur par défaut

### **Date et heure en esclave**

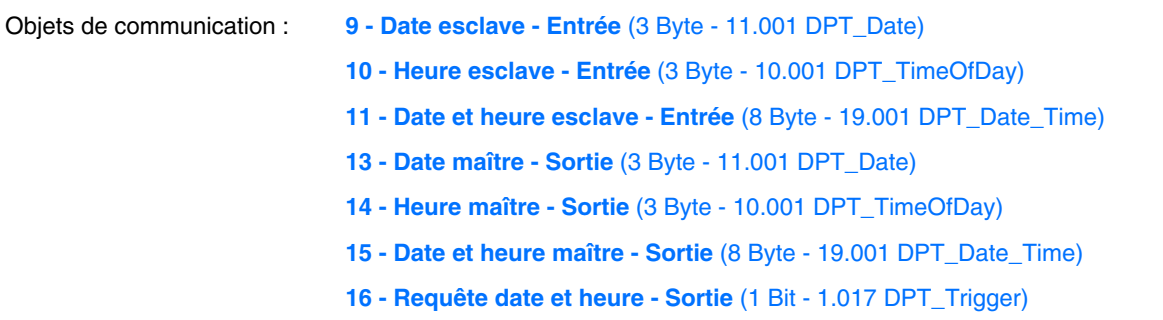

En mode esclave, la station météo se synchronise sur la date et l'heure du système maître. Néanmoins, elle fonctionne toujours avec sa propre date et heure pour le calcul de l'azimut et l'élévation.

Lorsque la station météo ne reçoit pas les informations de date et d'heure pendant 2 occurrences successives (valeur fixe), elle émettra une demande via l'objet **Requête date et heure**. En cas de non-réponse, la station météo passe automatiquement en maître. Lorsque le dispositif maître envoie à nouveau la date et l'heure, la station météo redevient l'esclave.

### **Date et heure en autonome**

La station météo fonctionne avec sa propre date et heure pour le calcul de l'azimut et l'élévation. Aucun objet n'est transmis ou lu sur le bus KNX.

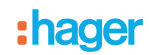

### **3.1.1.2 Changement d'horaire**

<span id="page-10-0"></span>Le basculement du changement d'horaire (été/hiver et hiver/été) s'effectue soit automatiquement ou par paramétrage.

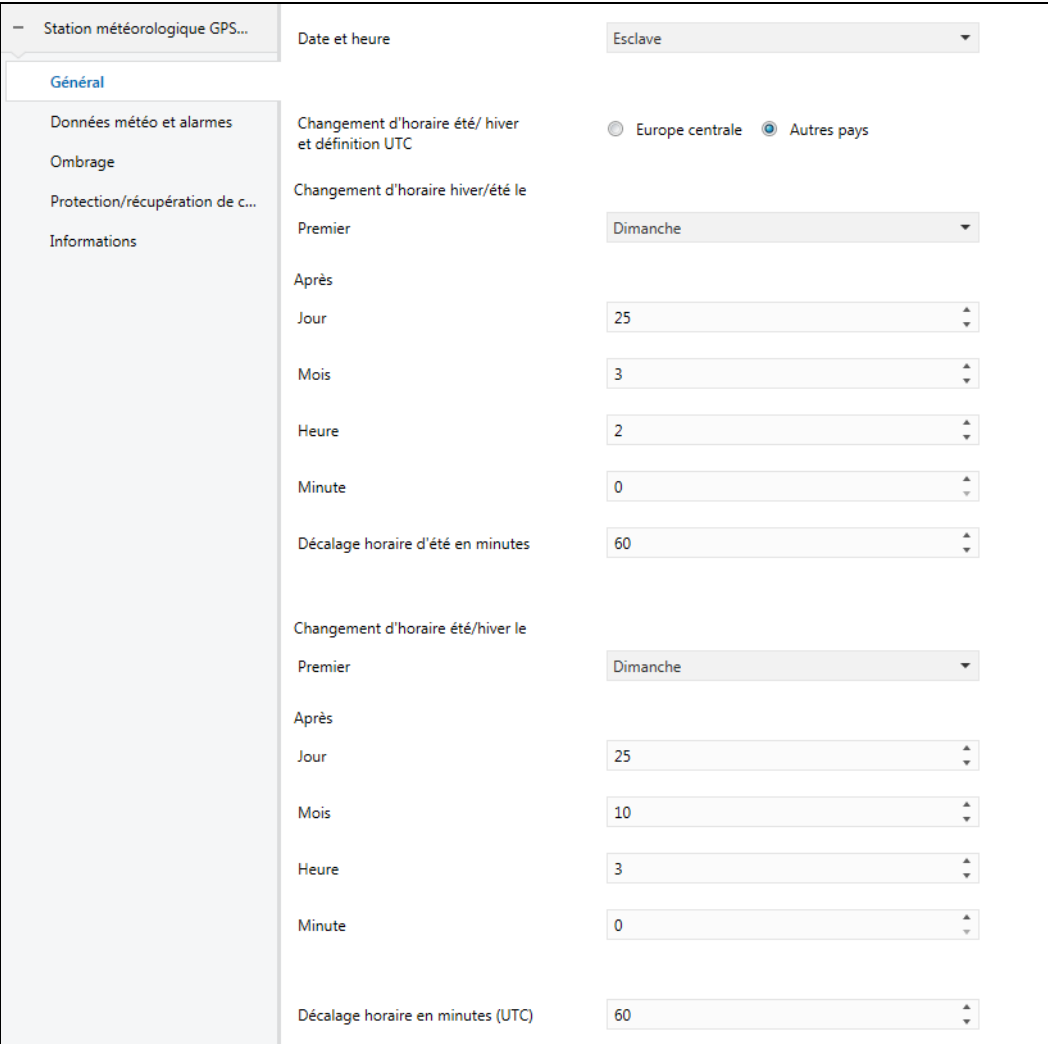

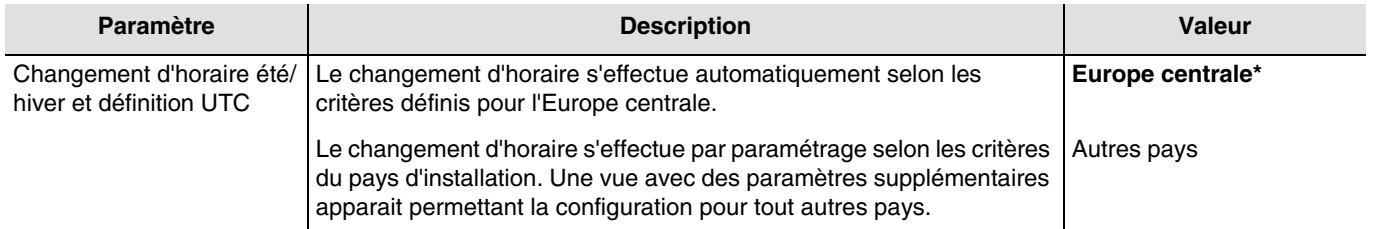

<sup>\*</sup> Valeur par défaut

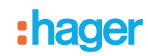

### **Changement d'horaire hiver/été**

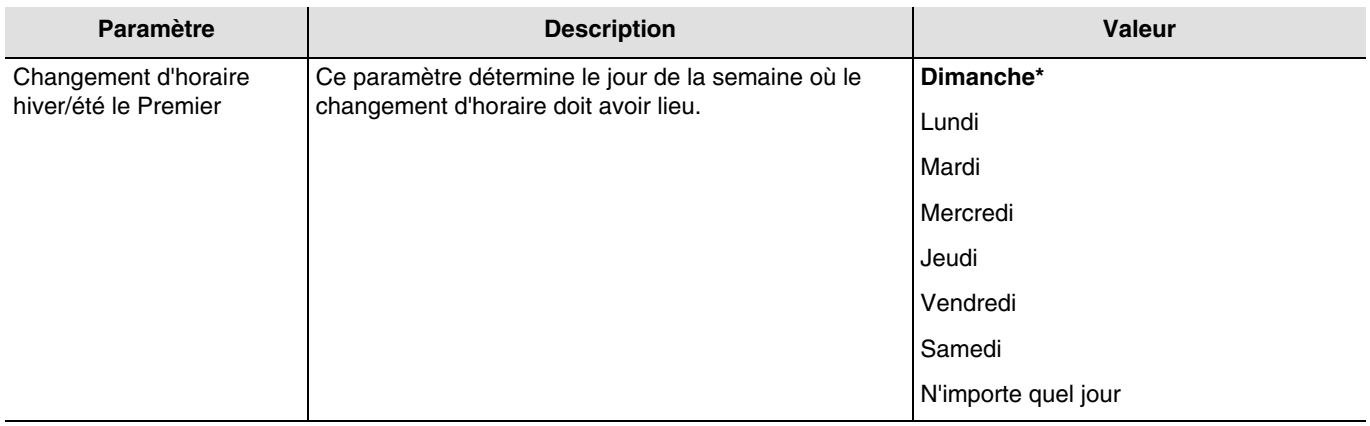

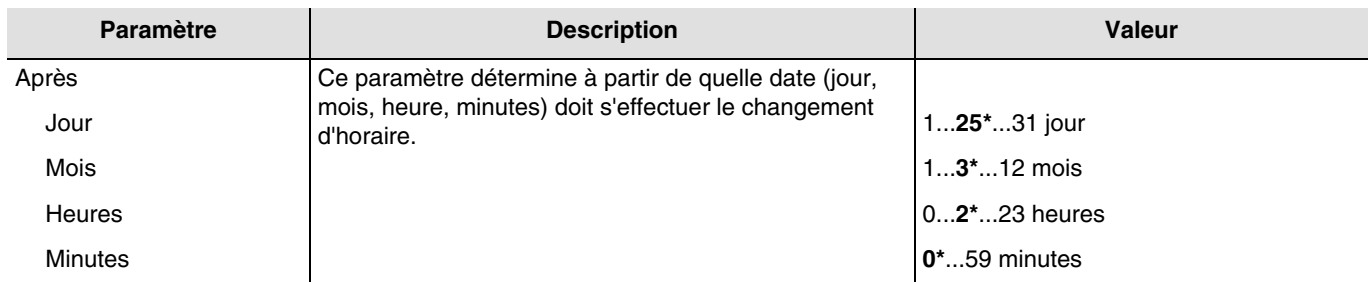

Exemple : Si le changement d'horaire à lieu le dernier dimanche du mois de Mars à 2 heures du matin, on choisira :

- Changement d'horaire hiver/été le Premier **Dimanche** après le **24/03 à 2h 00m**.

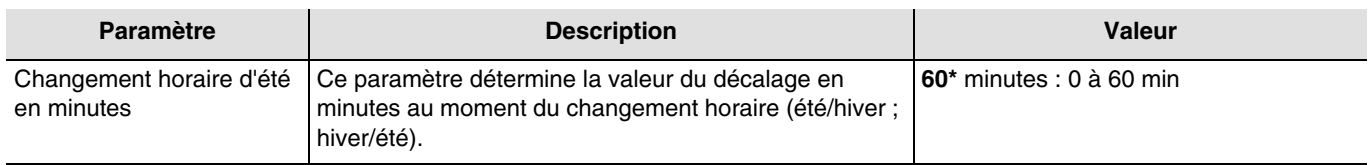

### **Changement d'horaire été/hiver**

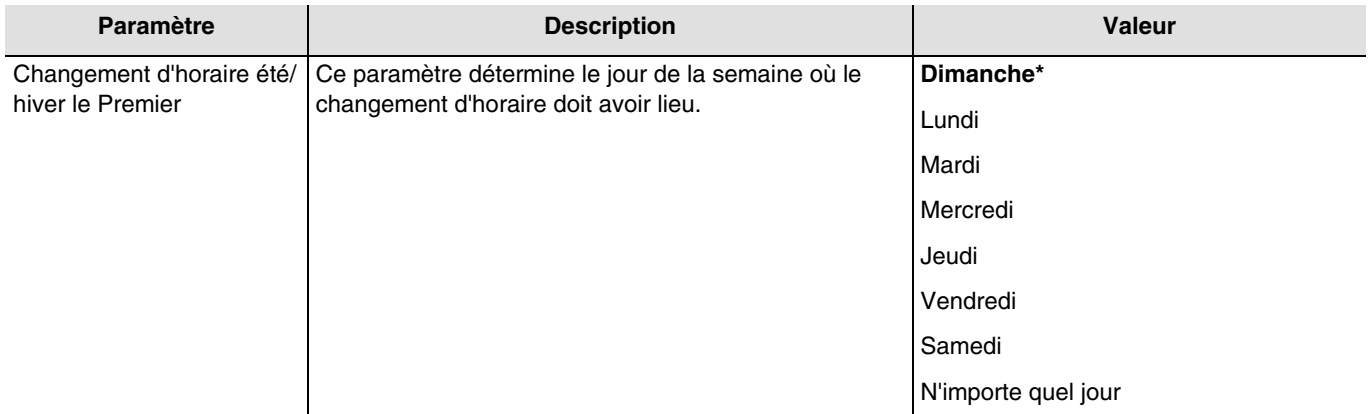

<sup>\*</sup> Valeur par défaut

# :hager

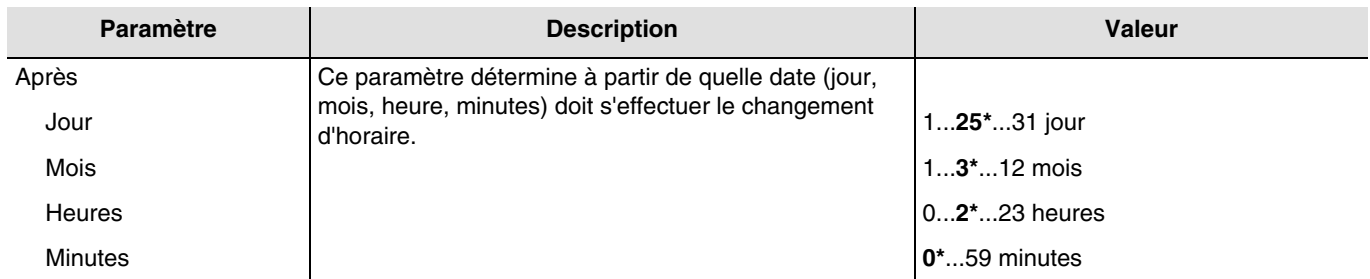

Exemple : Si le changement d'horaire à lieu le dernier dimanche du mois d'octobre à 3 heures du matin, on choisira : - Changement d'horaire hiver/été le Premier **Dimanche** après le **24/10 à 3h 00m**.

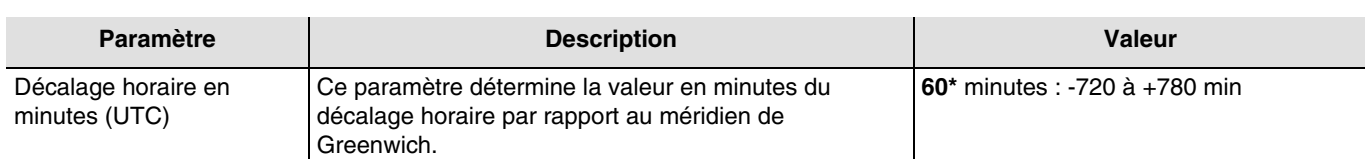

### <span id="page-12-0"></span>**3.1.2 Données météo et alarmes**

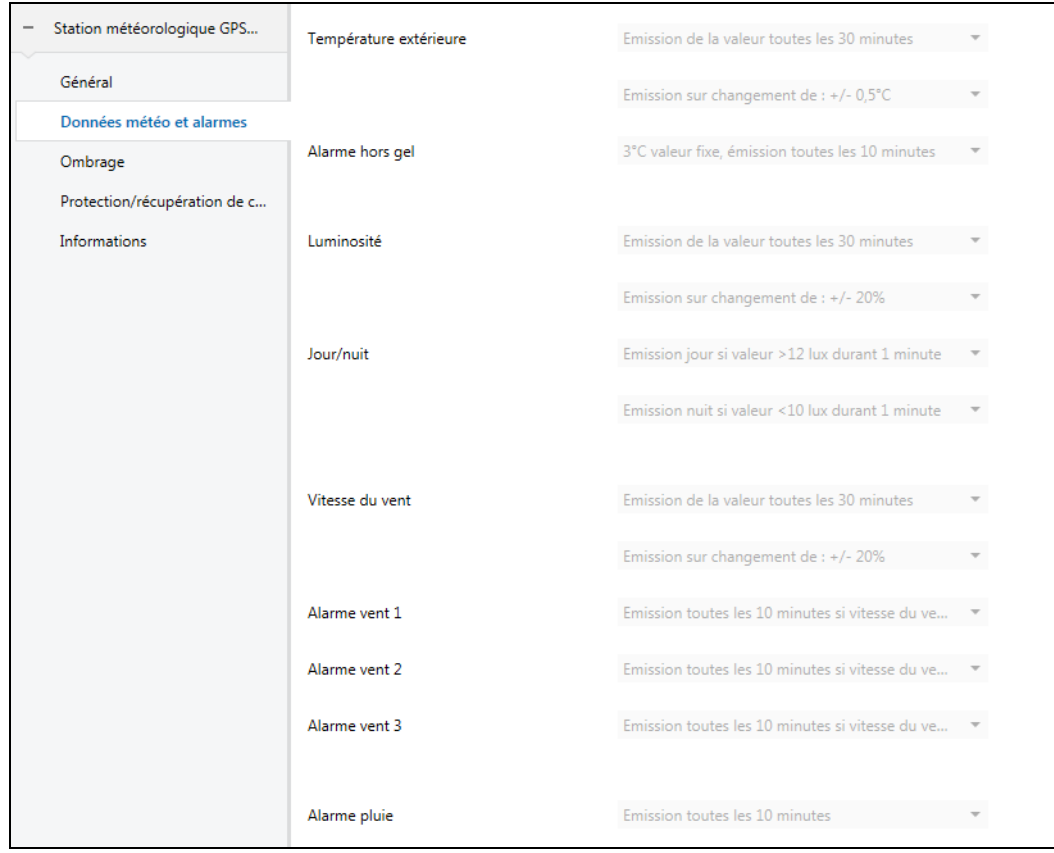

*Note : Tous les paramètres de cet onglet sont fixes et ne peuvent pas être modifiés.* 

<sup>\*</sup> Valeur par défaut

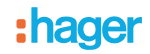

### **3.1.2.1 Mesure de température**

<span id="page-13-0"></span>La température extérieure est principalement utilisée pour les systèmes de chauffage, de ventilation et de climatisation. Elle peut également être utilisée pour l'affichage sur les écrans tactiles.

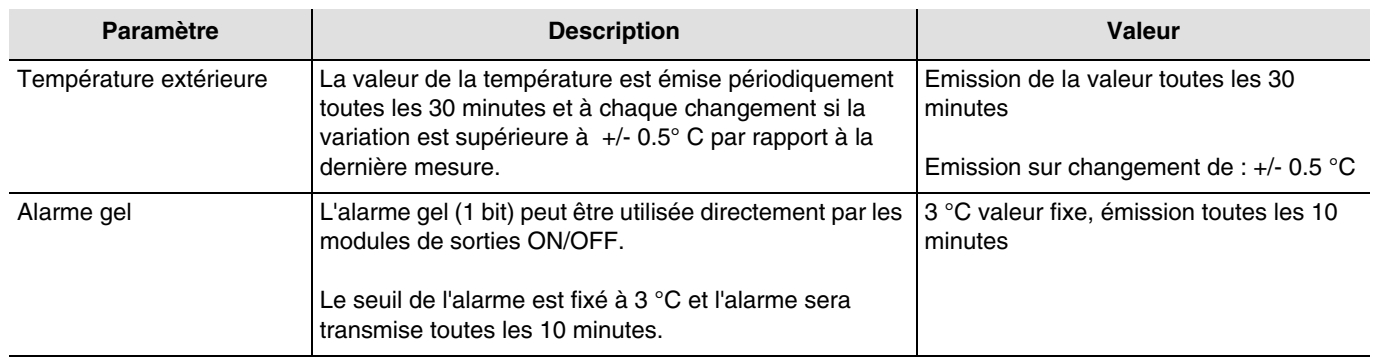

L'alarme gel fonctionne de la façon suivante :

- L'alarme gel est active (bit = 1) si la valeur mesurée est inférieure à la valeur seuil (3 °C) pendant 5 minutes. Elle sera transmise immédiatement et toutes les 10 minutes.
- L'alarme gel est inactive (bit = 0) si la valeur mesurée devient supérieure à 5° C. Elle sera transmise immédiatement et toutes les 10 minutes.

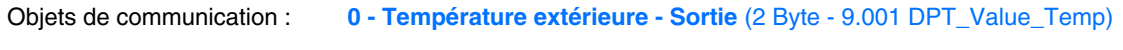

**8 - Alarme gel - Sortie** (1 Bit - 1.005 DPT\_Alarm)

### **3.1.2.2 Luminosité**

<span id="page-13-1"></span>La luminosité extérieure est principalement utilisée pour les systèmes de contrôle de l'éclairage et de gestion de l'ombrage en tenant compte de la position du soleil. Elle peut également être utilisée pour l'affichage sur les écrans tactiles.

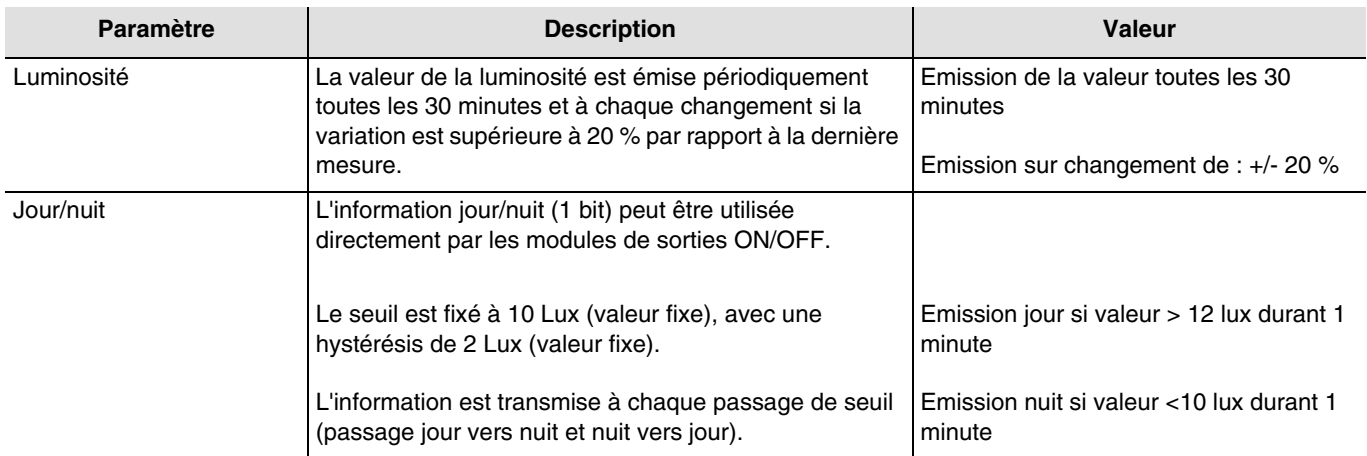

L'information jour/nuit fonctionne de la façon suivante :

- L'information "Jour" est active (bit = 0) si la valeur mesurée est supérieure à la valeur du seuil + hystérésis (12 Lux) pendant plus d'une minute (valeur fixe).
- L'information "Nuit" est active (bit = 1) si la valeur mesurée est inférieure à la valeur du seuil (10 Lux) pendant une minute.

Objets de communication : **2 - Luminosité - Sortie** (2 Byte - 9.004 DPT\_Value\_Lux)

**3 - Jour/nuit - Sortie** (1 Bit - 1.011 DPT\_State)

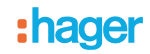

### **3.1.2.3 Vitesse du vent**

<span id="page-14-0"></span>La valeur de vitesse du vent est principalement utilisée pour la sécurisation des volets et des stores. Elle peut également être utilisée pour l'affichage sur les écrans tactiles.

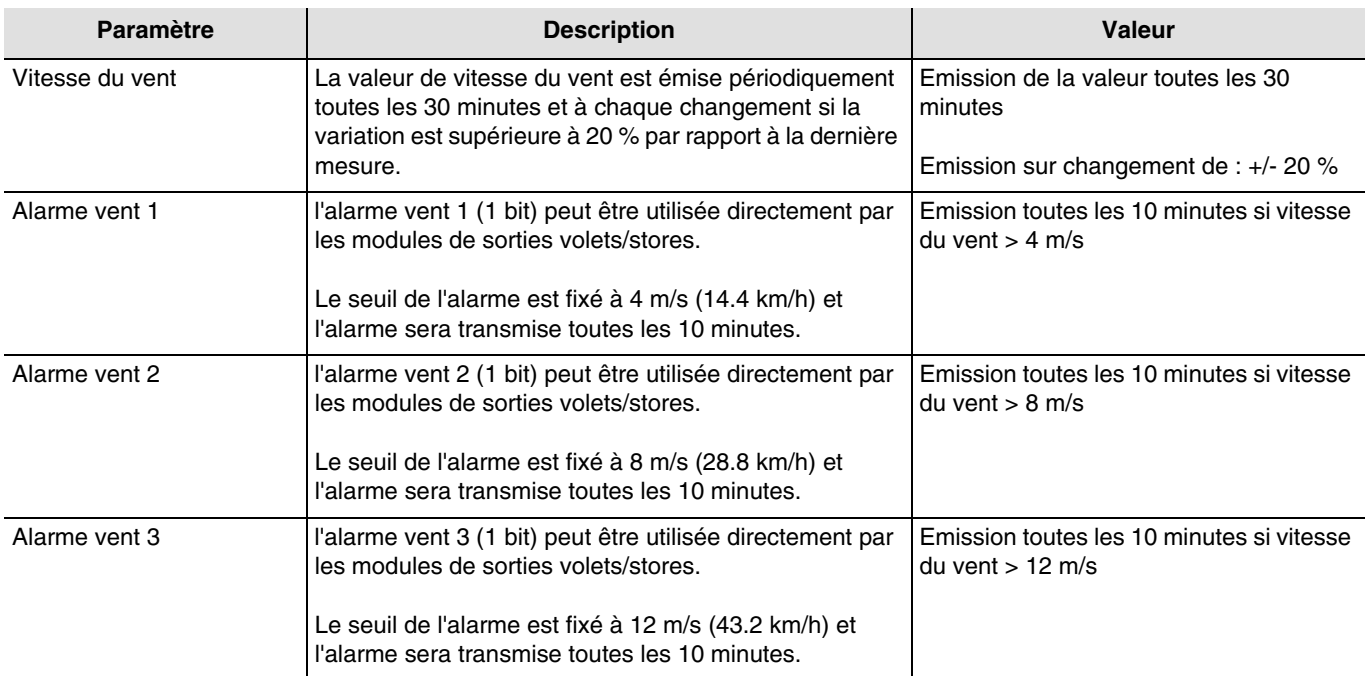

Un objet de communication est disponible pour chacune des trois alarmes.

L'alarme vent (1 à 3) fonctionne de la façon suivante :

- L'alarme vent est active (bit = 1) si la valeur mesurée est supérieure à la valeur du seuil pendant plus de 2 secondes. Elle sera transmise immédiatement et toutes les 10 minutes.
- L'alarme vent est inactive (bit = 0) si la valeur mesurée est inférieure à la valeur du seuil pendant plus de 5 minutes. Elle sera transmise immédiatement et toutes les 10 minutes.

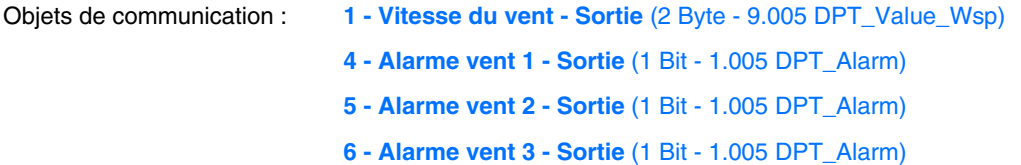

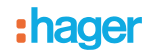

### **3.1.2.4 Alarme pluie**

<span id="page-15-0"></span>L'alarme pluie permet principalement de contrôler l'ouverture et la fermeture des auvents ou des puits de lumière directe. Elle peut également être utilisée pour l'affichage sur les écrans tactiles.

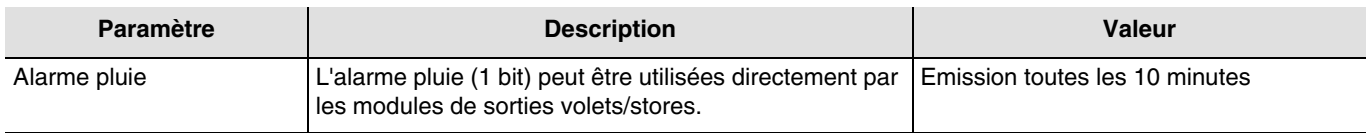

L'alarme pluie fonctionne de la façon suivante :

- L'alarme pluie est active (bit = 1) lorsque la pluie est détectée. Elle sera transmise immédiatement et toutes les 10 minutes.
- L'alarme pluie est inactive (bit = 0) au bout d'un délai de 5 minutes après que la pluie ait cessé. Elle sera transmise immédiatement et toutes les 10 minutes.

Objets de communication : **7 - Alarme pluie - Sortie** (1 Bit - 1.005 DPT\_Alarm)

### <span id="page-15-1"></span>**3.1.3 Ombrage**

Le but de la fonction d'ombrage est de fournir plus de confort pour les personnes séjournant dans la pièce en évitant l'éblouissement par le soleil. Afin de simplifier l'utilisation et la configuration de la station météo, nous recommandons de travailler avec des façades équipées uniquement avec des volets ou uniquement avec des stores.

Les possibilités de commande d'ombrage (Positionnement du store ou persienne et des positions inclinaison des lamelles) sont des fonctions associées aux façades.

Contrôle des façades

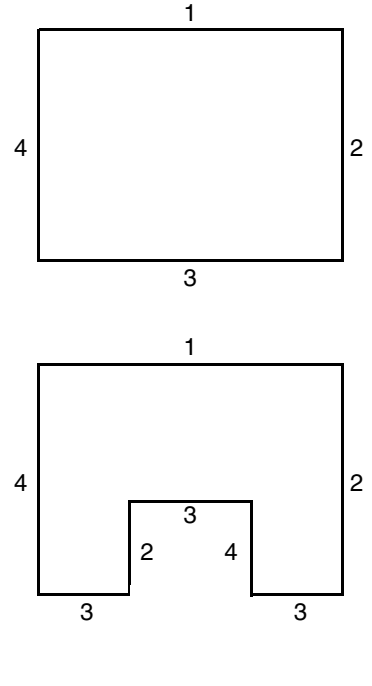

La plupart des bâtiments présentent 4 façades. Il est recommandé de réaliser une commande séparée pour la protection solaire de chaque façade.

Pour les bâtiments affichant un plan en U, seules 4 façades doivent également être commandées séparément, dans la mesure où plusieurs sont orientées dans le même sens.

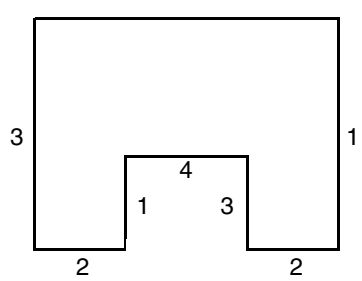

Si on veut gérer l'ombrage sur une même façade comportant à la fois des stores et des volets, il faudra déclarer deux façades : l'une pour les stores et l'autre pour les volets. Ici, la façade 2 pour les volets et la façade 4 pour les stores.

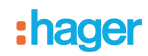

### Orientation de la façade

L'orientation de chaque façade doit être définie par paramétrage pour le bon fonctionnement de la fonction d'ombrage.

- Définir l'orientation de chaque façade utilisée.

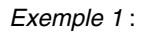

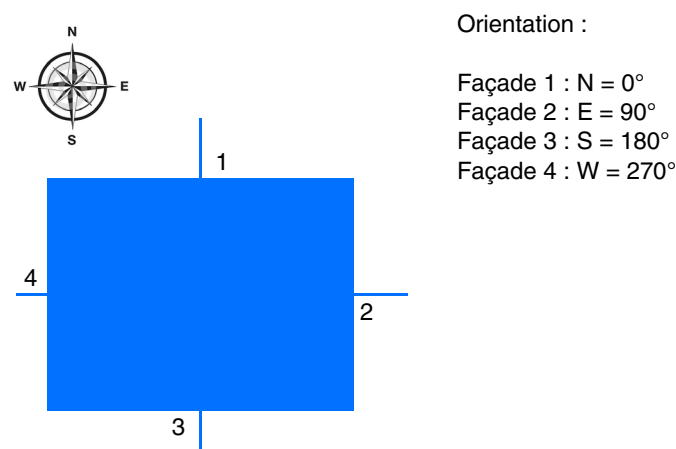

*Exemple 2* :

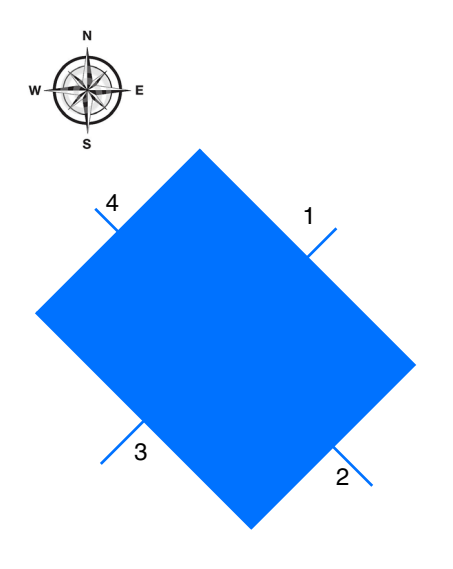

Orientation :

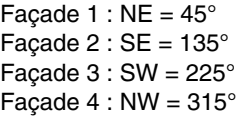

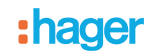

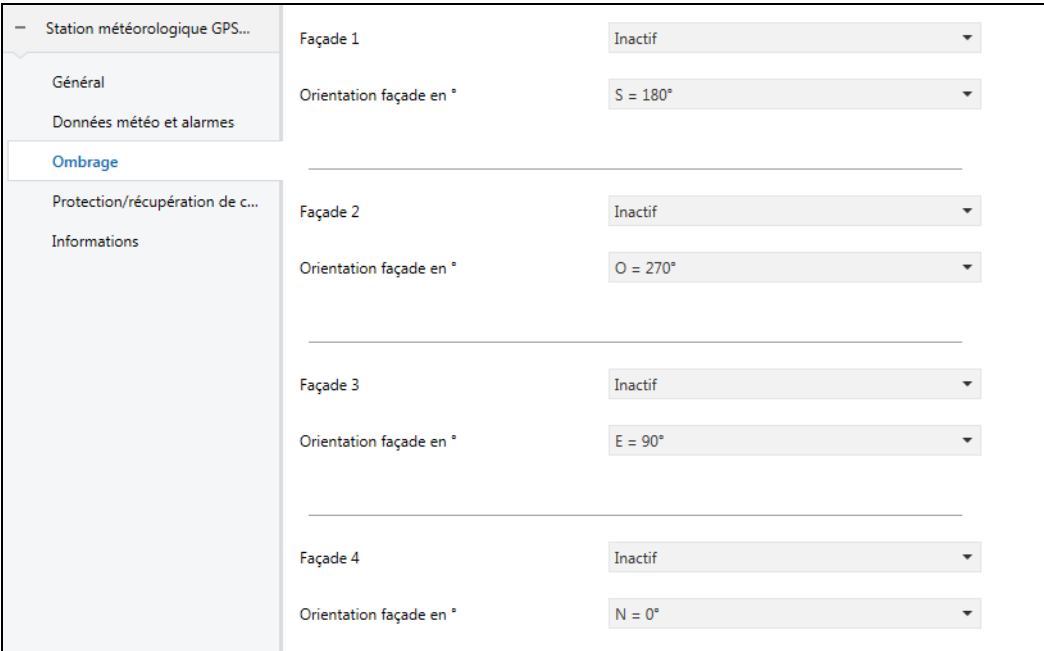

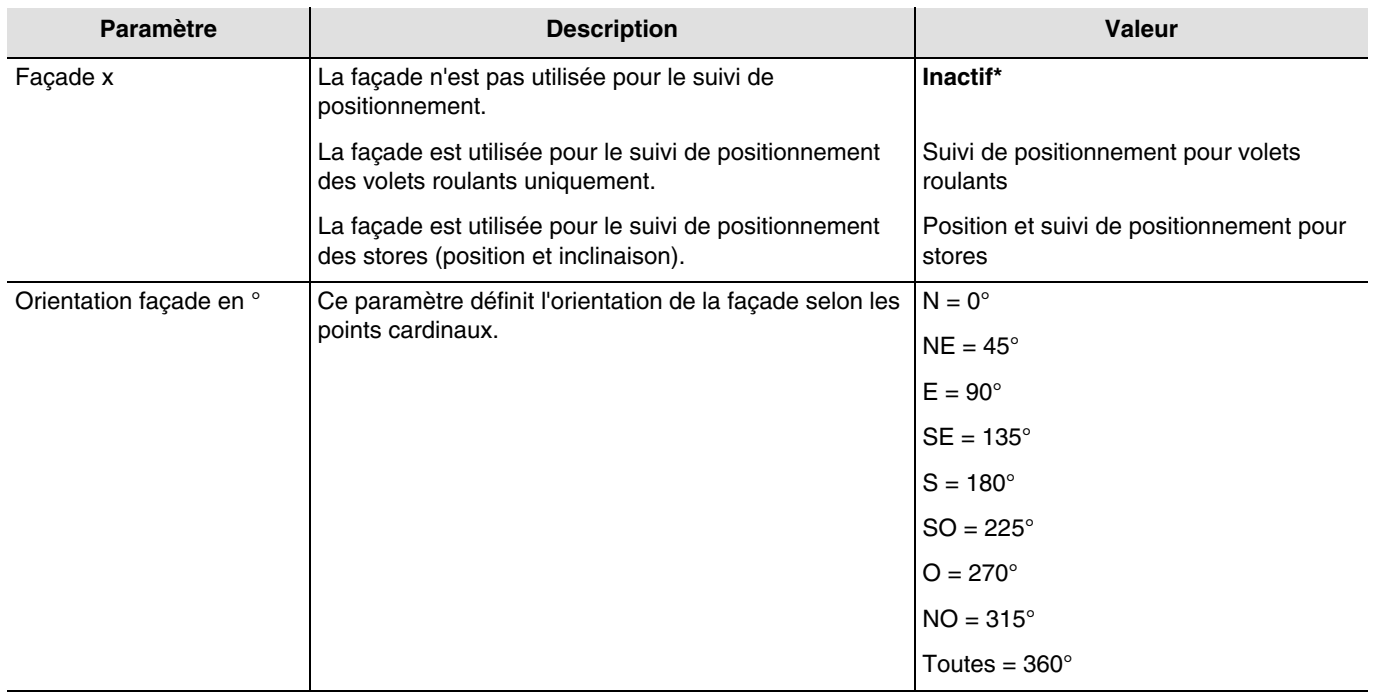

*Note : Pour une gestion d'un toit vitré ou partiellement vitré, il faut déclarer le toit comme une des façades avec le paramètre Toutes = 360°.*

*Note : Le fonctionnement est prévu uniquement pour des stores à lamelles horizontaux.*

<sup>\*</sup> Valeur par défaut

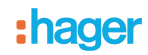

### **Principe d'ombrage pour les volets roulants et les stores à lamelles** :

Avec le suivi d'ombrage, la protection solaire n'est pas abaissée intégralement, permettant ainsi au soleil de pénétrer dans la pièce. De cette façon, la personne se trouvant dans la pièce peut conserver la vue sur l'extérieur et les plantes posées sur le rebord de la fenêtre continuent de profiter de la lumière du soleil.

*Note : Le suivi d'ombrage n'est utilisable qu'avec une protection solaire s'abaissant de haut en bas (comme avec des volets roulants, des protections solaires textiles ou des persiennes dotées de lamelles horizontales). Cette fonction n'est pas applicable à une protection solaire à déplacement latéral, tirée devant la fenêtre depuis un seul ou deux côtés.*

### **Ombrage avec des volets roulants**

L'automatisme d'ombrage s'effectue automatiquement si les conditions d'ombrage sur la façade concernée sont remplies : seuil de luminosité > à 40 klux et soleil sur la façade. L'ombrage évolue alors en fonction du déplacement du soleil. Il démarre avec une valeur minimum de fermeture du volet de 20 % et un maximum de fermeture paramétrable comprise entre 20 et 80 %. La fermeture totale en automatique ne peut être obtenue que si la fonction de protection de chaleur est activée.

### **Exemple de fermeture maximum de 80% (valeur par défaut) :**

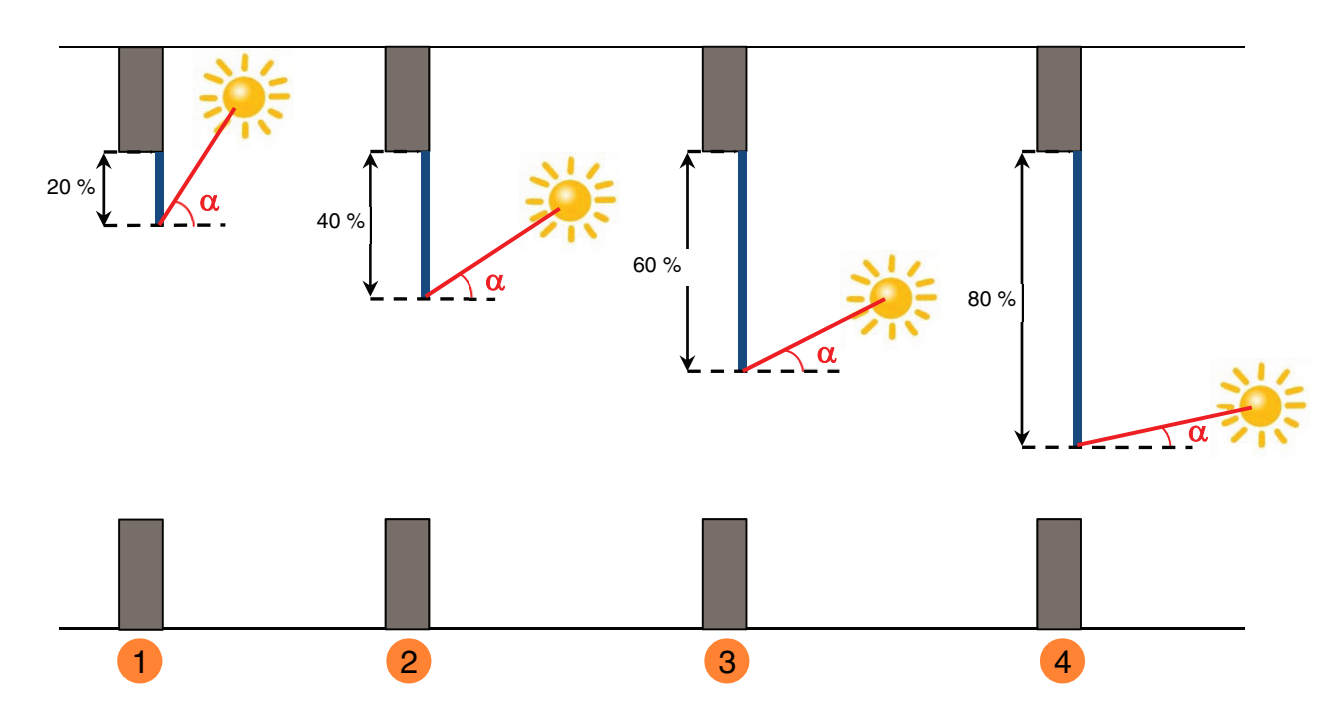

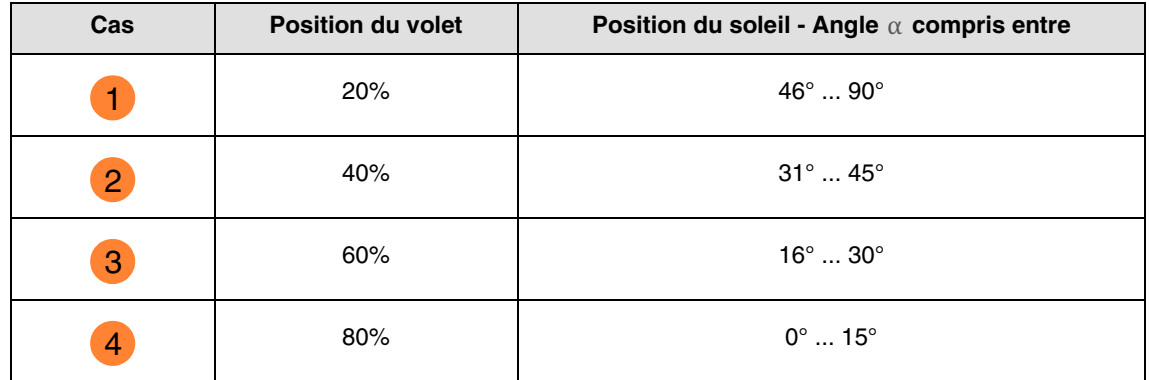

### **Exemple avec paramètre de fermeture maximum réglé à 40% :**

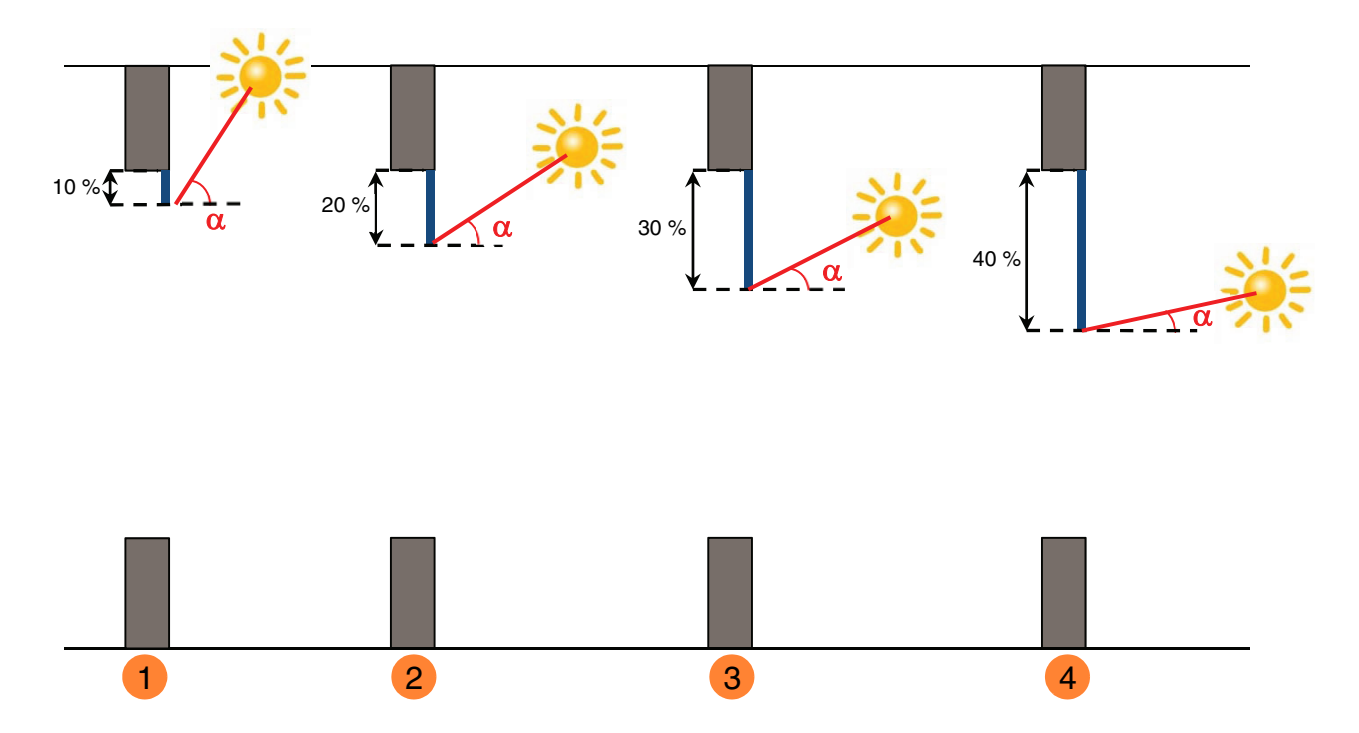

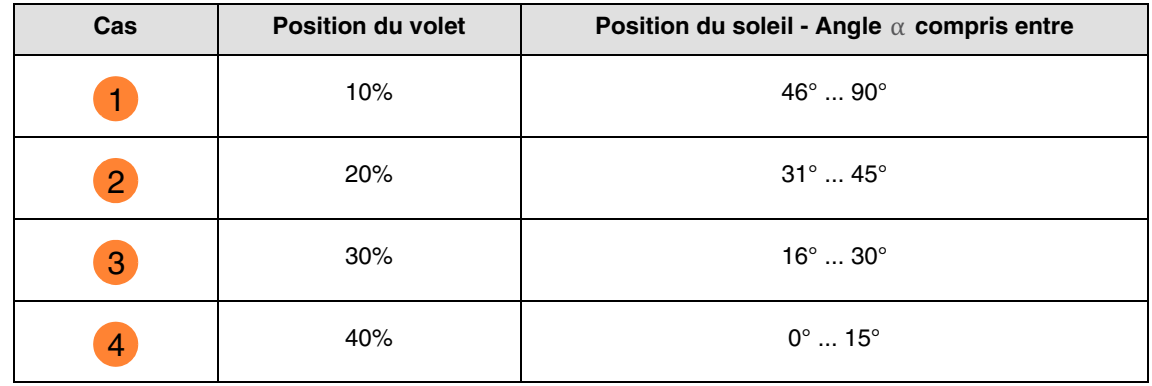

Fonctionnement de la poursuite solaire pour les volets :

**Si** le niveau de luminosité est suffisant (plus de 40 Klux pendant plus d'une minute) **et** que le soleil est présent sur la façade : - Le volet se positionne en fonction de la course du soleil entre 20 % de fermeture et la position maximum d'ombrage définie par paramétrage (20 à 80 %).

**Si** le niveau de luminosité est insuffisant (moins de 32 Klux pendant plus de 15 minutes) **ou** que le soleil n'est pas présent sur la façade :

- Le volet se positionne à la valeur fixe de 0 %.

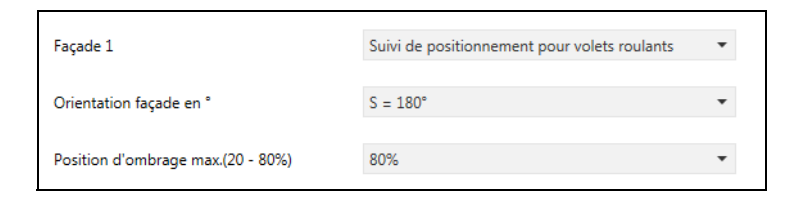

# **hader**

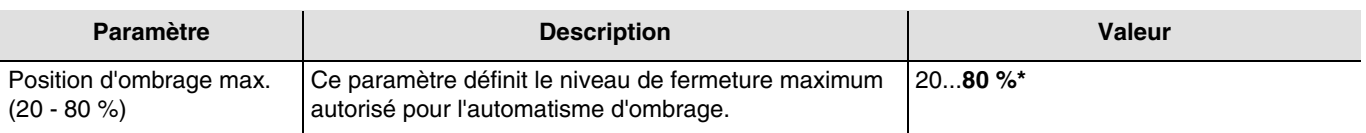

#### **Ombrage avec des stores à lamelles**

Avec l'inclinaison des lamelles, les lamelles horizontales des persiennes ne sont pas intégralement fermées, mais leur inclinaison est adaptée à la position du soleil et orientée automatiquement de façon à ce que le soleil ne puisse donner directement dans la pièce.

Toutefois, l'interstice entre les lamelles permet la pénétration d'une lumière du jour diffuse et contribue à un éclairage sans éblouissement de la pièce. Le guidage des lamelles d'une persienne fixée à l'extérieur permet de limiter la pénétration de chaleur dans la pièce liée au rayonnement solaire ainsi que la consommation électrique pour l'éclairage de la pièce.

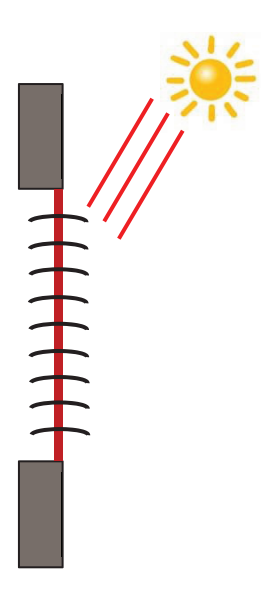

### **Protection solaire lorsque le soleil est haut dans le ciel**

L'automatisme d'ombrage s'effectue automatiquement si les conditions d'ombrage sur la façade concernée sont remplies : seuil de luminosité > à 40 klux et soleil sur la façade. Pour limiter le nombre de déplacements, l'ombrage démarre par une descente totale des stores suivi d'une orientation des lamelles à 50 %.

La position basse sera maintenue tant que l'ombrage sera actif et les réglages s'effectueront uniquement par orientation des lamelles en fonction de la position du soleil. Les lamelles sont positionnées quasiment à l'horizontale, sans que le soleil ne pénètre directement dans la pièce.

Position : 100 % Suivi d'inclinaison : 50 %

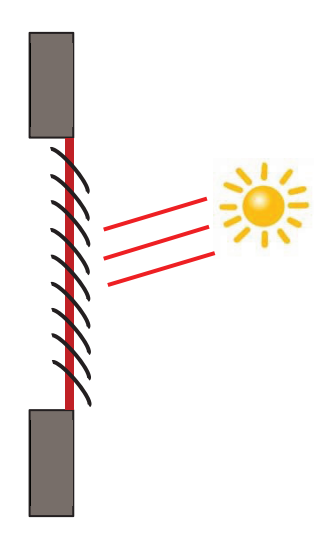

#### **Protection solaire lorsque le soleil est en position intermédiaire dans le ciel**

La position basse est maintenue et les lamelles ont été refermées un peu plus pour éviter que les rayons du soleil ne pénètrent directement dans la pièce. Toutefois, la lumière diffuse du jour entre toujours dans la pièce, contribuant ainsi à l'éclairage de l'espace.

#### **Protection solaire lorsque le soleil est en position basse dans le ciel**

Les lamelles ont été automatiquement refermées d'un cran supplémentaire afin d'éviter que les rayons solaires n'entrent directement dans la zone.

Position : 100 % Suivi d'inclinaison : 80 %

\* Valeur par défaut

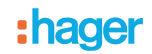

#### Fonctionnement de l'ombrage pour les stores :

**Si** le niveau de luminosité est suffisant (plus de 40 Klux pendant plus d'une minute) **et** que le soleil est présent sur la façade :

- Le store se positionne à la valeur fixe de 100 % (position basse).
- Le store s'incline à la valeur calculée par la station météo selon la position du soleil.

**Si** le niveau de luminosité est insuffisant (moins de 40 klux pendant plus de 10 minutes) :

- Le store reste en position basse à 100 %.<br>- Le store incline les lamelles à l'horizontale
- Le store incline les lamelles à l'horizontale (valeur de 50 %).

**Si** au bout de 30 minutes, le niveau de luminosité est toujours insuffisant (moins de 40 Klux pendant plus de 10 minutes) **ou** que le soleil n'est plus présent sur la façade :

- Le store se positionne à la valeur fixe de 0 %.
- Le store incline les lamelles à la valeur fixe de 0 %.

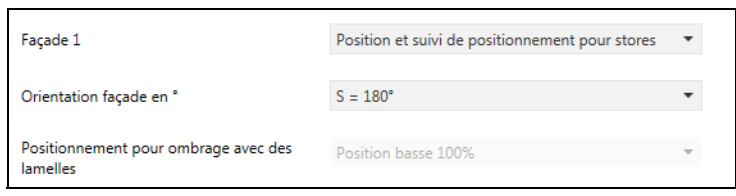

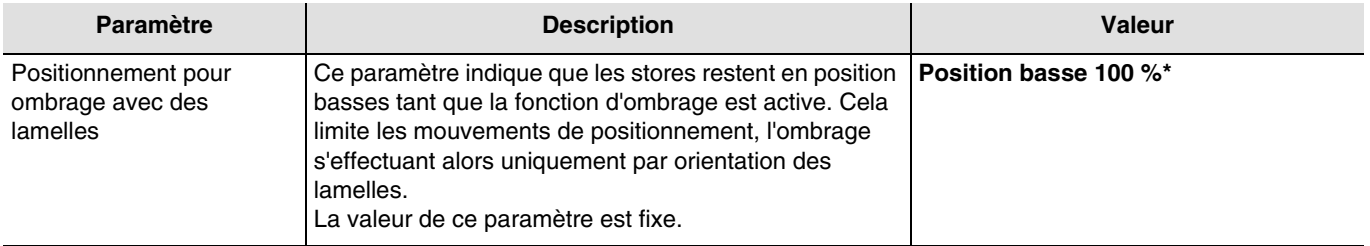

L'objet **Ombrage façade x désactivation** permet de désactiver l'ombrage de chaque façade. La commande de désactivation peut provenir d'un système de supervision ou d'un bouton poussoir.

La commande de désactivation fonctionne de la façon suivante :

- Si l'objet **Ombrage façade x désactivation** reçoit la valeur 0, la poursuite solaire de la façade concernée est autorisée.
- Si l'objet **Ombrage façade x désactivation** reçoit la valeur 1, la poursuite solaire de la façade concernée n'est pas autorisée.

L'objet **Etat désactivation ombrage façade x** permet de transmettre l'état de l'objet **Ombrage façade x désactivation**.

Objets de communication (Façade 1) :

- **17 Poursuite solaire façade 1 Position en % Sortie** (1 Byte 5.001 DPT\_Scaling)
- **18 Poursuite solaire façade 1 Inclinaison en % Sortie** (1 Byte 5.001 DPT\_Scaling)
- **19 Ombrage façade 1 désactivation Entrée** (1 Bit 1.003 DPT\_Enable)
- **20 Etat désactivation ombrage façade 1 Sortie** (1 Bit 1.003 DPT\_Enable)

Objets de communication (Façade 2) :

- **21 Poursuite solaire façade 2 Position en % Sortie** (1 Byte 5.001 DPT\_Scaling)
- **22 Poursuite solaire façade 2 Inclinaison en % Sortie** (1 Byte 5.001 DPT\_Scaling)
- **23 Ombrage façade 2 désactivation Entrée** (1 Bit 1.003 DPT\_Enable)
- **24 Etat désactivation ombrage façade 2 Sortie** (1 Bit 1.003 DPT\_Enable)

\* Valeur par défaut

Objets de communication (Façade 3) :

- **25 Poursuite solaire façade 3 Position en % Sortie** (1 Byte 5.001 DPT\_Scaling)
- **26 Poursuite solaire façade 3 Inclinaison en % Sortie** (1 Byte 5.001 DPT\_Scaling)
- **27 Ombrage façade 3 désactivation Entrée** (1 Bit 1.003 DPT\_Enable)
- **28 Etat désactivation ombrage façade 3 Sortie** (1 Bit 1.003 DPT\_Enable)

Objets de communication (Façade 4) :

- **29 Poursuite solaire façade 4 Position en % Sortie** (1 Byte 5.001 DPT\_Scaling)
- **30 Poursuite solaire façade 4 Inclinaison en % Sortie** (1 Byte 5.001 DPT\_Scaling)
- **31 Ombrage façade 4 désactivation Entrée** (1 Bit 1.003 DPT\_Enable)
- **32 Etat désactivation ombrage façade 4 Sortie** (1 Bit 1.003 DPT\_Enable)

Valeur fixe par façade :

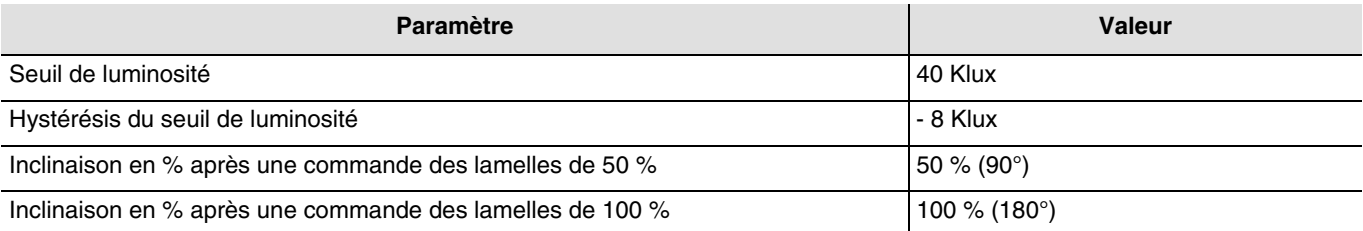

### <span id="page-22-0"></span>**3.1.4 Protection/récupération de chaleur**

Cette fonction permet de gérer la température intérieure en fonction des rayons du soleil et de la saison. La protection de chaleur permet, en été, de positionner les stores afin de limiter le réchauffement de la pièce.

La récupération de chaleur permet, en hiver, de positionner les stores afin de réchauffer la pièce à l'aide des rayonnements solaires et de bénéficier ainsi d'apports gratuits.

Ces deux fonctions entraînent soit une ouverture ou une fermeture complète des volets ou stores. Il est recommandé d'utiliser ces fonctions en période d'absence des occupants.

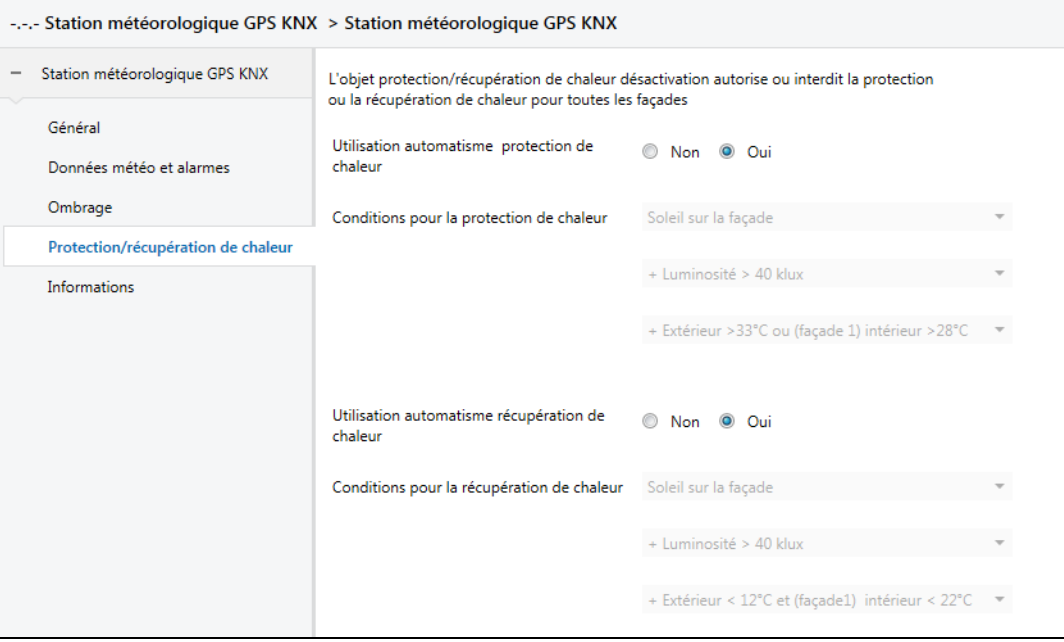

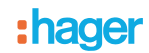

### **La protection de chaleur**

La protection de chaleur est utilisé pour éviter une surchauffe de l'habitation et de limiter l'utilisation de la climatisation.

Elle dépend de :

- la luminosité sur la façade (plus de 40 klux)<br>- la position du soleil sur la facade
- la position du soleil sur la façade
- la température extérieure pour toutes les façades<br>- Quide la température intérieure pour la façade 1
- ou de la température intérieure pour la façade 1

### Fonctionnement de la protection de chaleur :

**Si** le niveau de luminosité est suffisant (plus de 40 Klux pendant plus d'une minute) **et** que le soleil est présent sur la façade **et** que la température extérieure est supérieure à 33 °C **ou** que la température intérieure est supérieure à 28°C pour la façade 1 :

- La protection de chaleur est activée. Les volets et les stores se ferment complètement. Cette fonction est prioritaire sur la commande d'ombrage.

**Si** le niveau de luminosité est insuffisant (moins de 40 Klux pendant plus de 10 minutes) **ou** que le soleil n'est plus présent sur la façade **ou** que la température extérieure est inférieur à 28 °C **et** que la température intérieure est inférieur à 25°C pour la façade 1 durant plus de 15 minutes :

- La protection de chaleur est désactivée. Les volets et les stores restent en position.

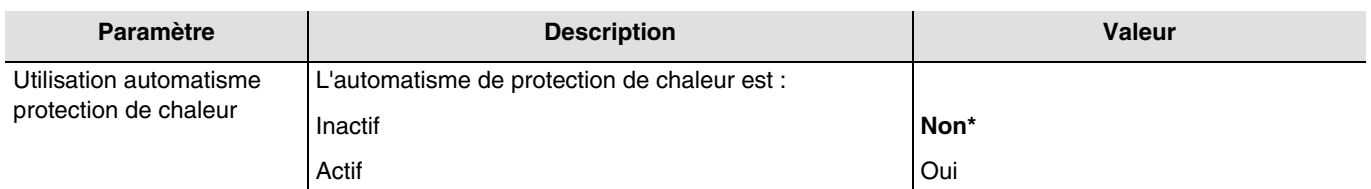

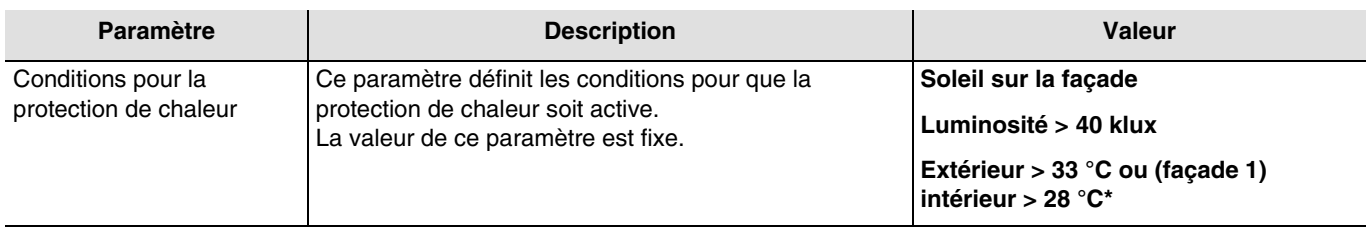

#### **La récupération de chaleur**

Pour des raisons d'économie d'énergie, la récupération de chaleur permet de contribuer au réchauffement de l'habitation en utilisant l'énergie du soleil.

Elle dépend de :

- la luminosité sur la façade
- la position du soleil sur la façade
- la température extérieure pour toutes les façades
- ou de la température intérieure pour la façade 1

<sup>\*</sup> Valeur par défaut

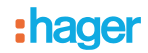

### Fonctionnement de la récupération de chaleur :

**Si** le niveau de luminosité est suffisant (plus de 40 Klux pendant plus d'une minute) **et** que le soleil est présent sur la façade **et** que la température extérieure est inférieure à 12 °C **et** que la température intérieure est inférieure à 22 °C pour la façade 1 :

- La récupération de chaleur est activée. Les volets et les stores s'ouvrent complètement. **Attention** : Cette fonction ne devra pas être utilisée pour les ouvrants qui participent à la protection anti intrusion.

**Si** le niveau de luminosité est insuffisant (moins de 40 Klux pendant plus de 10 minutes) **ou** que le soleil n'est plus présent sur la façade **ou** que la température extérieure est supérieur à 28 °C **ou** que la température intérieure est supérieur à 25 °C pour la façade 1 :

- La récupération de chaleur est désactivée. Les volets et les stores se ferment complètement.

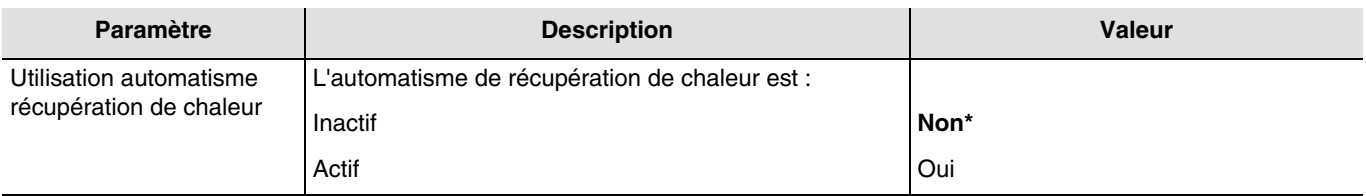

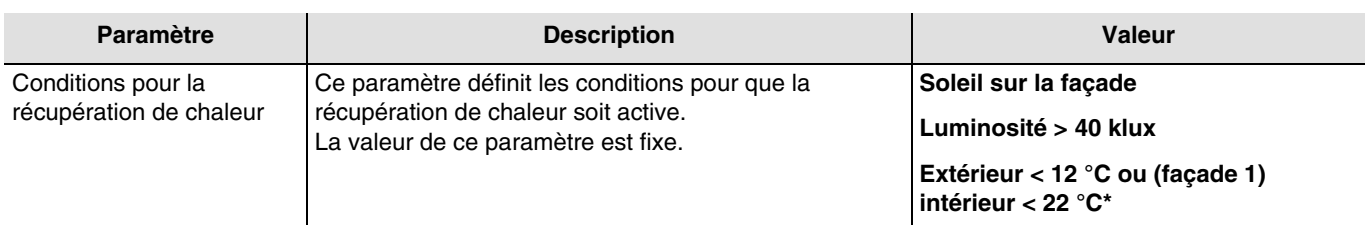

L'objet **Désactivation protection/récupération chaleur** permet de désactiver la protection ou la récupération de chaleur pour les 4 façades. La commande de désactivation peut provenir d'un système de supervision ou d'un bouton poussoir. Cet objet est commun aux 4 façades.

Si l'utilisation de la protection ou de la récupération de chaleur est déclarée dans les paramètres, alors la commande de désactivation fonctionne de la façon suivante :

- Si l'objet **Désactivation protection/récupération chaleur** reçoit la valeur 0, la protection ou la récupération de chaleur est désactivée.
- Si l'objet **Désactivation protection/récupération chaleur** reçoit la valeur 1, la protection ou la récupération de chaleur est activée.

L'objet **Etat désactivation protection/récupération chaleur** permet de transmettre l'état de l'objet **Désactivation protection/ récupération chaleur**.

L'objet **Etat protection/récupération chaleur** permet d'indiquer que :

- soit la fonction protection de chaleur est active (exemple : journée très ensoleillé en été).
- soit la fonction récupération de chaleur est active (exemple : journée très ensoleillé en hiver).
- soit aucune des 2 fonctions n'est active (bit =  $0$ ).

#### Objets de communication :

- **33 Désactivation protection/récupération chaleur Entrée** (1 Bit 1.003 DPT\_Enable)
- **34 Etat désactivation protection/récupération chaleur Sortie** (1 Bit 1.003 DPT\_Enable)
- **35 Etat protection/récupération de chaleur Sortie** (1 Bit 1.011 DPT\_State)
- 3**6 Température intérieure pour façade 1 Entrée** (2 Byte 9.001 DPT\_Value\_Temp)

<sup>\*</sup> Valeur par défaut

# <span id="page-25-0"></span>**3.2 Objets de communication**

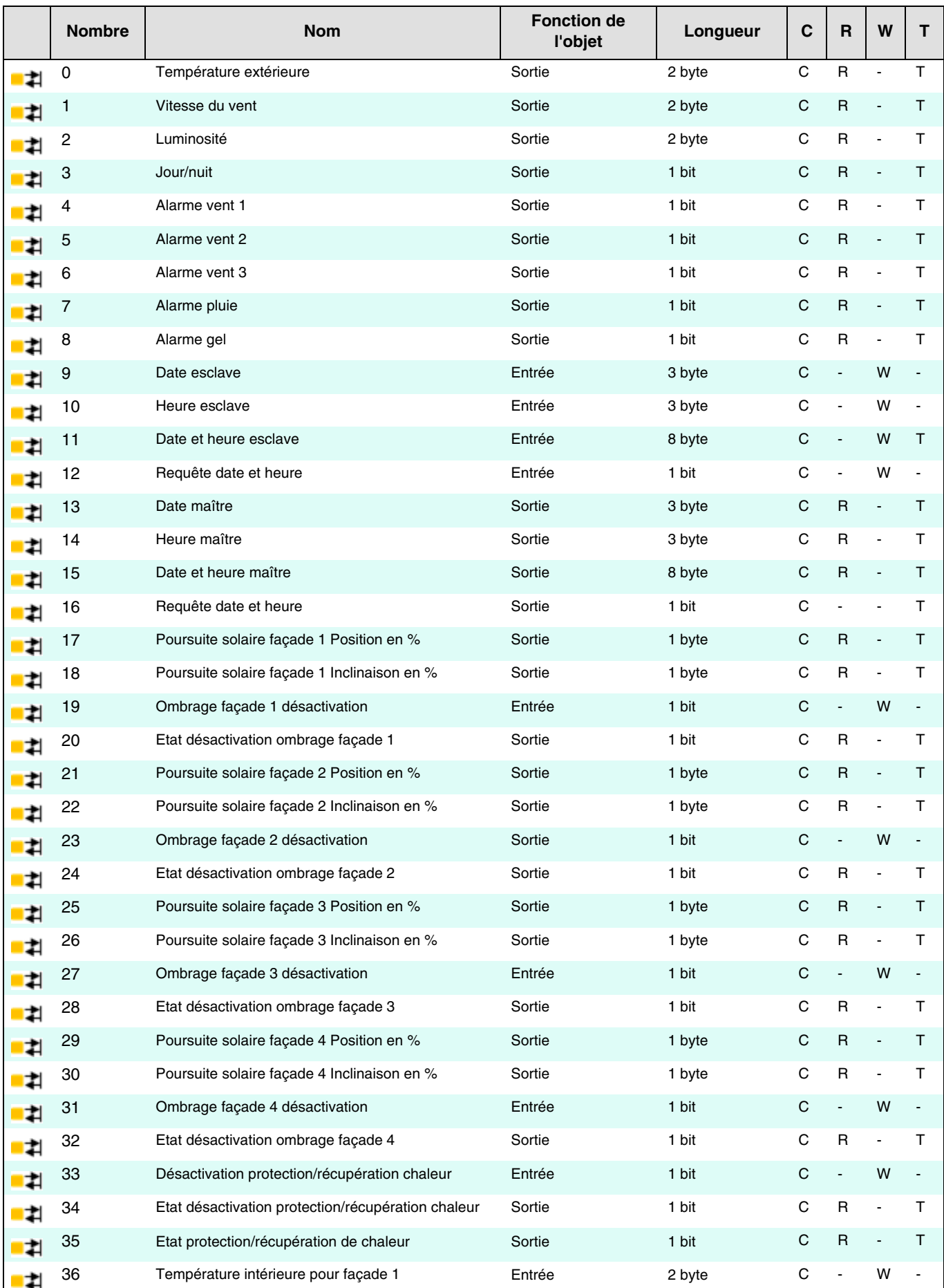

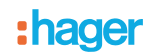

### <span id="page-26-1"></span><span id="page-26-0"></span>**3.2.1 Données météo et alarmes**

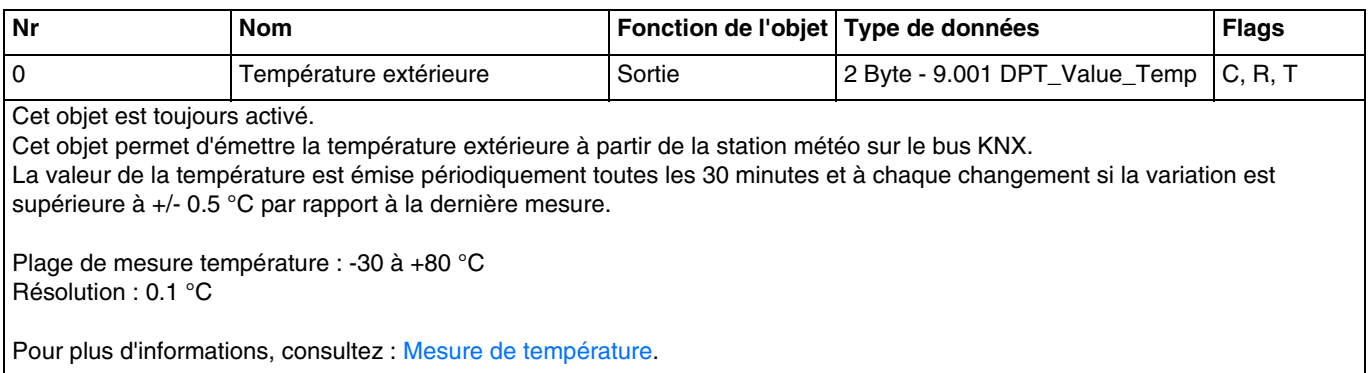

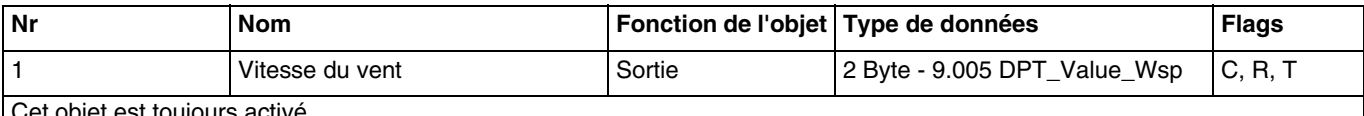

<span id="page-26-2"></span>Cet objet est toujours activé.

Cet objet permet d'émettre la vitesse du vent à partir de la station météo sur le bus KNX.

La valeur de vitesse du vent est émise périodiquement toutes les 30 minutes et à chaque changement si la variation est supérieure à 20 % par rapport à la dernière mesure.

Plage de mesure vent : 0 à 35 m/s Résolution : 0.1 m/s

Pour plus d'informations, consultez : [Vitesse du vent.](#page-14-0)

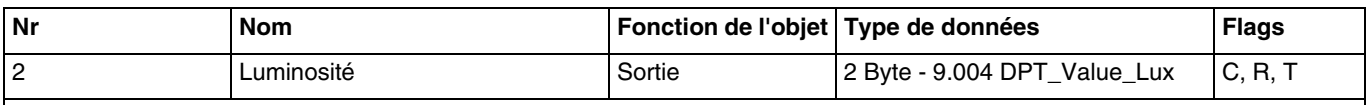

<span id="page-26-3"></span>Cet objet est toujours activé.

Cet objet permet d'émettre la luminosité à partir de la station météo sur le bus KNX.

La valeur de la luminosité est émise périodiquement toutes les 30 minutes et à chaque changement si la variation est supérieure à 20 % par rapport à la dernière mesure.

Plage de mesure luminosité : 0 à 150 000 lux

Résolution : 1 lux pour 0 à 120 lux

2 lux pour 121 à 1 046 lux

63 lux pour 1 047 à 52 363 lux

423 lux pour 52 364 à 150 000 lux

Pour plus d'informations, consultez : [Luminosité.](#page-13-1)

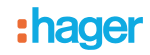

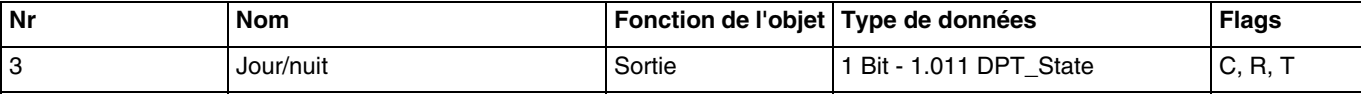

Cet objet est toujours activé.

Cet objet permet d'émettre l'information "jour/nuit" à partir de la station météo sur le bus KNX.

<span id="page-27-0"></span>- L'information "Jour" est active (bit = 0) si la valeur mesurée est supérieure à la valeur du seuil + hystérésis (12 Lux) pendant plus d'une minute (valeur fixe).

- L'information "Nuit" est active (bit = 1) si la valeur mesurée est inférieure à la valeur du seuil (10 Lux) pendant une minute.

L'information est transmise 2 fois toutes les 24 heures (passage jour vers nuit et nuit vers jour).

Pour plus d'informations, consultez : [Luminosité.](#page-13-1)

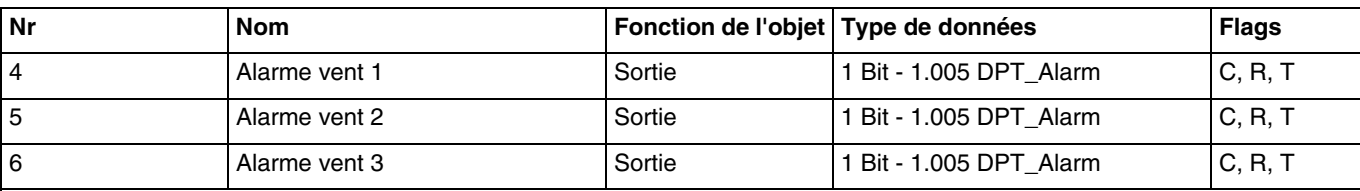

Cet objet est toujours activé.

Cet objet permet d'émettre la commande d'alarme à partir de la station météo sur le bus KNX.

- L'alarme vent est active (bit = 1) si la valeur mesurée est supérieure à la valeur du seuil pendant plus de 2 secondes. Elle sera transmise immédiatement et toutes les 10 minutes.
- L'alarme vent est inactive (bit = 0) si la valeur mesurée est inférieure à la valeur du seuil pendant plus de 5 minutes. Elle sera transmise immédiatement et toutes les 10 minutes.

Alarme vent 1 : Le seuil de l'alarme est fixé à 4 m/s.

Alarme vent 2 : Le seuil de l'alarme est fixé à 8 m/s.

Alarme vent 3 : Le seuil de l'alarme est fixé à 12 m/s.

Pour plus d'informations, consultez : [Vitesse du vent.](#page-14-0)

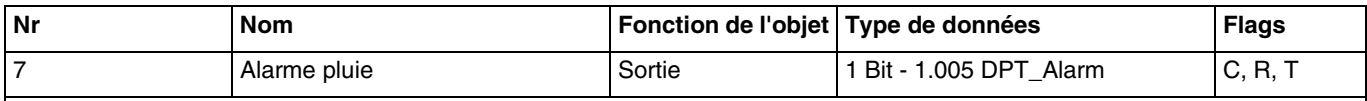

Cet objet est toujours activé.

Cet objet permet d'émettre la commande d'alarme à partir de la station météo sur le bus KNX.

- <span id="page-27-1"></span>L'alarme pluie est active (bit = 1) lorsque la pluie est détectée. Elle sera transmise immédiatement et toutes les 10 minutes.
- L'alarme pluie est inactive (bit = 0) au bout d'un délai de 5 minutes après que la pluie ait cessé. Elle sera transmise immédiatement et toutes les 10 minutes.

Pour plus d'informations, consultez : [Alarme pluie.](#page-15-0)

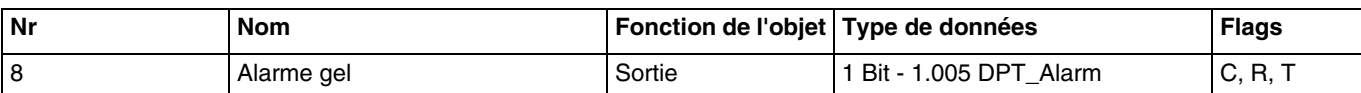

Cet objet est toujours activé.

Cet objet permet d'émettre la commande d'alarme à partir de la station météo sur le bus KNX.

<span id="page-27-2"></span>L'alarme gel est active (bit = 1) si la valeur mesurée est inférieure à la valeur seuil (3 °C) pendant 5 minutes. Elle sera transmise immédiatement et toutes les 10 minutes.

- L'alarme gel est inactive (bit = 0) si la valeur mesurée est supérieure à 5 °C. Elle sera transmise immédiatement et toutes les 10 minutes.

Pour plus d'informations, consultez : [Mesure de température](#page-13-0).

### <span id="page-28-1"></span><span id="page-28-0"></span>**3.2.2 Paramètres généraux**

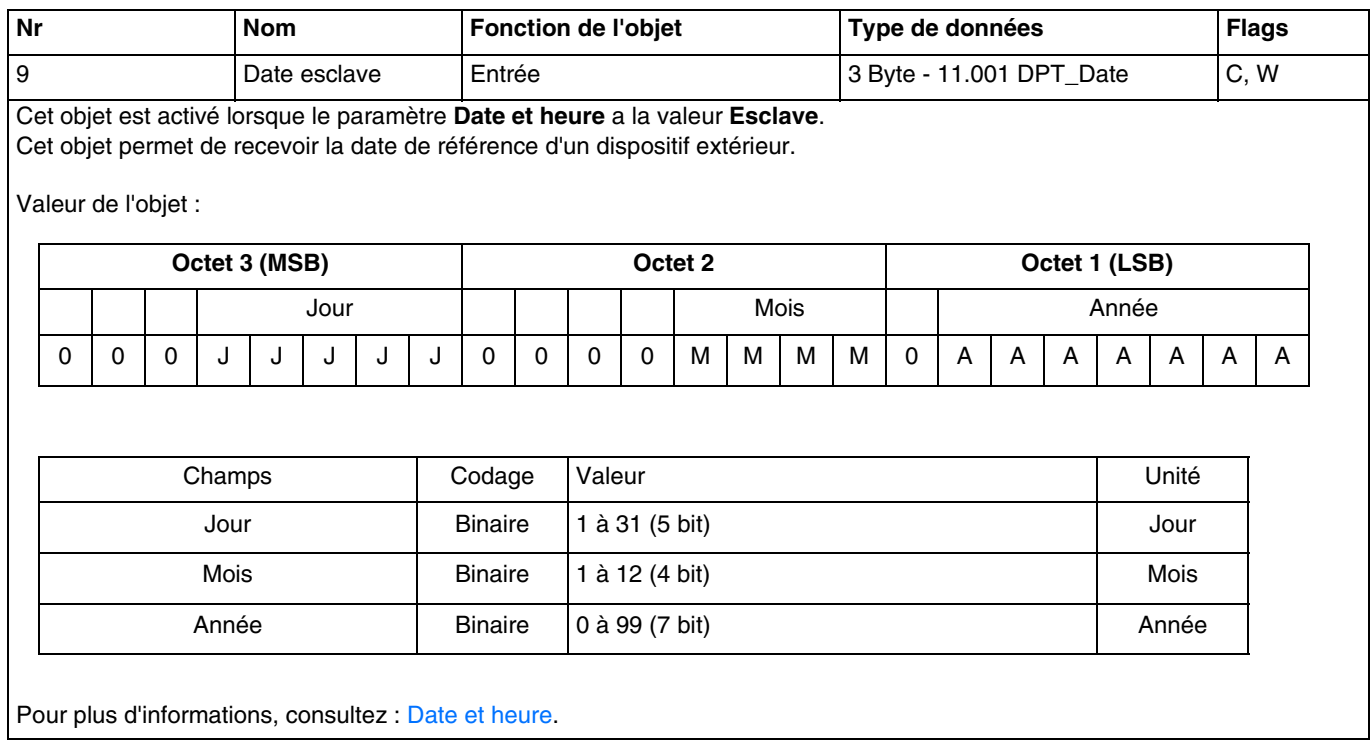

<span id="page-28-2"></span>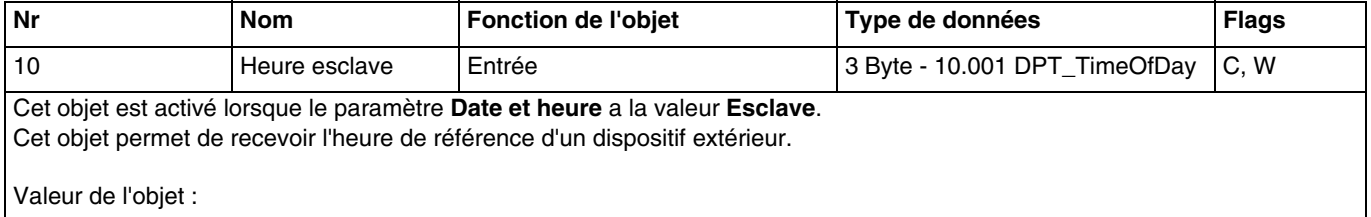

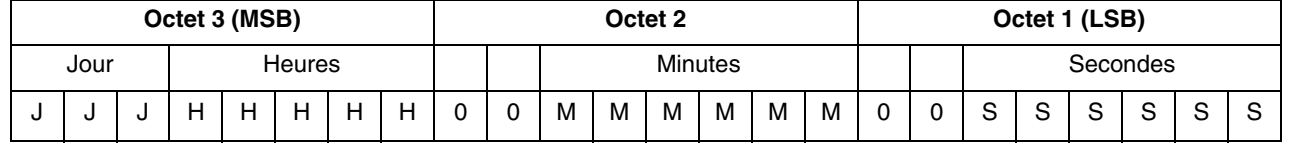

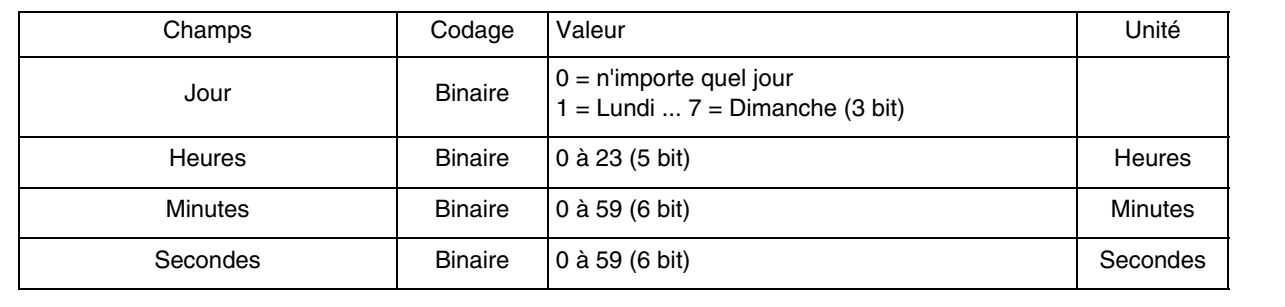

Pour plus d'informations, consultez : [Date et heure.](#page-8-3)

# :hager

<span id="page-29-0"></span>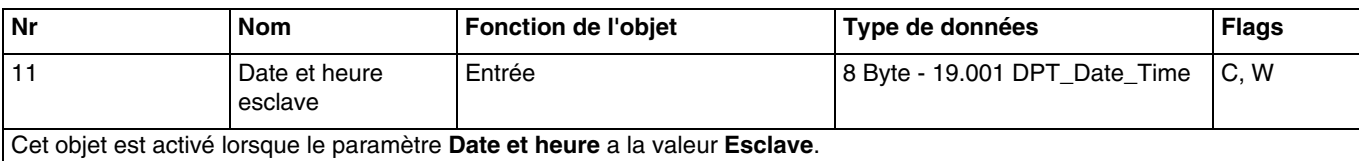

Cet objet permet de recevoir la date et l'heure de référence d'un dispositif extérieur.

Valeur de l'objet :

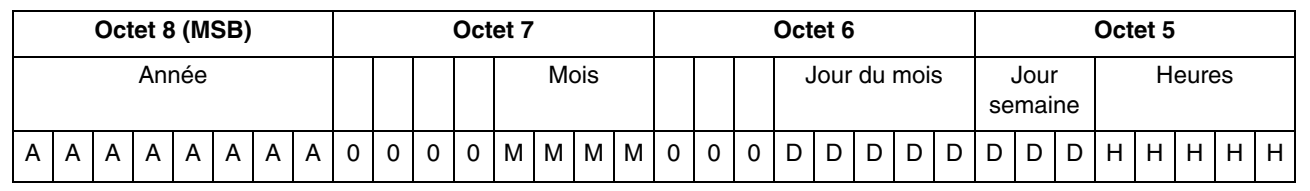

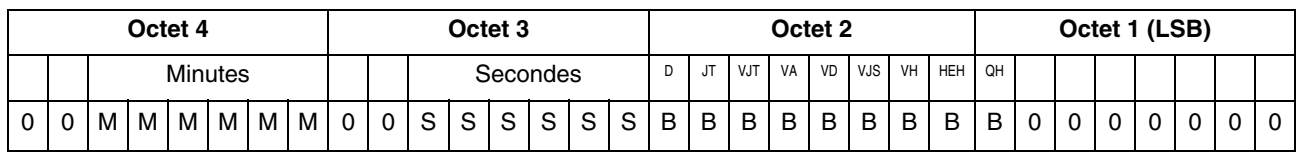

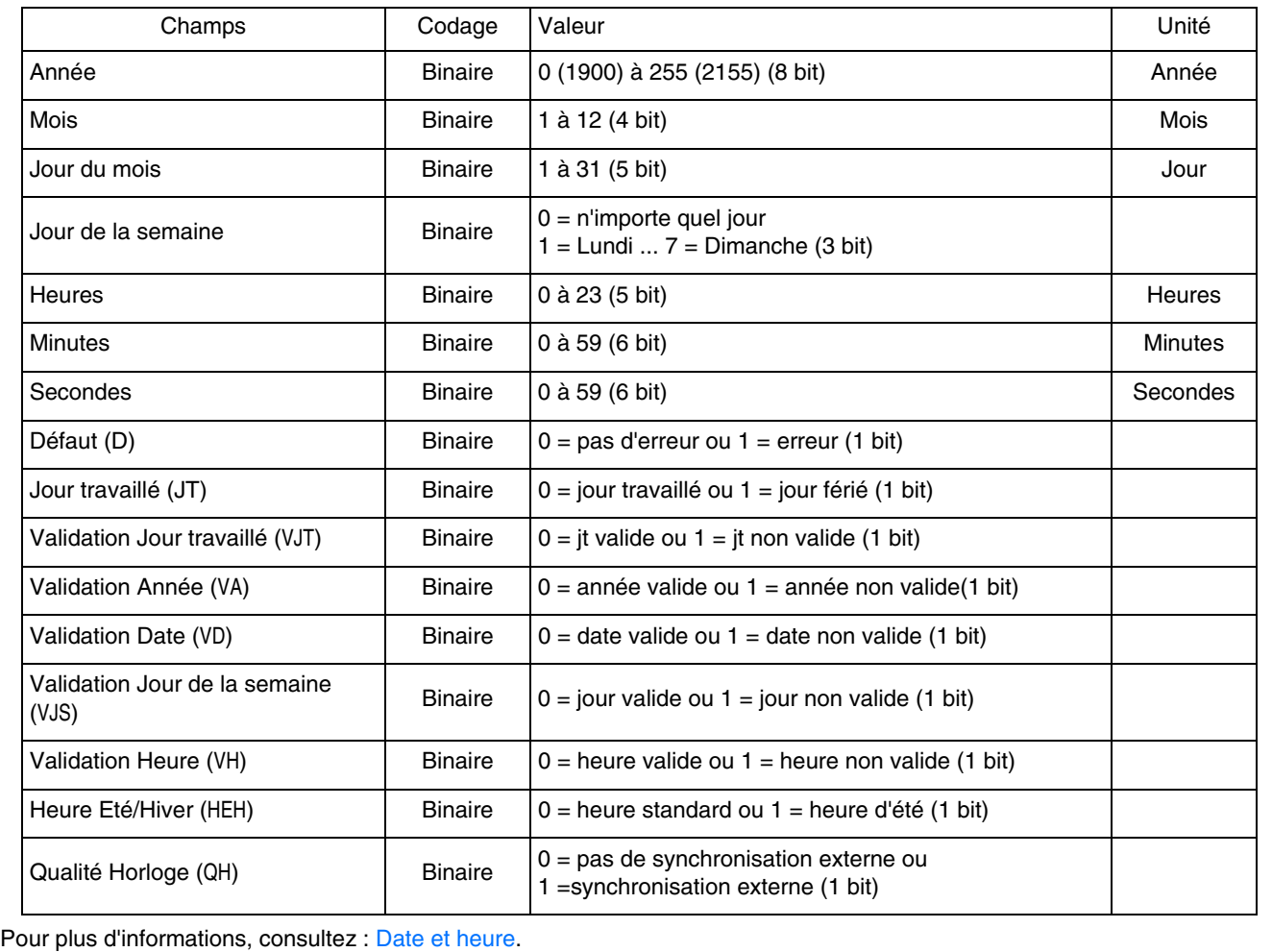

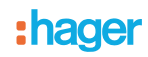

<span id="page-30-0"></span>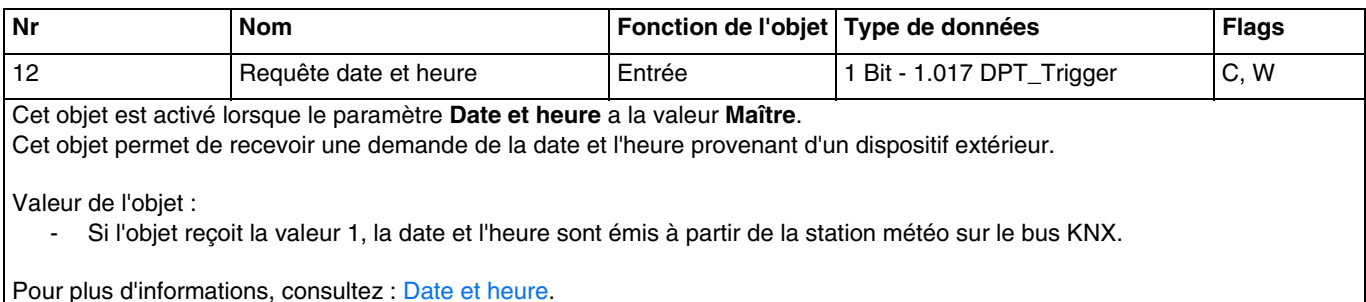

Pour plus d'informations, consultez : [Date et heure.](#page-8-3)

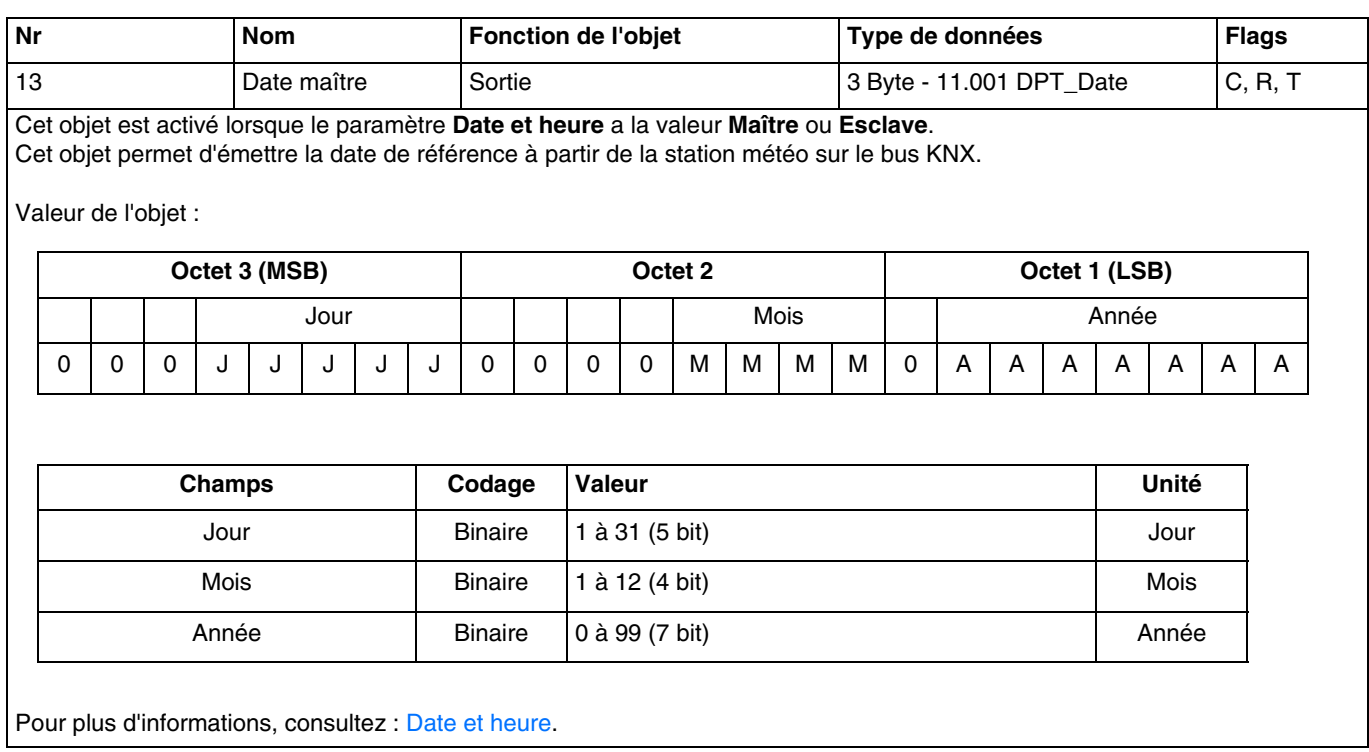

# :hager

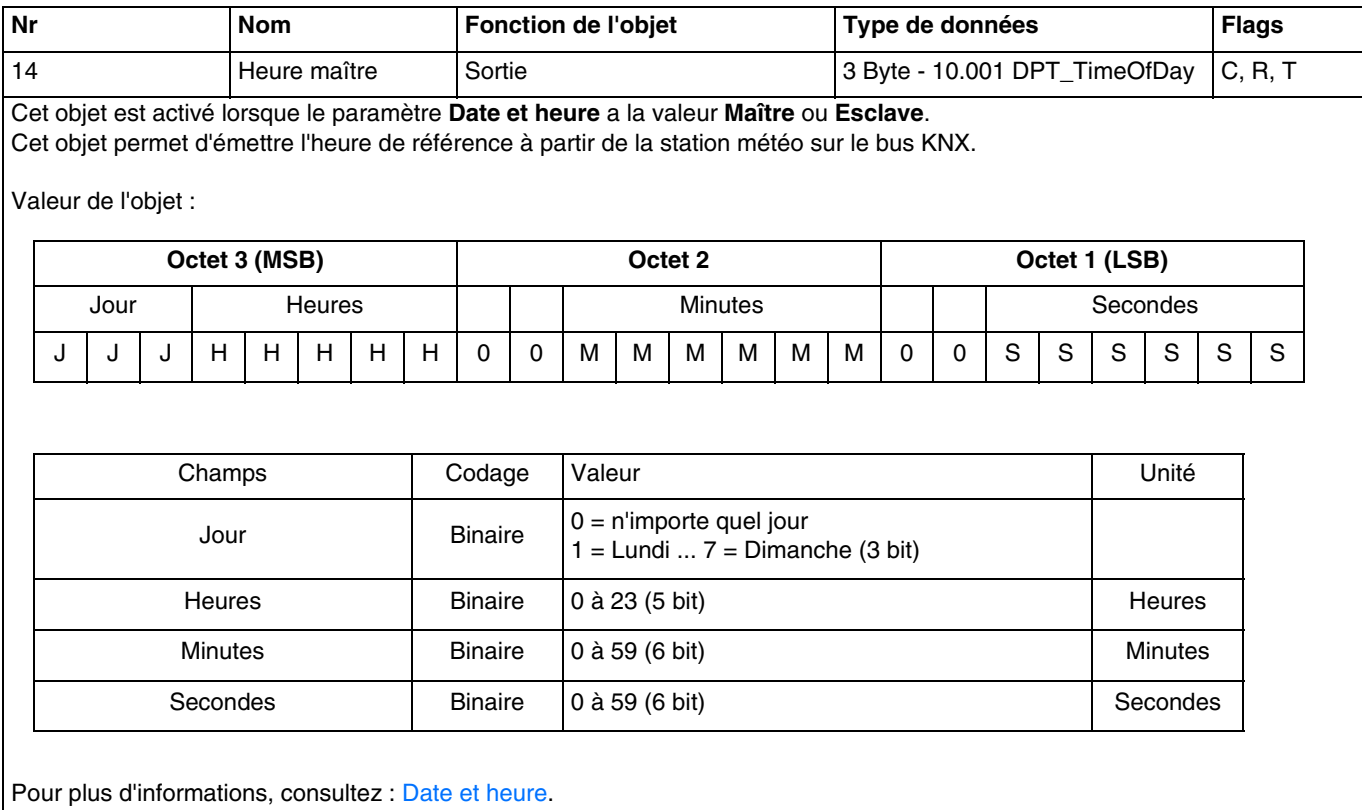

# :hager

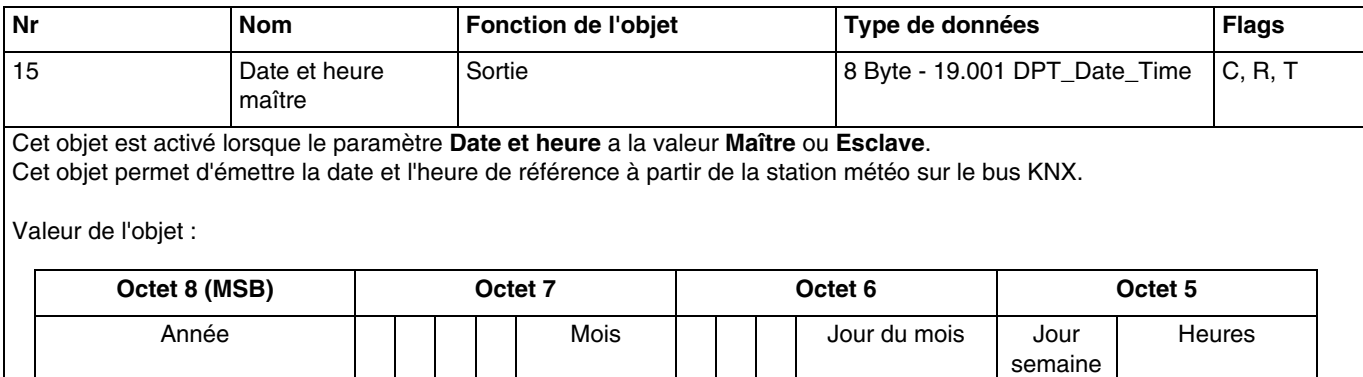

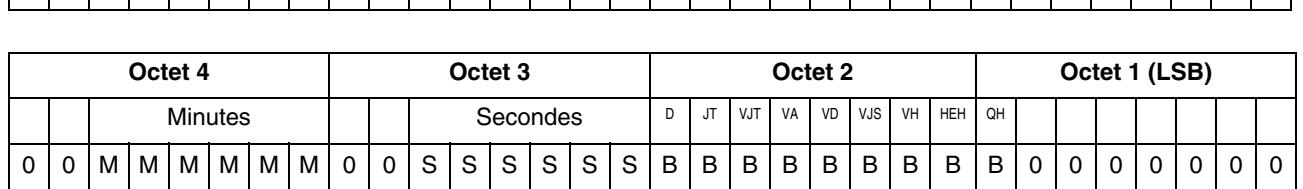

A A A A A A A A 0 0 0 0 MMMM 0 0 0 DDDDDDDDHHHHH

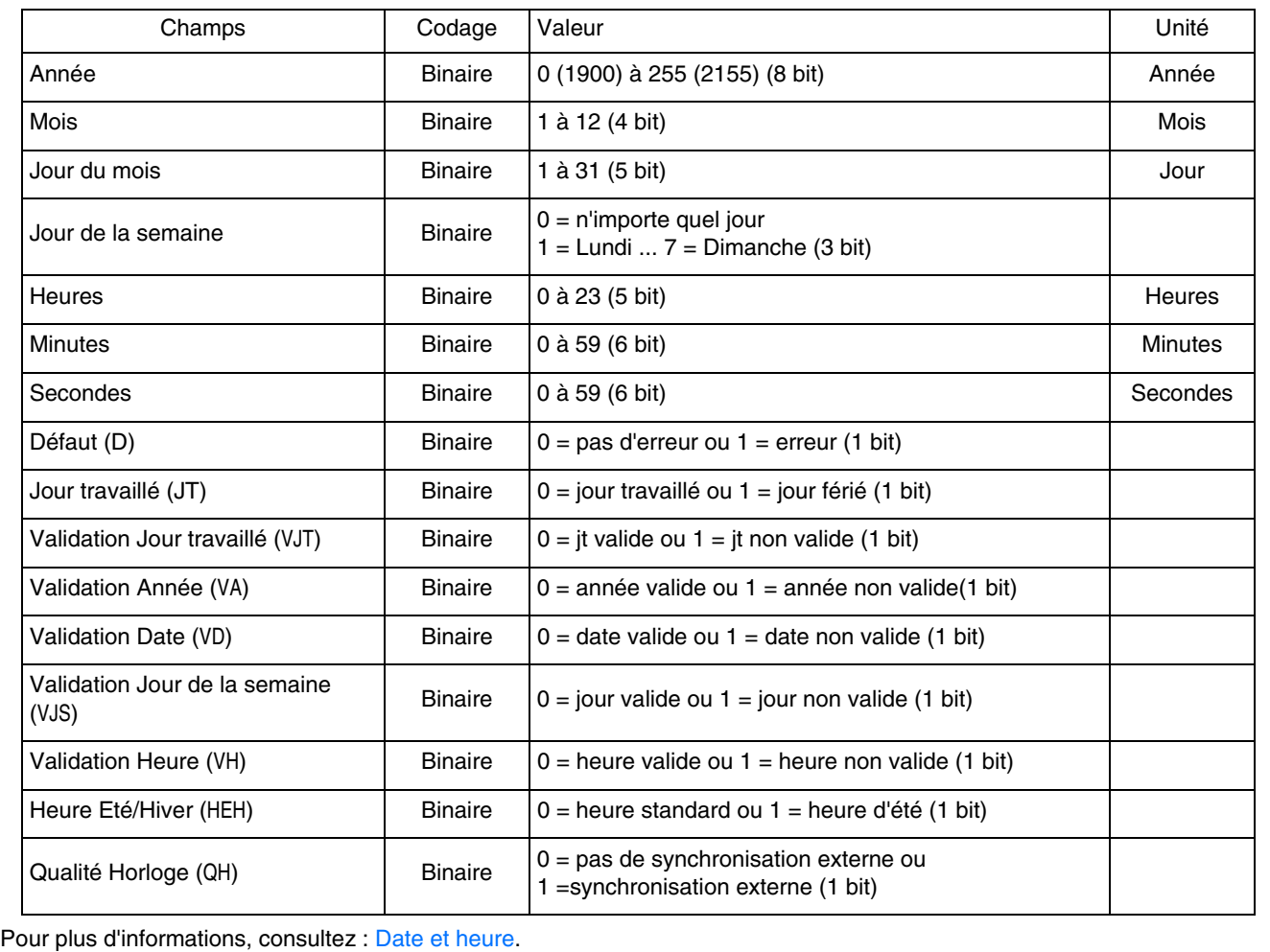

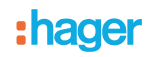

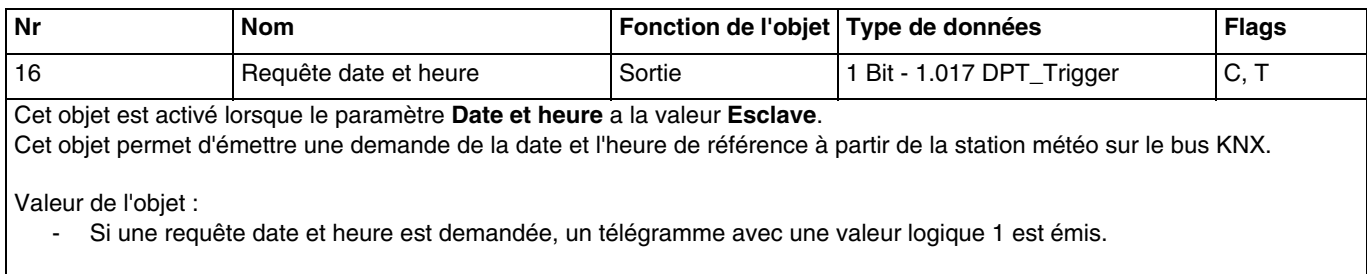

Pour plus d'informations, consultez : [Date et heure.](#page-8-3)

### <span id="page-33-1"></span><span id="page-33-0"></span>**3.2.3 Ombrage**

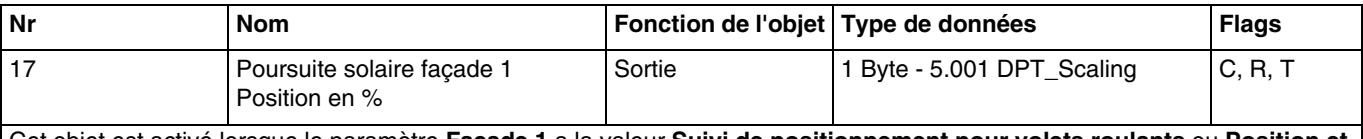

Cet objet est activé lorsque le paramètre **Façade 1** a la valeur **Suivi de positionnement pour volets roulants** ou **Position et suivi de positionnement pour stores**.

Il permet de positionner le volet ou le store à la hauteur voulue en fonction de la valeur envoyée sur le bus KNX.

Valeur de l'objet : 0 à 255

 $0$  (0 %) : position haute.

- 255 (100 %) : position basse.

Cet objet est émis sur changement d'état. Pour plus d'informations, consultez : [Ombrage.](#page-15-1)

<span id="page-33-2"></span>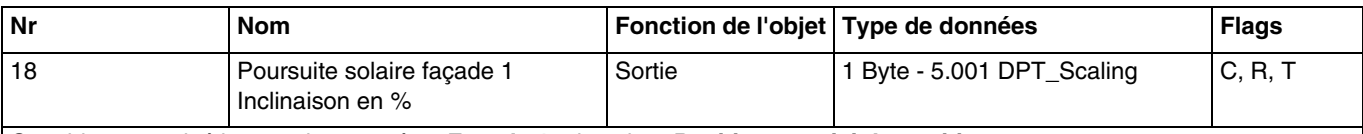

Cet objet est activé lorsque le paramètre **Façade 1** a la valeur **Position et suivi de positionnement pour stores**. Il permet de positionner les lamelles du store en fonction de la valeur envoyée sur le bus KNX.

Valeur de l'objet : 0 à 255

- 0 (0 %) : lamelles ouvertes.

- 255 (100 %) : lamelles fermées.

Cet objet est émis sur changement d'état. Pour plus d'informations, consultez : [Ombrage.](#page-15-1)

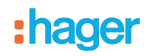

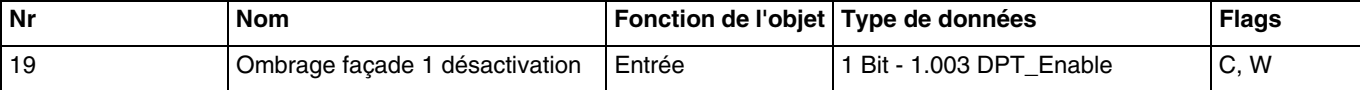

<span id="page-34-0"></span>Cet objet est activé lorsque le paramètre **Façade 1** a la valeur **Suivi de positionnement pour volets roulants** ou **Position et suivi de positionnement pour stores**.

Il permet de désactiver l'ombrage de la façade 1. La commande de désactivation peut provenir d'un système de supervision ou d'un bouton poussoir.

Valeur de l'objet :

- Si l'objet **Ombrage façade 1 désactivation** reçoit la valeur 0, la poursuite solaire de la façade concernée est autorisée.
- Si l'objet **Ombrage façade 1 désactivation** reçoit la valeur 1, la poursuite solaire de la façade concernée n'est pas autorisée.

Pour plus d'informations, consultez : [Ombrage.](#page-15-1)

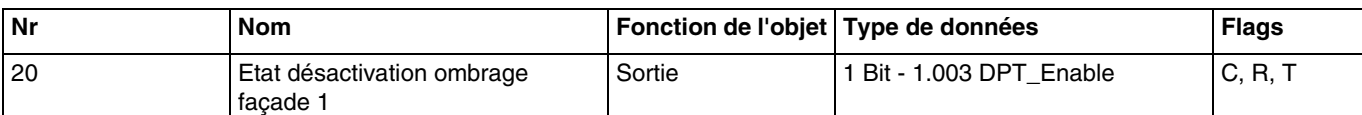

<span id="page-34-1"></span>Cet objet est activé lorsque le paramètre **Façade 1** a la valeur **Suivi de positionnement pour volets roulants** ou **Position et suivi de positionnement pour stores**.

L'objet **Etat désactivation ombrage façade 1** permet de transmettre l'état de l'objet **Ombrage façade 1 désactivation**.

Valeur de l'objet :

- Si la désactivation d'ombrage de la façade 1 est autorisée, un télégramme avec une valeur logique 1 est émis.<br>- Si la désactivation d'ombrage de la façade 1 n'est pas autorisée, un télégramme avec une valeur logique 0 es
- Si la désactivation d'ombrage de la façade 1 n'est pas autorisée, un télégramme avec une valeur logique 0 est émis.

Pour plus d'informations, consultez : [Ombrage.](#page-15-1)

<span id="page-34-2"></span>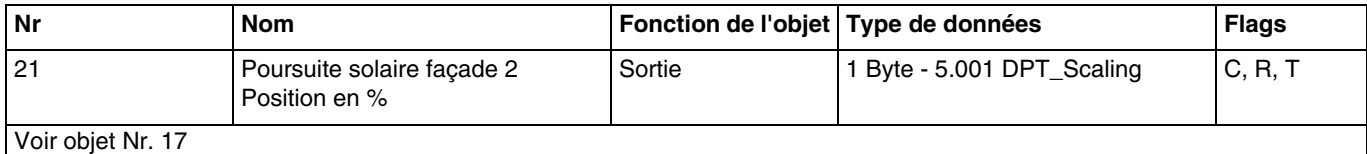

<span id="page-34-3"></span>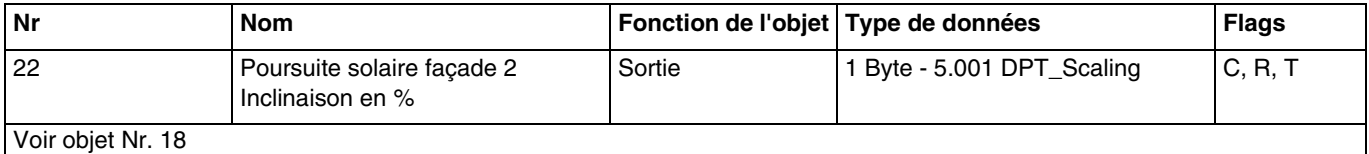

<span id="page-34-4"></span>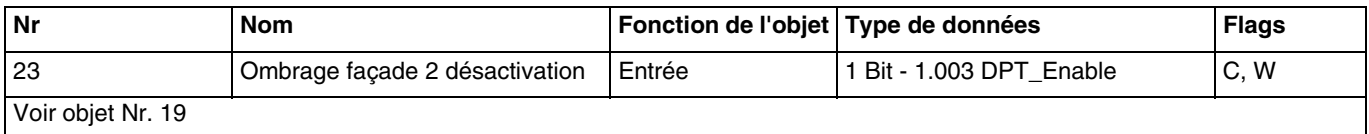

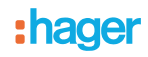

<span id="page-35-0"></span>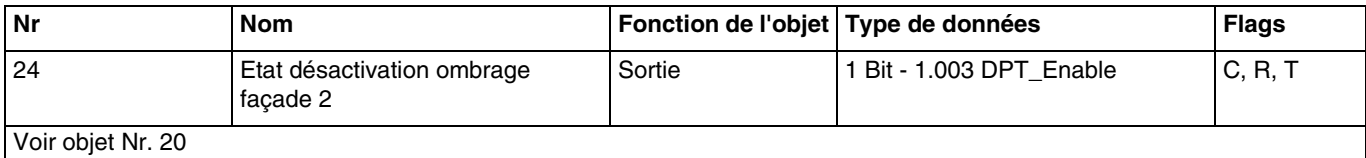

<span id="page-35-1"></span>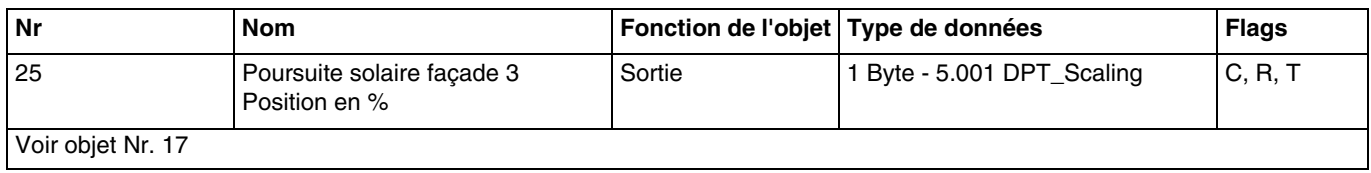

<span id="page-35-2"></span>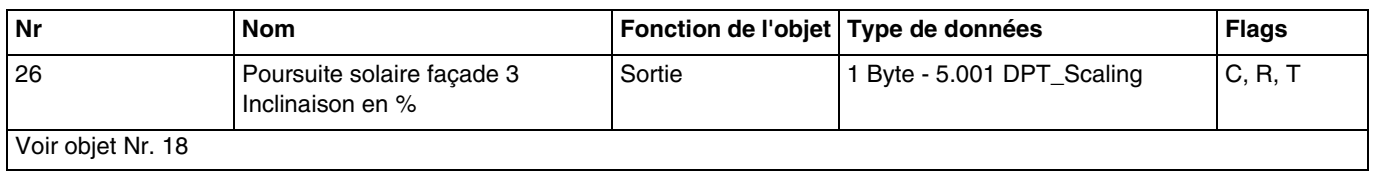

<span id="page-35-3"></span>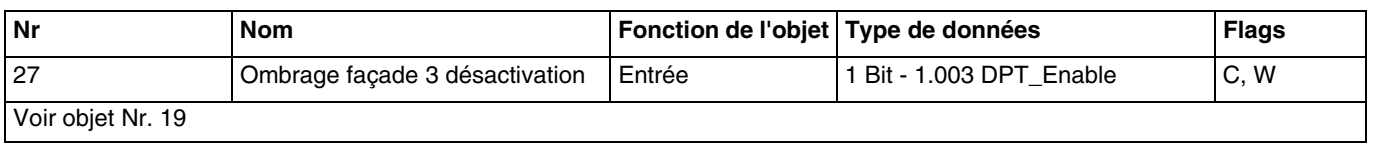

<span id="page-35-4"></span>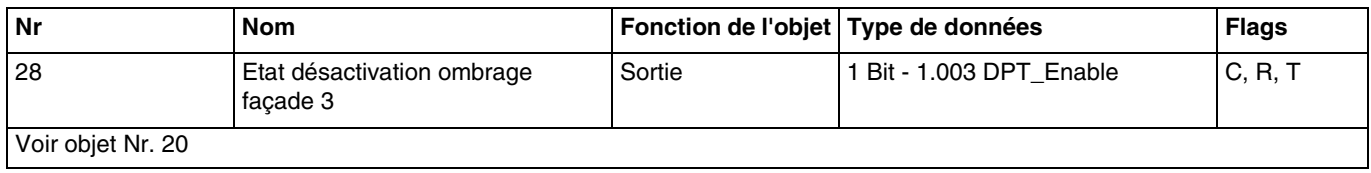

<span id="page-35-5"></span>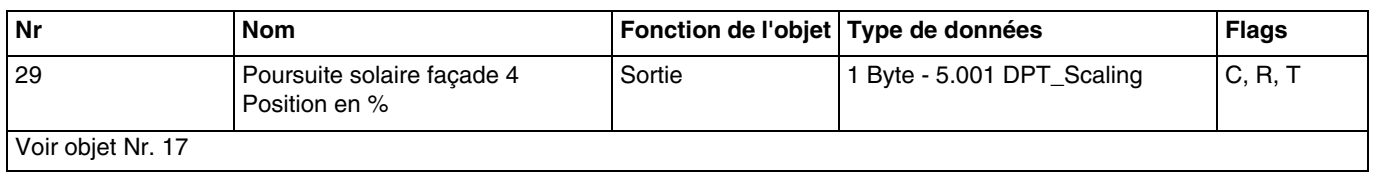

<span id="page-35-6"></span>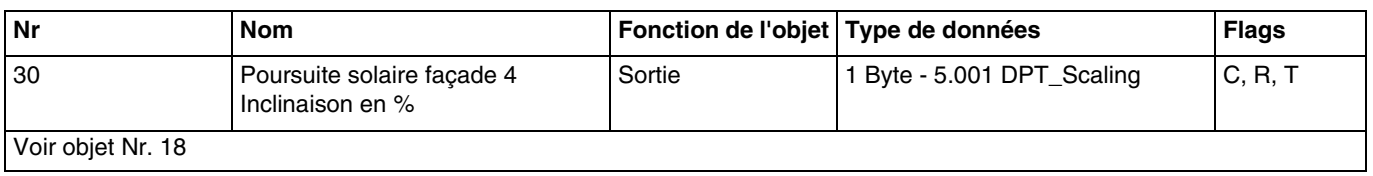

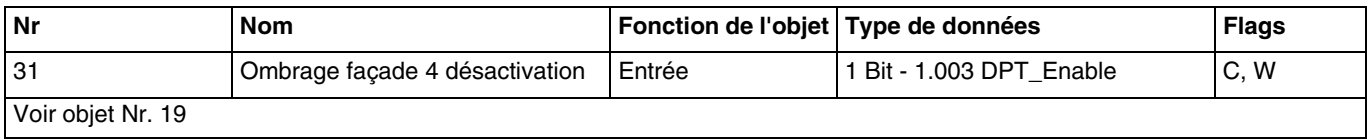

<span id="page-35-7"></span>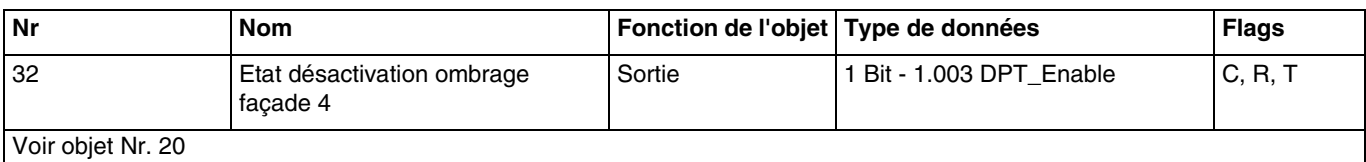

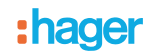

### <span id="page-36-1"></span><span id="page-36-0"></span>**3.2.4 Automatisme**

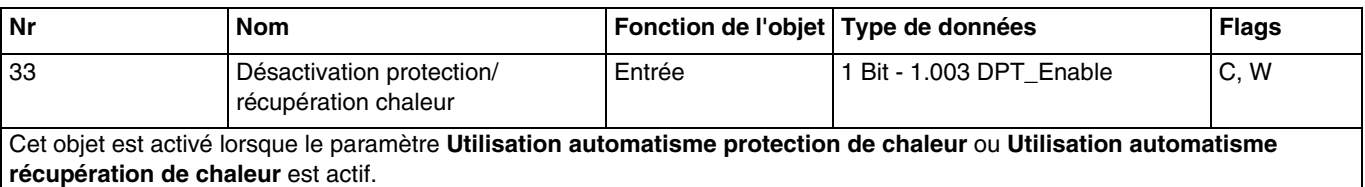

Il permet de désactiver la protection ou la récupération de chaleur pour les 4 façades. La commande de désactivation peut provenir d'un système de supervision ou d'un bouton poussoir.

Valeur de l'objet :

- Si l'objet **Désactivation protection/récupération chaleur** reçoit la valeur 0, la protection ou la récupération de chaleur est désactivée.
- Si l'objet **Désactivation protection/récupération chaleur** reçoit la valeur 1, la protection ou la récupération de chaleur est activée.

Pour plus d'informations, consultez : [Protection/récupération de chaleur](#page-22-0).

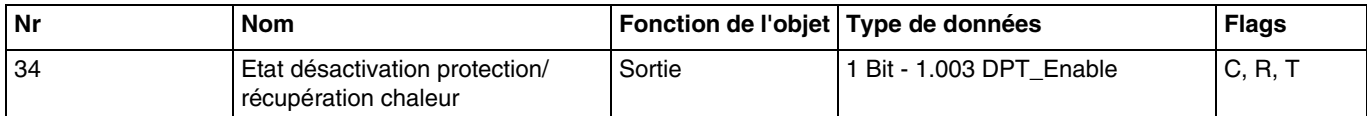

<span id="page-36-2"></span>Cet objet est activé lorsque le paramètre **Utilisation automatisme protection de chaleur** ou **Utilisation automatisme récupération de chaleur** est actif.

L'objet **Etat désactivation protection/récupération chaleur** permet de transmettre l'état de l'objet **Désactivation protection/ récupération chaleur**.

Valeur de l'objet :

- Si la fonction de protection/récupération de chaleur est activée, un télégramme avec une valeur logique 1 est émis.
- Si la fonction de protection/récupération de chaleur est désactivée, un télégramme avec une valeur logique 0 est émis.

Pour plus d'informations, consultez : [Protection/récupération de chaleur](#page-22-0).

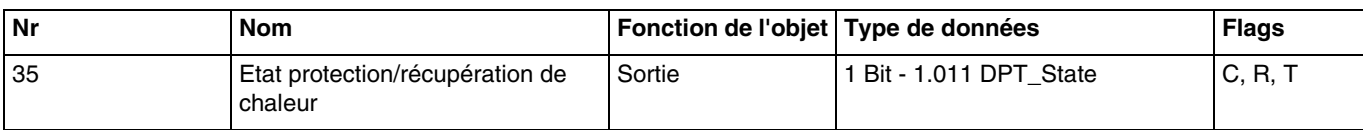

<span id="page-36-3"></span>Cet objet est activé lorsque le paramètre **Utilisation automatisme protection de chaleur** ou **Utilisation automatisme récupération de chaleur** est actif.

Etant donnée le déclenchement automatique de la fonction selon la position du soleil et de la température, il permet de définir l'état de fonctionnement.

Valeur de l'objet :

- Si la fonction de protection ou de récupération de chaleur est activée, un télégramme avec une valeur logique 1 est émis.
- Si la fonction de protection ou de récupération de chaleur est désactivée, un télégramme avec une valeur logique 0 est émis.

Pour plus d'informations, consultez : [Protection/récupération de chaleur](#page-22-0).

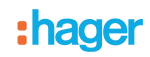

<span id="page-37-0"></span>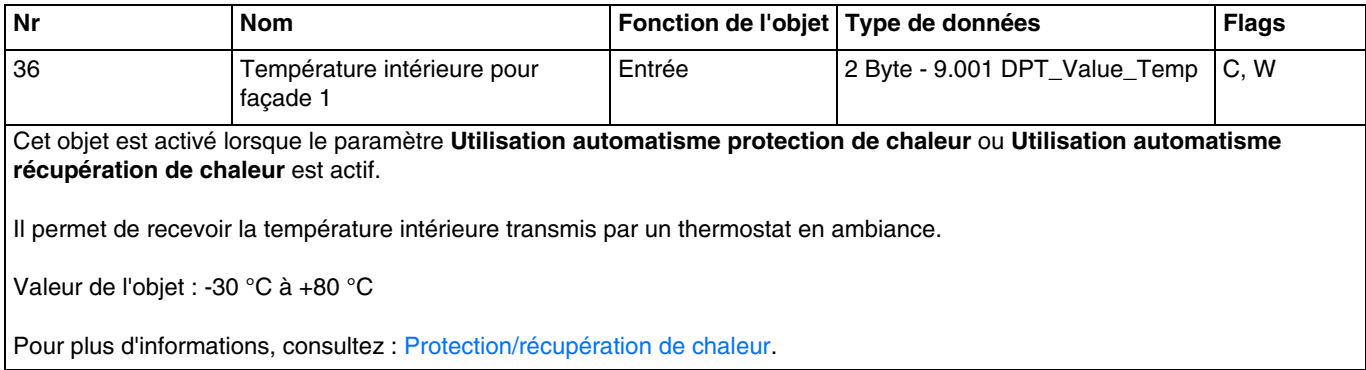

:hager

# <span id="page-38-0"></span>**4. Programmation par Easy Tool**

# <span id="page-38-1"></span>**4.1 Découverte du produit**

### **TXE530 : Station météo**

Vue produit :

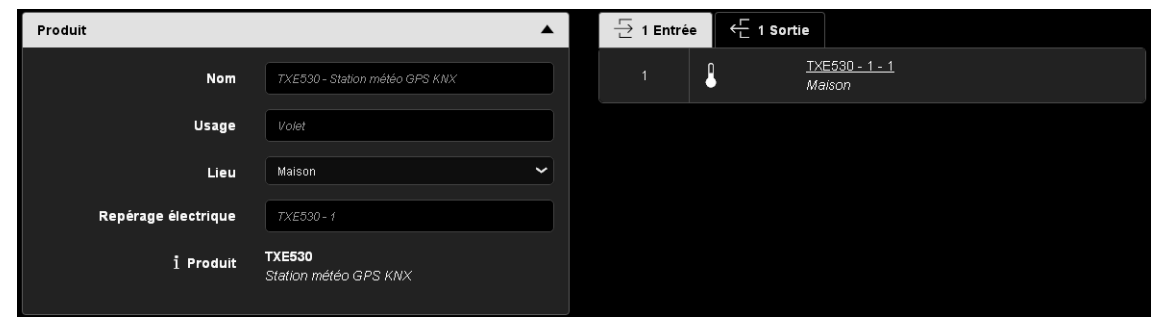

### Vue des voies :

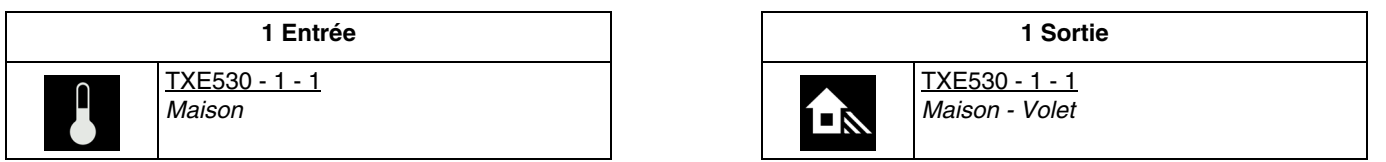

### Paramètres du produit :

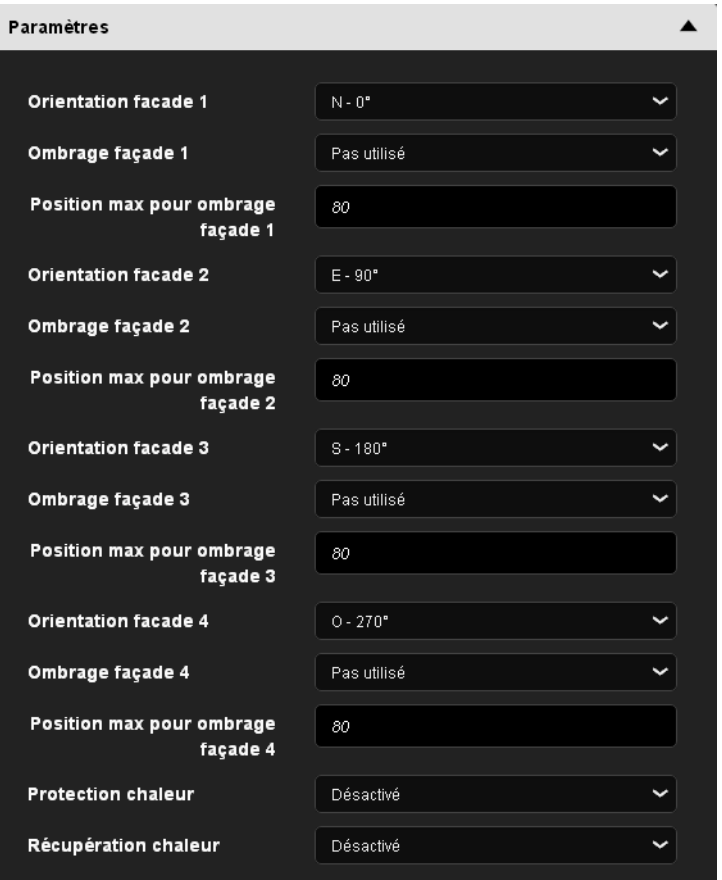

### <span id="page-39-0"></span>**4.2 Date et heure**

Le module GPS intégré dans l'appareil est en mesure d'envoyer la date et l'heure sur le bus. Lorsque la station météo est paramétrée en maître, l'émission de ses données se fait toutes les 12 heures (valeur fixe) et sur changement d'heures été/hiver.

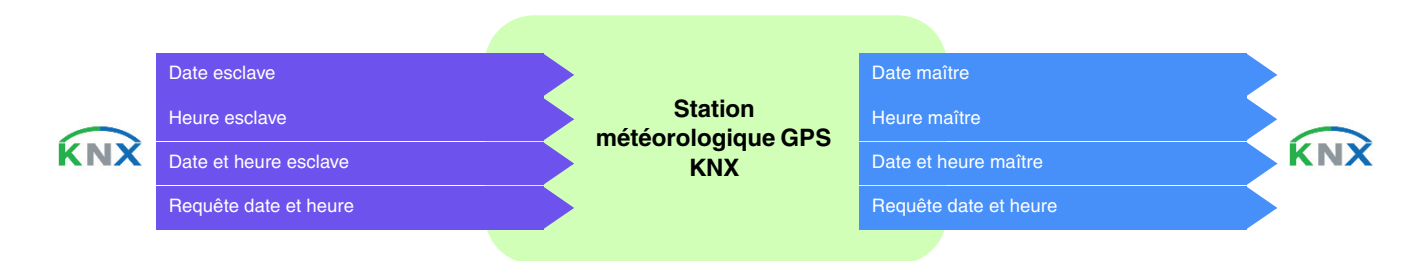

### **Date et heure en maître**

L'appareil utilise les données de temps d'un autre dispositif présent sur le bus.

Dans un premier temps, la date et l'heure actuelles peuvent être réglées via l'ETS. La station météorologique travaille avec ces données jusqu'à ce qu'un signal GPS valide soit reçu pour la première fois.

### **Date et heure en esclave**

L'appareil reçoit les données de temps par GPS et les transmet sur le bus KNX toutes les 12 heures.

En mode esclave, la station météo se synchronise sur la date et l'heure du système maître. Néanmoins, elle fonctionne toujours avec sa propre date et heure pour le calcul de l'azimut et l'élévation.

Lorsque la station météo ne reçoit pas les informations de date et d'heure pendant 2 occurrences successives (valeur fixe), elle émettra une demande. En cas de non-réponse, la station météo passe automatiquement en maître. Lorsque le dispositif maître envoie à nouveau la date et l'heure, la station météo redevient l'esclave.

### **Date et heure en autonome**

L'appareil reçoit les données de temps par GPS sans les transmettre sur le bus KNX.

La station météo fonctionne avec sa propre date et heure pour le calcul de l'azimut et l'élévation. Aucun objet n'est transmis ou lu sur le bus KNX.

Le changement d'horaire s'effectue automatiquement selon les critères définis pour l'Europe centrale.

### ■ Les liens

Pour cette fonction, le lien s'effectue automatiquement si des produits compatibles sont présents dans l'installation.

Ce lien automatique est utilisé par plusieurs produits. Ils se composent de plusieurs objets comme suit :

- date et heure
- heure
- date

L'information de ces objets peut provenir de 3 sources différentes avec chacune sa priorité :

- Le système domovea (priorité 1 la plus haute)
- La station météo (priorité 2 movenne)
- Une horloge (priorité 3 la plus basse)

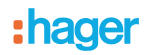

Si un système domovea est présent dans l'installation, la date et l'heure de référence proviendra de ce système (priorité 1). Dans le cas contraire, c'est la station météo qui fournira la date et l'heure de référence (priorité 2). Et finalement, si aucun de ces produits n'est présent dans l'installation, la date et l'heure de référence sera fourni par une horloge (Voir l'illustration ci-dessous).

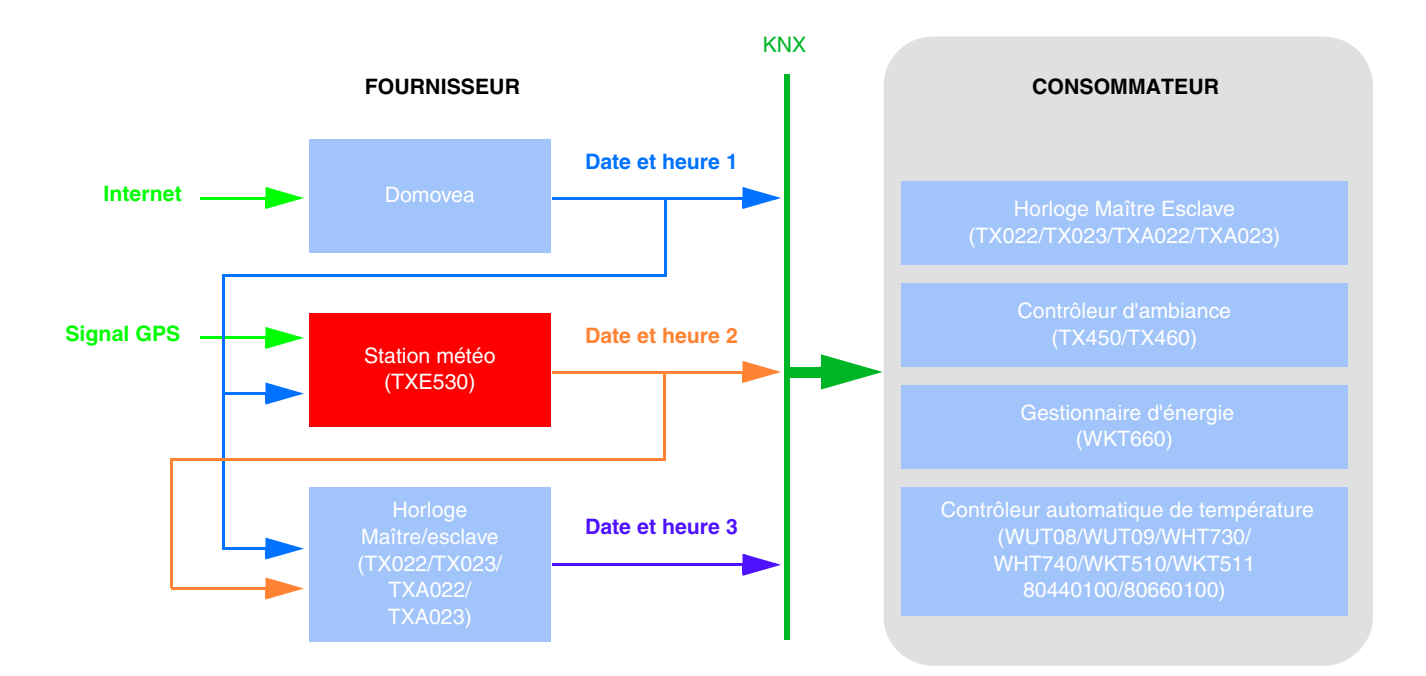

*Note : A la fin de la découverte, l'outil de configuration émet la date et l'heure sur l'adresse de groupe prédéfinie Date et heure 3, Heure 3 et Date 3. Ainsi, dès la fin du scan, les produits nécessitant l'heure et la date sont tout de suite à jour. Un système de demande (Demande date et heure) est implémenté afin d'assurer la gestion automatique de la date et de l'heure*.

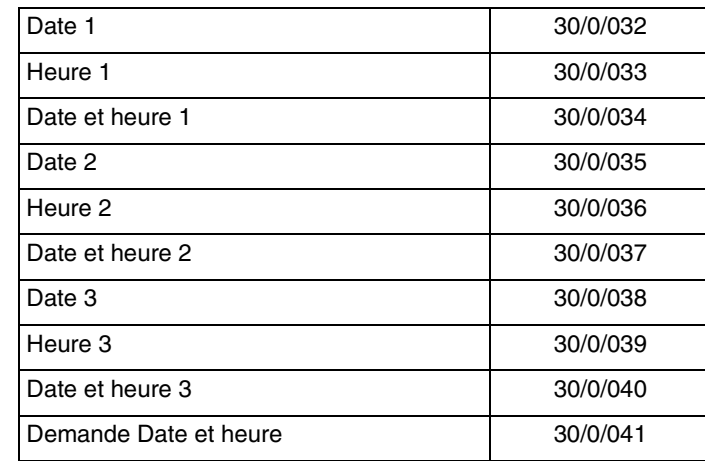

#### ■ Adresse de groupe

### <span id="page-41-0"></span>**4.3 Température extérieure - alarme gel**

La température extérieure est principalement utilisée pour les systèmes de chauffage, de ventilation et de climatisation. Elle peut également être utilisée pour l'affichage sur les écrans tactiles.

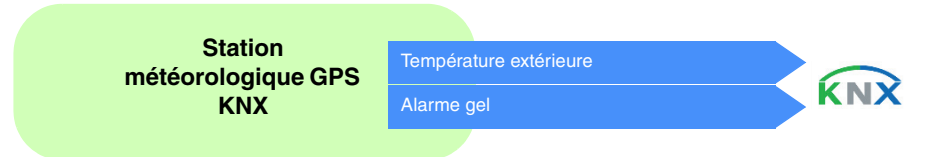

La valeur de la température est émise périodiquement toutes les 30 minutes et à chaque changement si la variation est supérieure à +/- 0.5 °C par rapport à la dernière mesure.

L'alarme gel fonctionne de la façon suivante :

- L'alarme gel est active (bit = 1) si la valeur mesurée est inférieure à la valeur seuil (3 °C) pendant 5 minutes. Elle sera transmise immédiatement et toutes les 10 minutes.
- L'alarme gel est inactive (bit = 0) si la valeur mesurée est supérieure à 5 °C. Elle sera transmise immédiatement et toutes les 10 minutes.

### ■ Les liens

Pour cette fonction, le lien s'effectue automatiquement de 2 façons :

- par la présence d'autres produits compatibles
	- par paramétrage
		- Liens automatiques

Ce lien automatique est utilisé par plusieurs produits. Ils possèdent un canal permettant d'afficher ou d'utilisé la température extérieure et l'alarme gel.

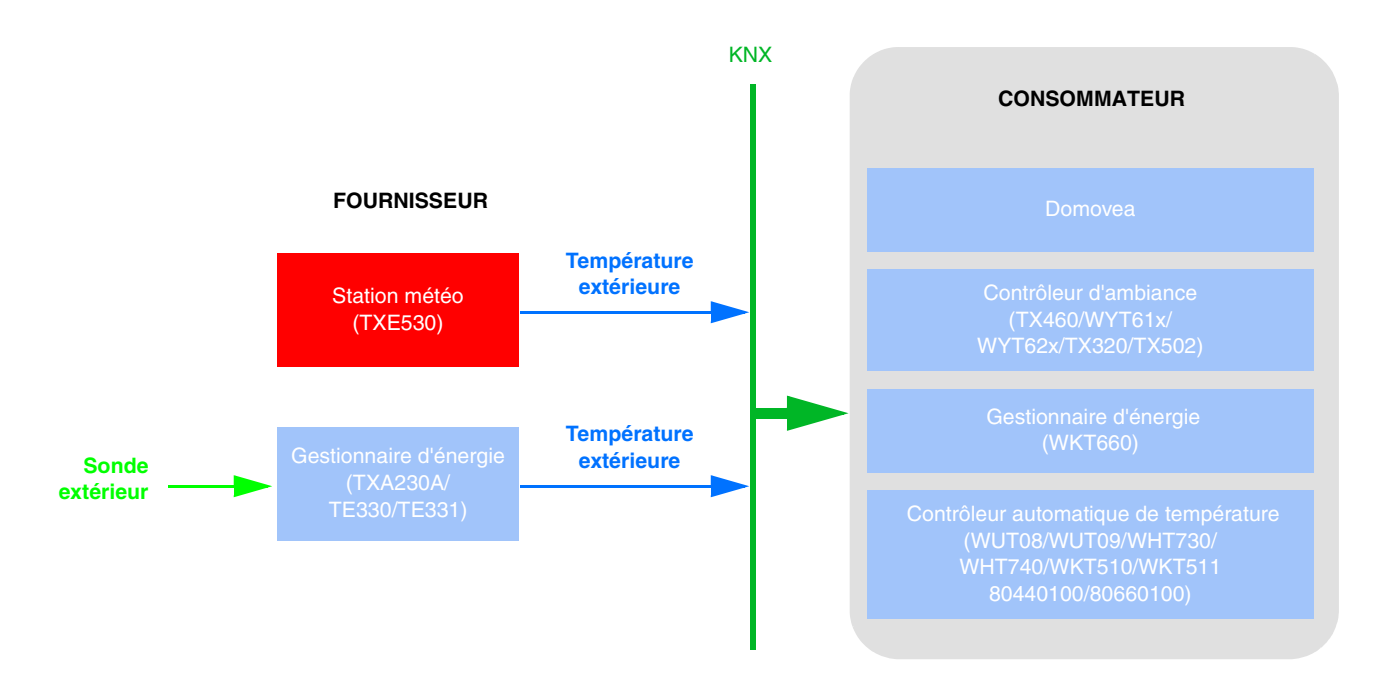

*Note : La présence de la station météo implique que le gestionnaire d'énergie ne nécessite pas de sonde. Une seule sonde de température extérieure est suffisante.*

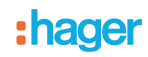

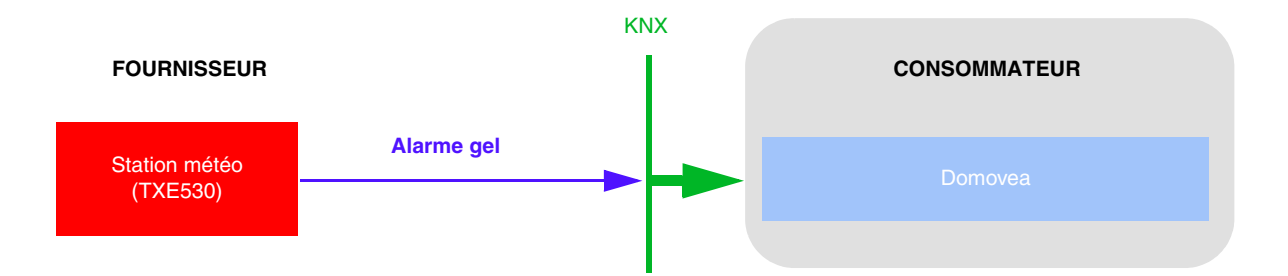

### ■ Adresse de groupe

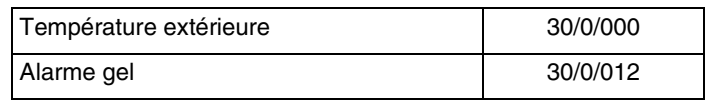

### <span id="page-43-0"></span>**4.4 Luminosité - Jour/nuit**

La luminosité extérieure est principalement utilisée pour les systèmes de contrôle de l'éclairage et de gestion de l'ombrage en tenant compte de la position du soleil. Elle peut également être utilisée pour l'affichage sur les écrans tactiles.

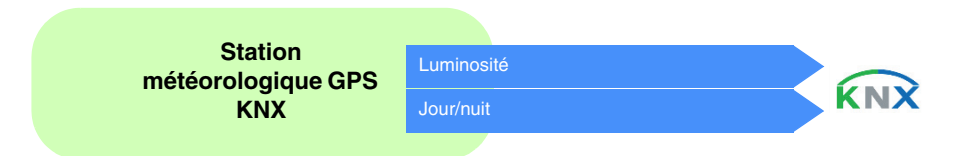

La valeur de la luminosité est émise périodiquement toutes les 30 minutes et à chaque changement si la variation est supérieure à 20 % par rapport à la dernière mesure.

Le seuil est fixé à 10 Lux (valeur fixe), avec une hystérésis de 2 Lux (valeur fixe).

L'information est transmise 2 fois toutes les 24 heures (passage jour vers nuit et nuit vers jour).

L'information jour/nuit fonctionne de la façon suivante :

- L'information "Jour" est active (bit = 0) si la valeur mesurée est supérieure à la valeur du seuil + hystérésis (12 Lux) pendant plus d'une minute (valeur fixe).
- L'information "Nuit" est active (bit = 1) si la valeur mesurée est inférieure à la valeur du seuil (10 Lux) pendant une minute.

### ■ Les liens

Pour cette fonction, le lien s'effectue automatiquement si des produits compatibles sont présents dans l'installation.

Ce lien automatique est utilisé par les interrupteurs crépusculaires. Ils possèdent un canal de luminosité maître et esclave. Le système de supervision domovea utilise également ce lien mais uniquement pour le canal esclave. Par défaut les produits sont esclaves. Ils deviennent maîtres dès qu'une sonde de luminosité est connectée au produit.

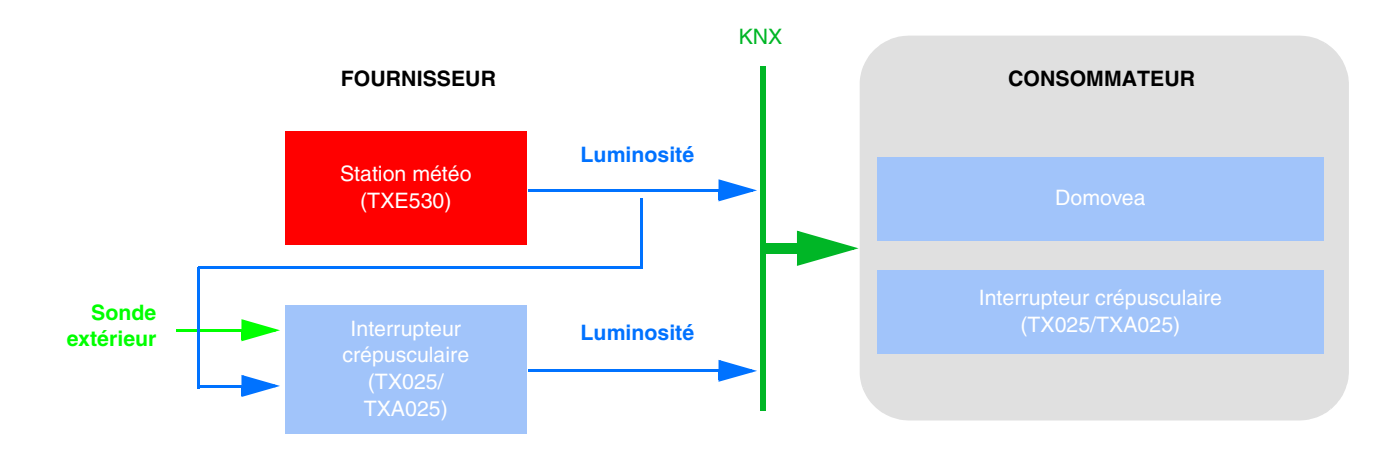

*Note : La présence de la station météo implique que l'interrupteur crépusculaire ne nécessite pas de sonde. Une seule sonde de luminosité est suffisante.*

# : hager

Ce lien automatique est utilisé par les boutons poussoirs à led, les thermostats et le système de supervision domovea. Ils possèdent un canal permettant de commander les voyants lumineux en face avant.

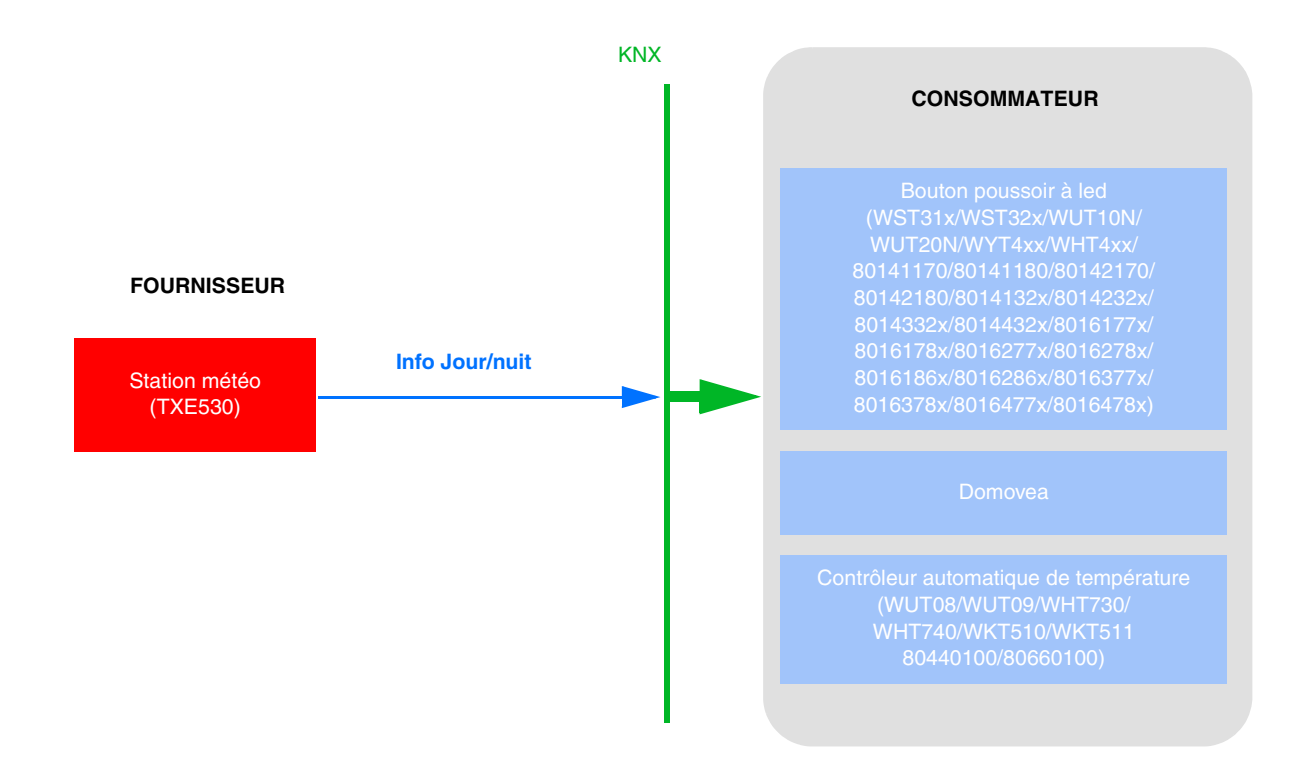

Afin de commander, à l'aide de l'information jour/nuit, l'éclairage des boutons poussoirs, il faut paramétrer la fonction FPL au niveau du produit.

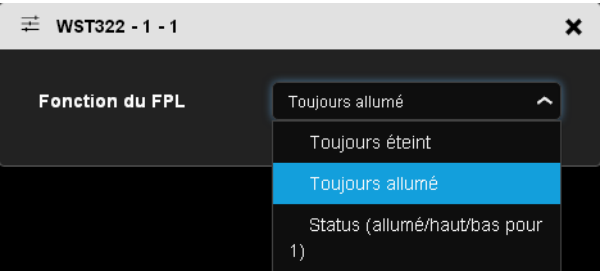

Afin de commander, à l'aide de l'information jour/nuit, les leds des boutons poussoirs, il faut paramétrer la fonction LED d'état au niveau du produit.

*Note : Pour que le paramètre Fonction LED d'état apparaisse, il faut définir une fonction sur l'entrée correspondante.*

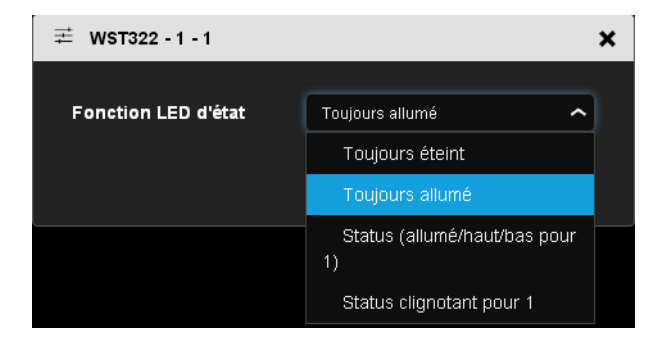

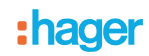

### - Autre lien possible :

Il est possible de piloter une sortie ON/OFF (éclairage extérieur) à partir de la fonction Jour/nuit.

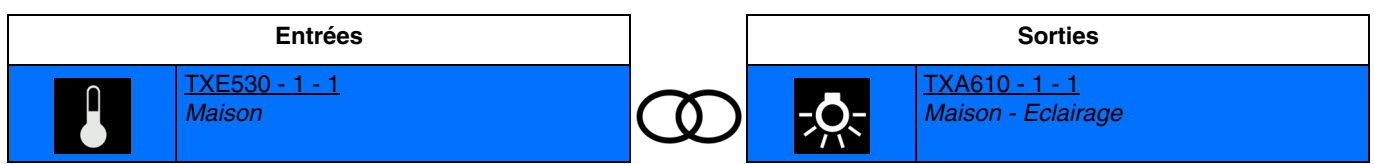

### ■ Adresse de groupe

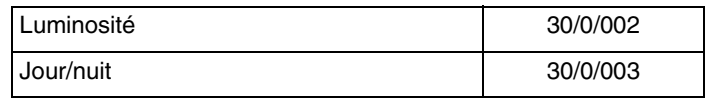

### <span id="page-46-0"></span>**4.5 Vitesse du vent - alarme vent**

La valeur de vitesse du vent est principalement utilisée pour la sécurisation des volets et des stores. Elle peut également être utilisée pour l'affichage sur les écrans tactiles.

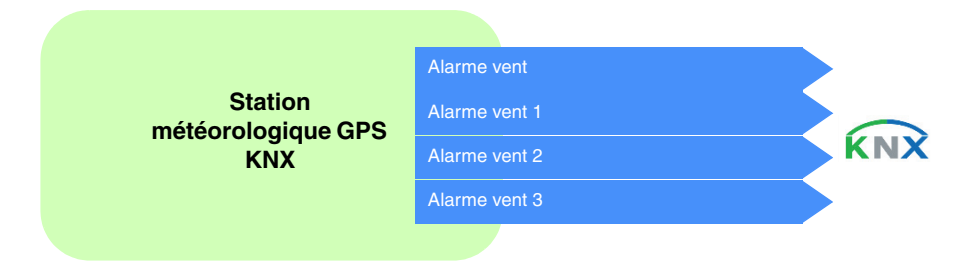

La valeur de vitesse du vent est émise périodiquement toutes les 30 minutes et à chaque changement si la variation est supérieure à 20% par rapport à la dernière mesure.

L'alarme vent (1 à 3) fonctionne de la façon suivante :

- L'alarme vent est active (bit = 1) si la valeur mesurée est supérieure à la valeur du seuil pendant plus de 2 secondes. Elle sera transmise immédiatement et toutes les 10 minutes.
- L'alarme vent est active (bit = 0) si la valeur mesurée est supérieure à la valeur du seuil pendant plus de 5 secondes. Elle sera transmise immédiatement et toutes les 10 minutes.

Alarme vent 1 : Alarme active si vitesse du vent > 4 m/s (14.4km/h) Alarme vent 2 : Alarme active si vitesse du vent > 8 m/s (28.8km/h) Alarme vent 3 : Alarme active si vitesse du vent > 12 m/s (43.2km/h)

### ■ Les liens

Pour cette fonction, le lien s'effectue automatiquement de 2 façons :

- Par la présence d'autres produits compatibles
- Par paramétrage
	- Liens automatiques

Ce lien automatique est utilisé par le système de supervision domovea. Il possède un canal permettant d'afficher la vitesse du vent et les alarmes vent.

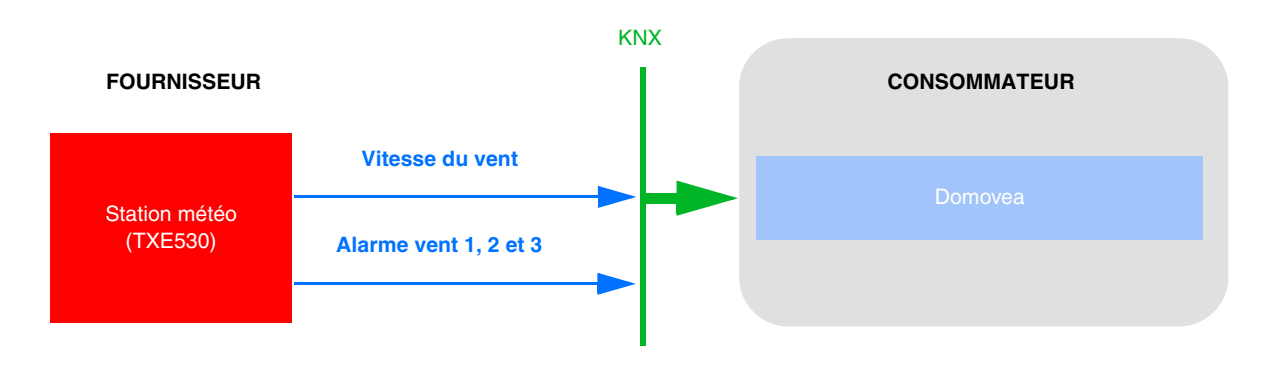

Liens automatiques par paramétrages

Ce lien est établi selon le paramétrage des produits. Pour l'alarme vent, il faut se reporté au paramétrage des volets.

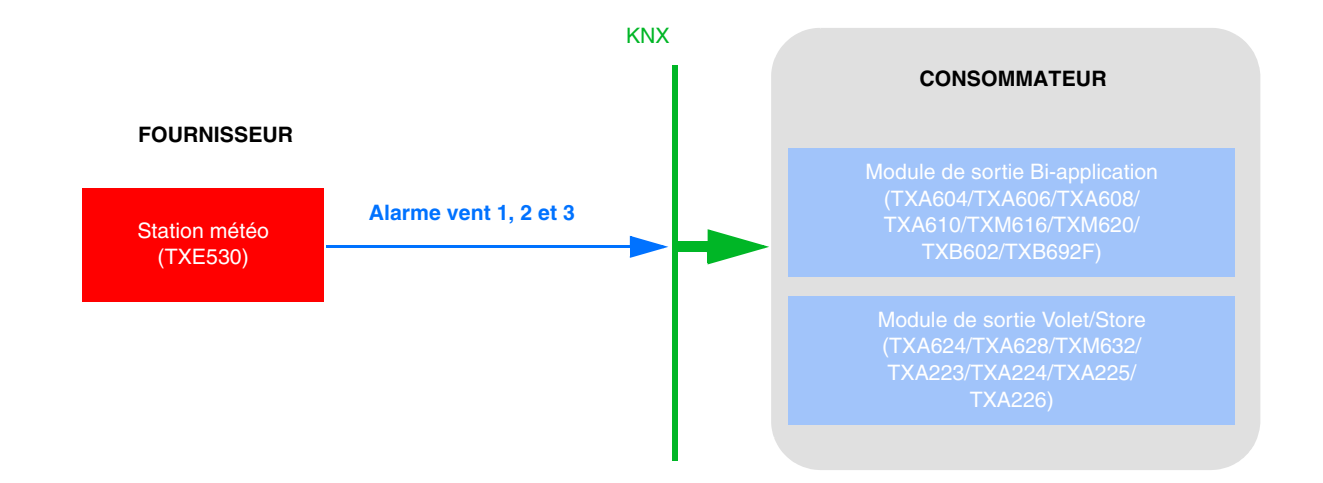

- Paramétrage du TXA624 :

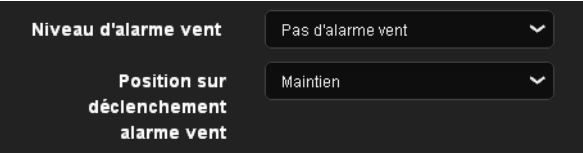

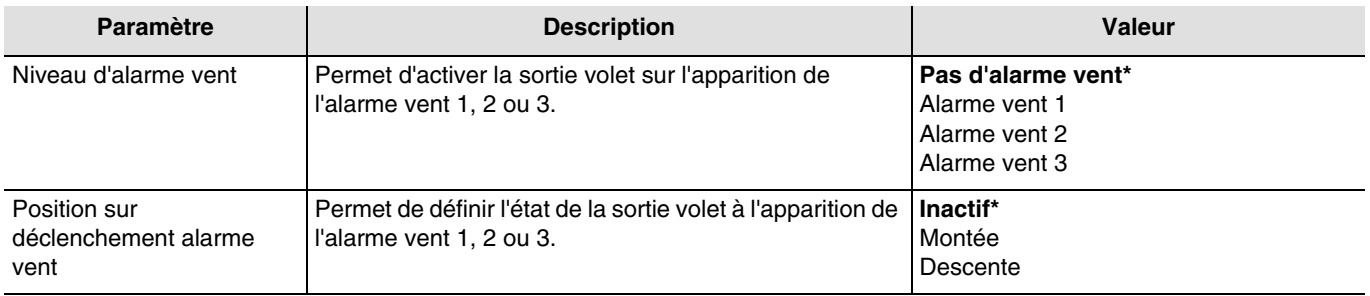

*Note :* Pour les modules de sortie volet *TXA223 TXA224 TXA225* et *TXA226*, l'alarme vent *1* est uniquement disponible.

### ■ Adresse de groupe

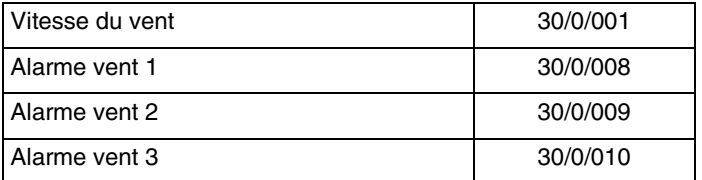

<sup>\*</sup> Valeur par défaut

# <span id="page-48-0"></span>**4.6 Alarme pluie**

L'alarme pluie permet principalement de contrôler l'ouverture et la fermeture des auvents ou des puits de lumière directe. Elle peut également être utilisée pour l'affichage sur les écrans tactiles.

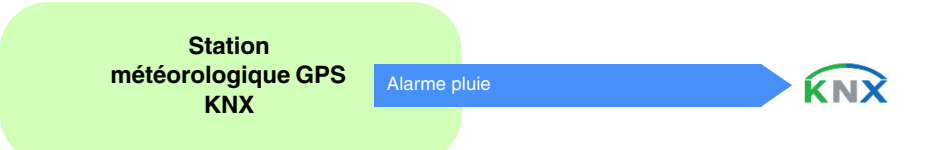

L'alarme pluie fonctionne de la façon suivante :

- L'alarme pluie est active (bit = 1) lorsque la pluie est détectée. Elle sera transmise immédiatement et toutes les 10 minutes.
- L'alarme pluie est inactive (bit = 0) au bout d'un délai de 5 minutes après que la pluie ait cessé. Elle sera transmise immédiatement et toutes les 10 minutes.

### ■ Les liens

Pour cette fonction, le lien s'effectue automatiquement de 2 façons :

- par la présence d'autres produits compatibles
- par paramétrage
	- Liens automatiques

Ce lien automatique est utilisé par plusieurs produits. Ils possèdent un canal permettant d'afficher ou d'utilisé l'alarme pluie.

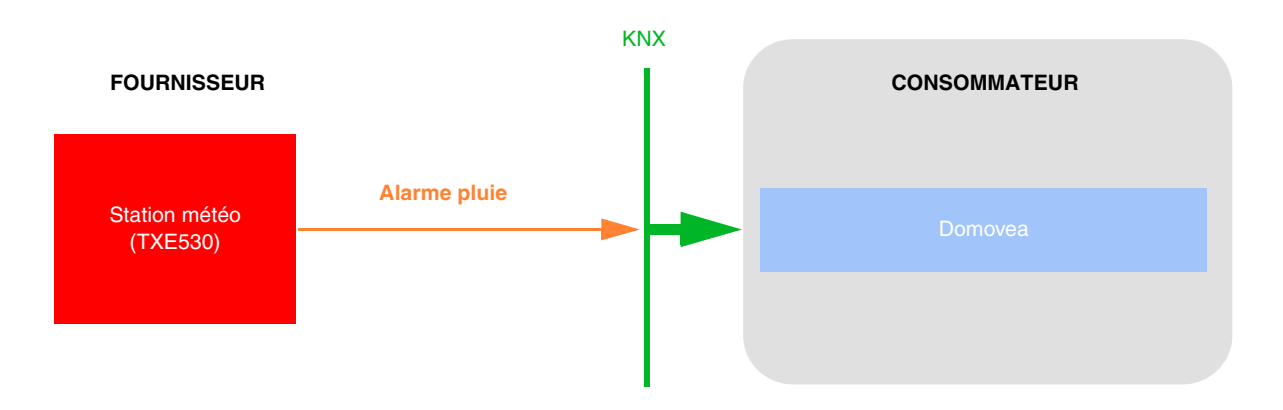

- Liens automatiques par paramétrages

Ce lien est établi selon le paramétrage des produits. Pour l'alarme pluie, il faut se reporté au paramétrage des volets.

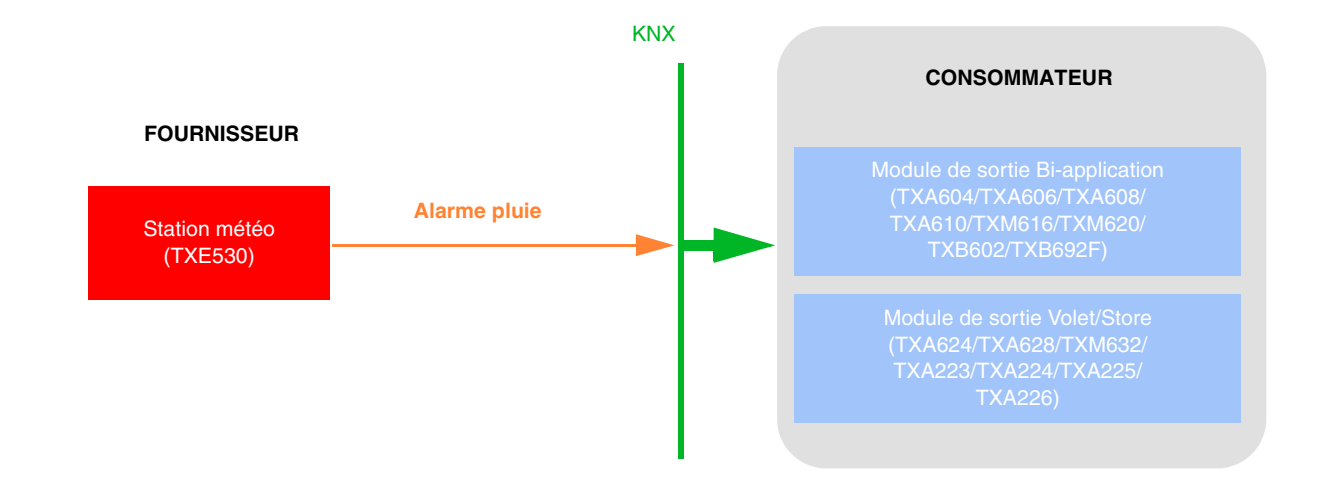

- Paramétrage du TXA624 :

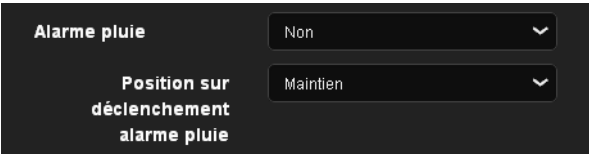

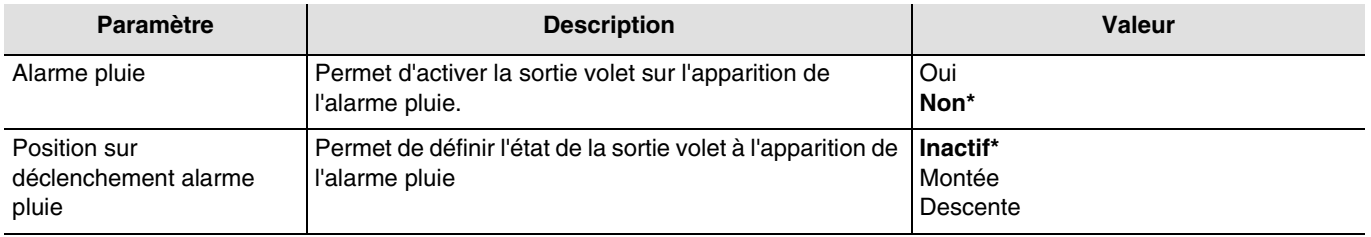

■ Adresse de groupe

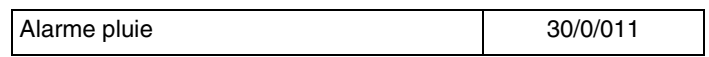

<sup>\*</sup> Valeur par défaut

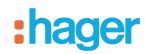

# <span id="page-50-0"></span>**4.7 Ombrage**

Le but de la fonction d'ombrage est de fournir plus de confort pour les personnes séjournant dans la pièce en évitant l'éblouissement par le soleil. Afin de simplifier l'utilisation et la configuration de la station météo, nous recommandons de travailler avec des façades équipées uniquement avec des volets ou uniquement avec des stores.

Les possibilités de commande d'ombrage (Positionnement du store ou persienne et des positions inclinaison des lamelles) sont des fonctions associées aux façades.

La station météo est particulièrement adaptée pour les cas d'utilisation suivants :

- La fonction d'ombrage (priorité au confort) durant la présence de personne.
- La protection et récupération de chaleur (priorité aux économies d'énergie) durant l'absence de personne.

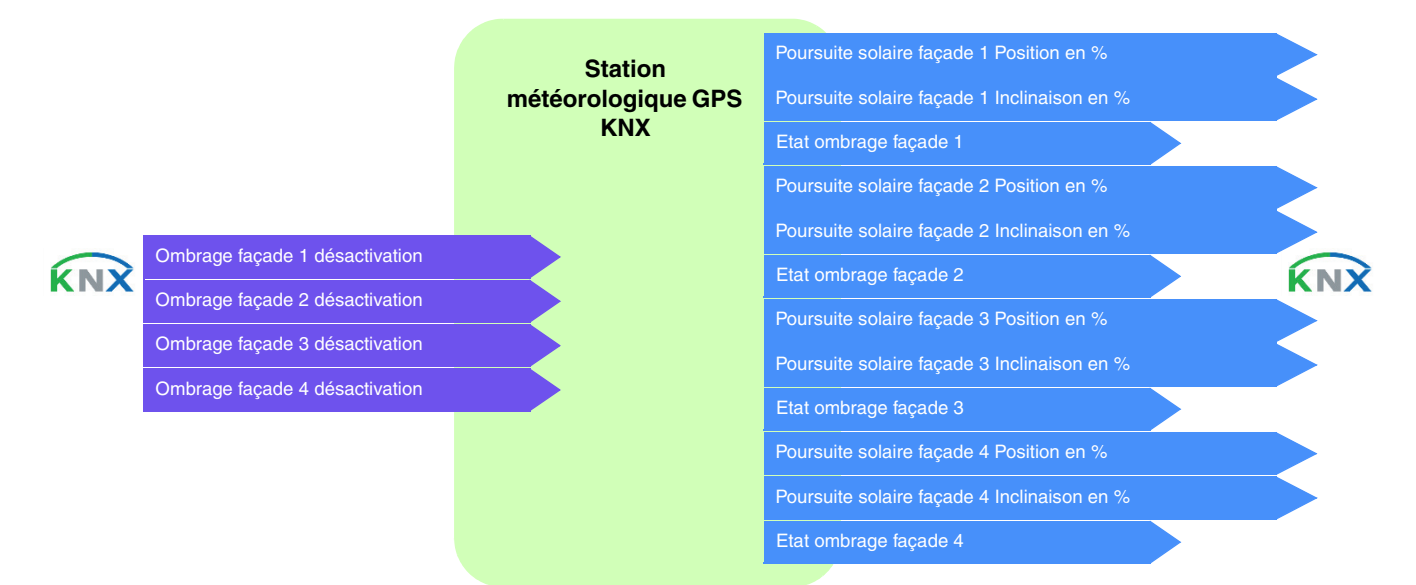

#### Contrôle des façades

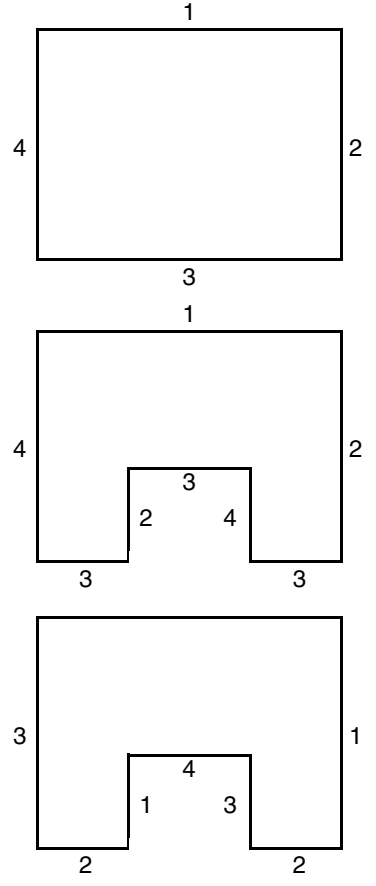

La plupart des bâtiments présentent 4 façades. Il est recommandé de réaliser une commande séparée pour la protection solaire de chaque façade.

Pour les bâtiments affichant un plan en U, seules 4 façades doivent également être commandées séparément, dans la mesure où plusieurs sont orientées dans le même sens.

Si on veut gérer l'ombrage sur une même façade comportant à la fois des stores et des volets, il faudra déclarer deux façades : l'une pour les stores et l'autre pour les volets. Ici, la façade 2 pour les volets et la façade 4 pour les stores.

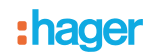

### **Orientation de la façade**

L'orientation de chaque façade doit être définie par paramétrage pour le bon fonctionnement de la fonction d'ombrage.

- Définir l'orientation de chaque façade utilisée.

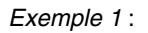

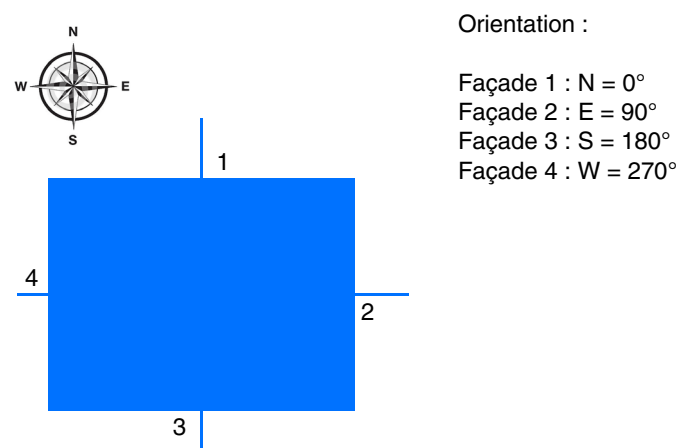

Façade  $1 : N = 0^\circ$ Façade 2 :  $E = 90^\circ$ 

*Exemple 2* :

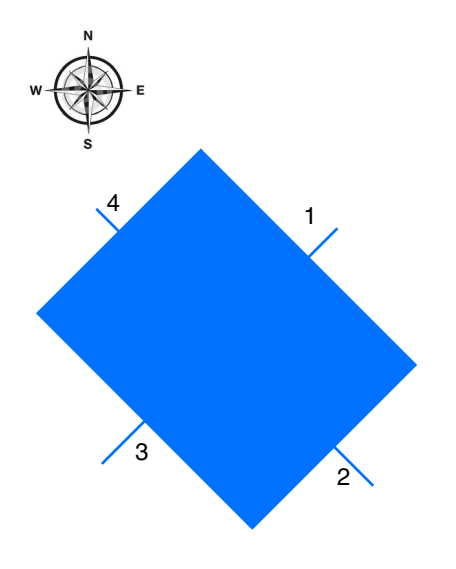

Orientation :

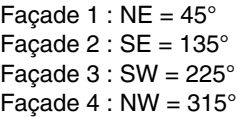

# :hager

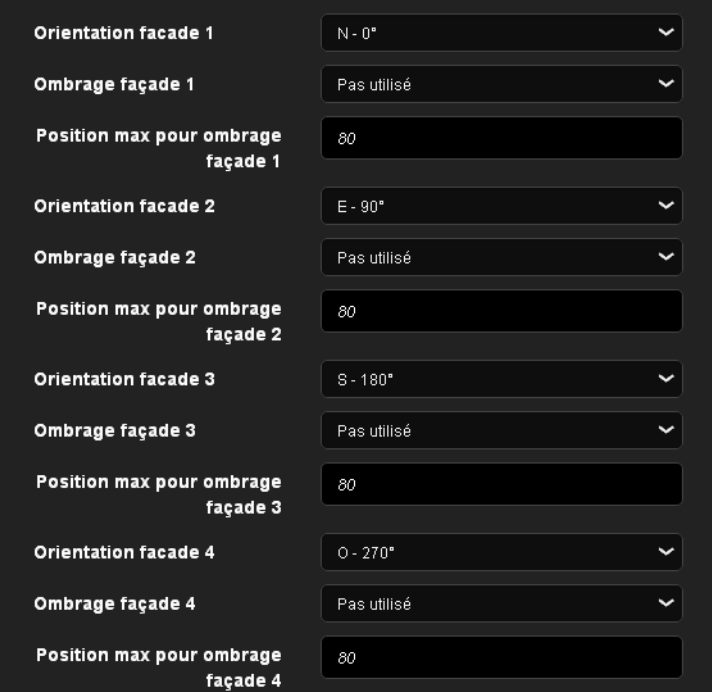

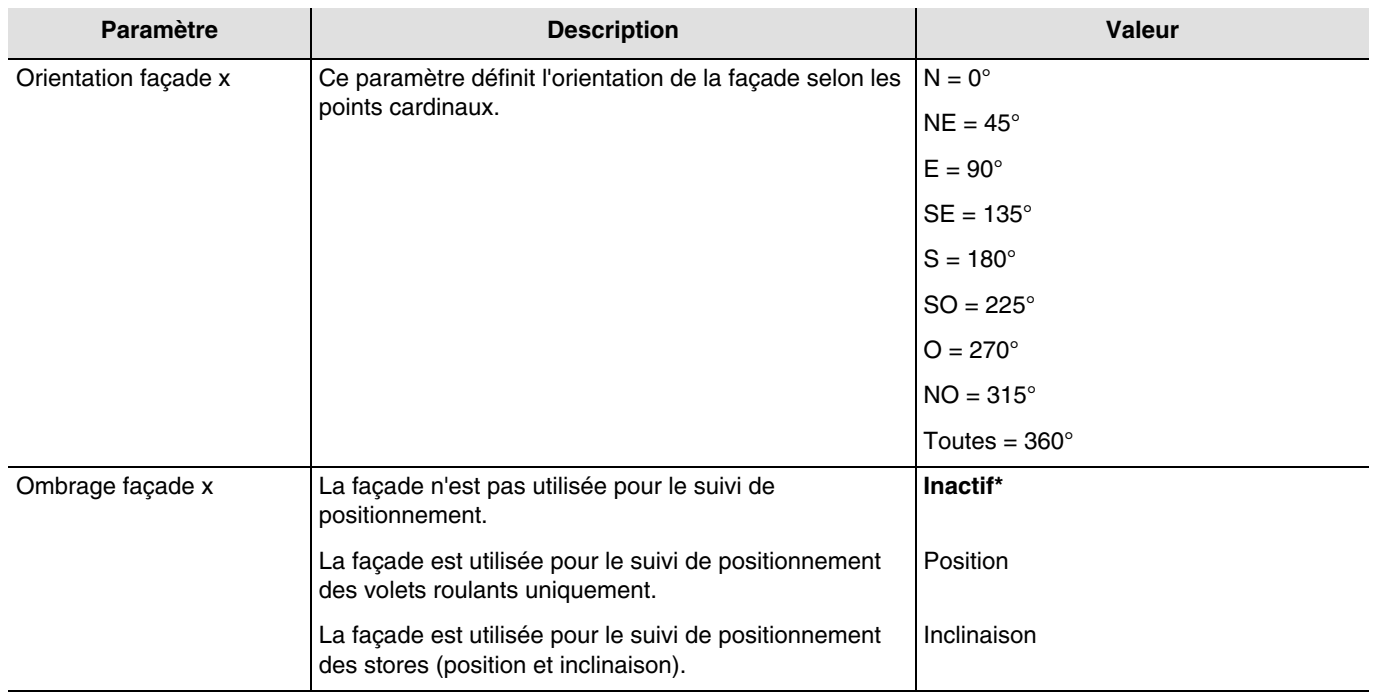

### *x = 1 à 4*

*Note : Pour une gestion d'un toit vitré ou partiellement vitré, il faut déclarer le toit comme une des façades avec le paramètre Toutes = 360°.*

*Note : Le fonctionnement est prévu uniquement pour des stores à lamelles horizontaux.*

<sup>\*</sup> Valeur par défaut

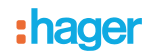

### **Principe d'ombrage pour les volets roulants et les stores à lamelles** :

Avec le suivi d'ombrage, la protection solaire n'est pas abaissée intégralement, permettant ainsi au soleil de pénétrer dans la pièce. De cette façon, la personne se trouvant dans la pièce peut conserver la vue sur l'extérieur et les plantes posées sur le rebord de la fenêtre continuent de profiter de la lumière du soleil.

*Note : Le suivi d'ombrage n'est utilisable qu'avec une protection solaire s'abaissant de haut en bas (comme avec des volets roulants, des protections solaires textiles ou des persiennes dotées de lamelles horizontales). Cette fonction n'est pas applicable à une protection solaire à déplacement latéral, tirée devant la fenêtre depuis un seul ou deux côtés.*

### **Ombrage avec des volets roulants**

L'automatisme d'ombrage s'effectue automatiquement si les conditions d'ombrage sur la façade concernée sont remplies : seuil de luminosité > à 40 klux et soleil sur la façade. L'ombrage évolue alors en fonction du déplacement du soleil. Il démarre avec une valeur minimum de fermeture du volet de 20 % et un maximum de fermeture paramétrable comprise entre 20 et 80 %. La fermeture totale en automatique ne peut être obtenue que si la fonction de protection de chaleur est activée.

### **Exemple de fermeture maximum de 80% (valeur par défaut) :**

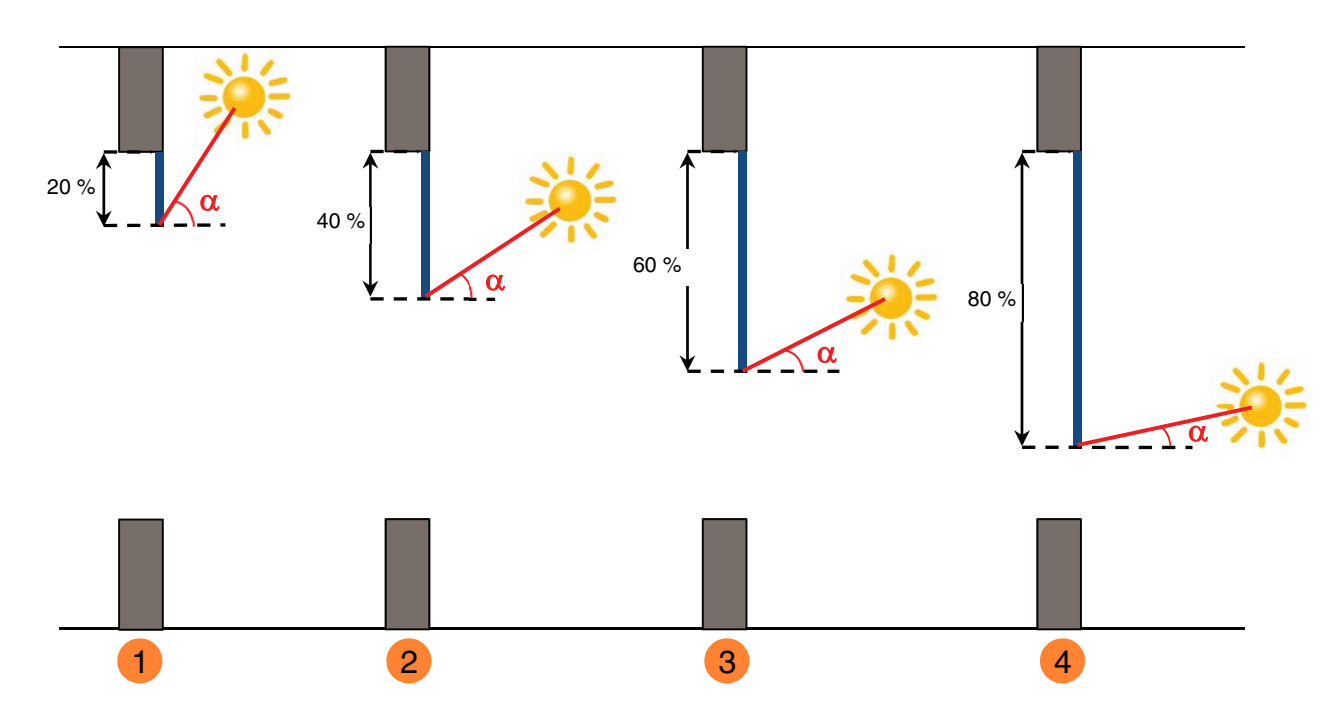

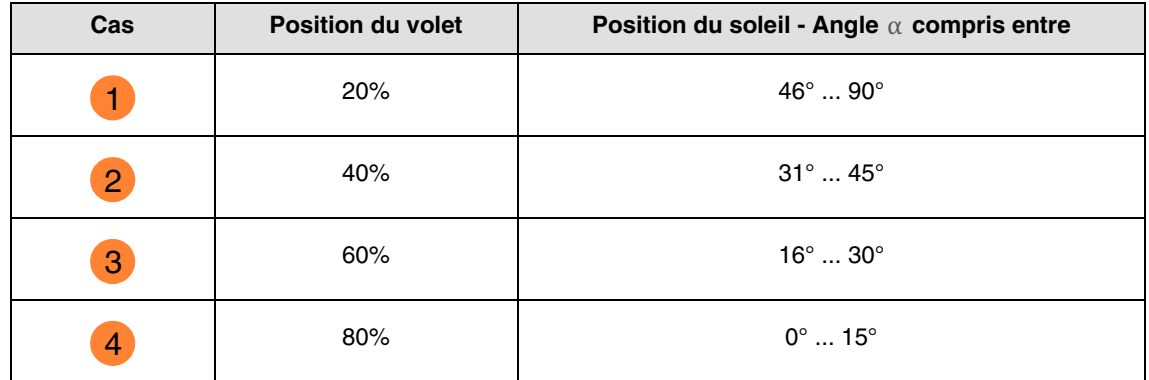

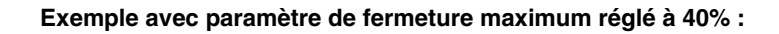

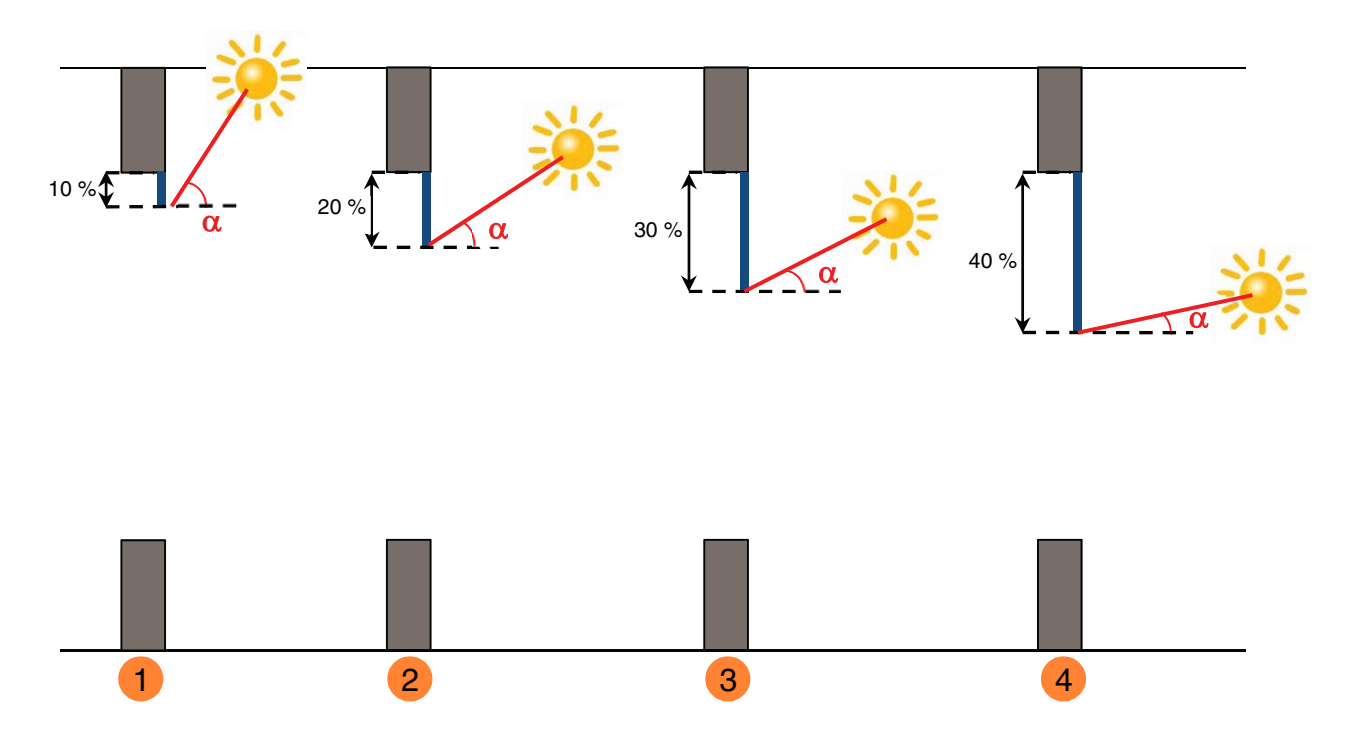

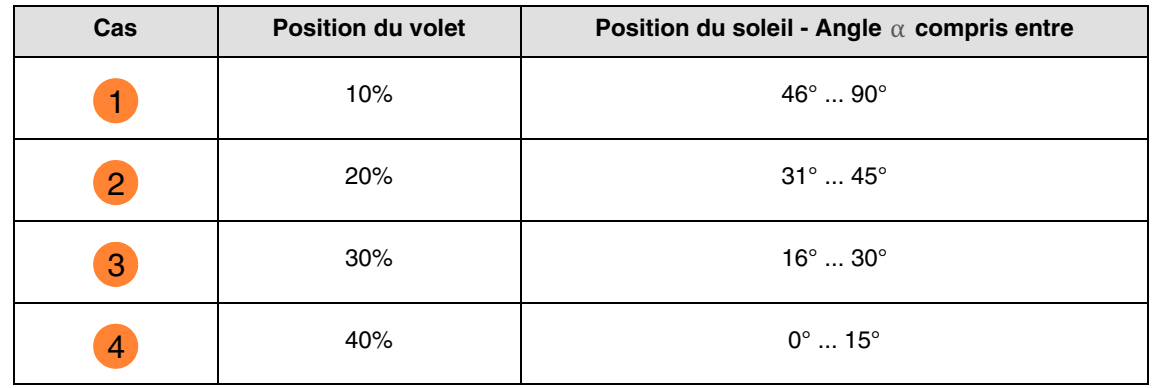

Fonctionnement de la poursuite solaire pour les volets :

**Si** le niveau de luminosité est suffisant (plus de 40 Klux pendant plus d'une minute) **et** que le soleil est présent sur la façade : - Le volet se positionne en fonction de la course du soleil entre 20 % de fermeture et la position maximum d'ombrage définie par paramétrage (20 à 80 %).

**Si** le niveau de luminosité est insuffisant (moins de 32 Klux pendant plus de 15 minutes) **ou** que le soleil n'est pas présent sur la façade :

- Le volet se positionne à la valeur fixe de 0 %.

# hadel

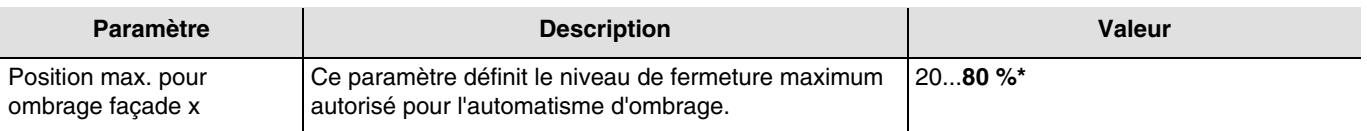

#### $x = 1$  à 4

*Note : La valeur de ce paramètre n'est prise en compte uniquement lorsque le paramètre Ombrage Façade x a la valeur : Suivi de positionnement pour volets roulants.*

#### **Ombrage avec des stores à lamelles**

Avec l'inclinaison des lamelles, les lamelles horizontales des persiennes ne sont pas intégralement fermées, mais leur inclinaison est adaptée à la position du soleil et orientée automatiquement de façon à ce que le soleil ne puisse donner directement dans la pièce.

Toutefois, l'interstice entre les lamelles permet la pénétration d'une lumière du jour diffuse et contribue à un éclairage sans éblouissement de la pièce. Le guidage des lamelles d'une persienne fixée à l'extérieur permet de limiter la pénétration de chaleur dans la pièce liée au rayonnement solaire ainsi que la consommation électrique pour l'éclairage de la pièce.

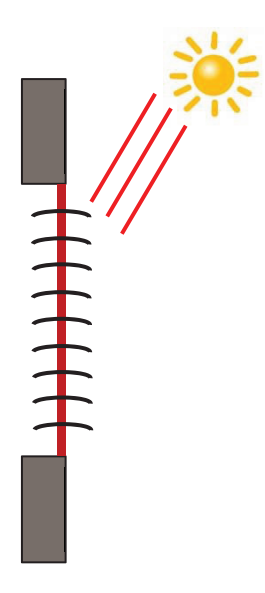

#### **Protection solaire lorsque le soleil est haut dans le ciel**

L'automatisme d'ombrage s'effectue automatiquement si les conditions d'ombrage sur la façade concernée sont remplies : seuil de luminosité > à 40 klux et soleil sur la façade. Pour limiter le nombre de déplacements, l'ombrage démarre par une descente totale des stores suivi d'une orientation des lamelles à 50 %.

La position basse sera maintenue tant que l'ombrage sera actif et les réglages s'effectueront uniquement par orientation des lamelles en fonction de la position du soleil. Les lamelles sont positionnées quasiment à l'horizontale, sans que le soleil ne pénètre directement dans la pièce.

Position : 100 % Suivi d'inclinaison : 50 %

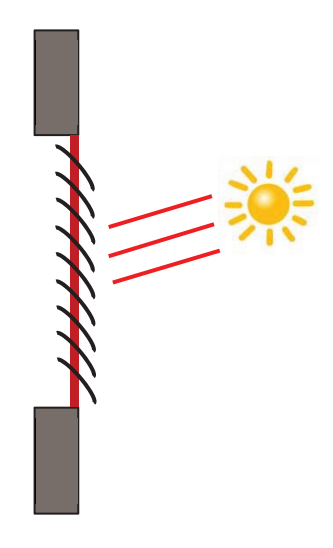

### **Protection solaire lorsque le soleil est en position intermédiaire dans le ciel**

La position basse est maintenue et les lamelles ont été refermées un peu plus pour éviter que les rayons du soleil ne pénètrent directement dans la pièce. Toutefois, la lumière diffuse du jour entre toujours dans la pièce, contribuant ainsi à l'éclairage de l'espace.

#### **Protection solaire lorsque le soleil est en position basse dans le ciel**

Les lamelles ont été automatiquement refermées d'un cran supplémentaire afin d'éviter que les rayons solaires n'entrent directement dans la zone.

Position : 100 % Suivi d'inclinaison : 80 %

\* Valeur par défaut

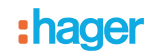

Fonctionnement de la poursuite solaire pour les stores :

- **Si** le niveau de luminosité est suffisant (plus de 40 Klux pendant plus d'une minute) **et** que le soleil est présent sur la façade :
	- Le store se positionne à la valeur fixe de 100 % (position basse).<br>- Le store s'incline à la valeur calculée par la station météo selon la
	- Le store s'incline à la valeur calculée par la station météo selon la position du soleil.

**Si** le niveau de luminosité est insuffisant (moins de 40 klux pendant plus de 10 minutes) :

- Le store reste en position basse à 100 %.<br>- Le store incline les lamelles à l'horizontale
- Le store incline les lamelles à l'horizontale (valeur de 50 %).

**Si** au bout de 30 minutes, le niveau de luminosité est toujours insuffisant (moins de 40 Klux pendant plus de 10 minutes) **ou** que le soleil n'est plus présent sur la façade :

- Le store se positionne à la valeur fixe de 0 %.
- Le store incline les lamelles à la valeur fixe de 0 %.

Pour la poursuite solaire avec les stores, il est fixé une position basse (100%) tant que la fonction d'ombrage est active. Cela limite les mouvements de positionnement, l'ombrage s'effectuant alors uniquement par orientation des lamelles.

*Note : La valeur du paramètre Position max. pour ombrage façade x n'a aucun effet lorsque le paramètre Ombrage Façade x a la valeur : Position et suivi de positionnement pour stores.*

Valeur fixe par façade :

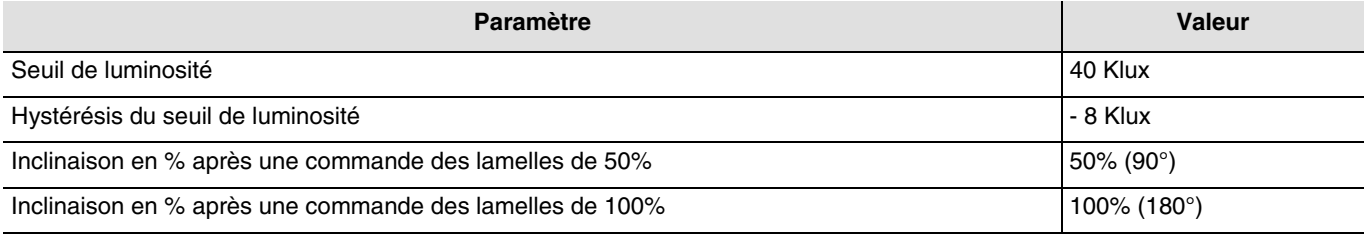

### ■ Les liens

Pour cette fonction, le lien s'effectue par paramétrage. Ce paramètre permet de positionner des adresses de groupes prédéfinies pour le suivi solaire.

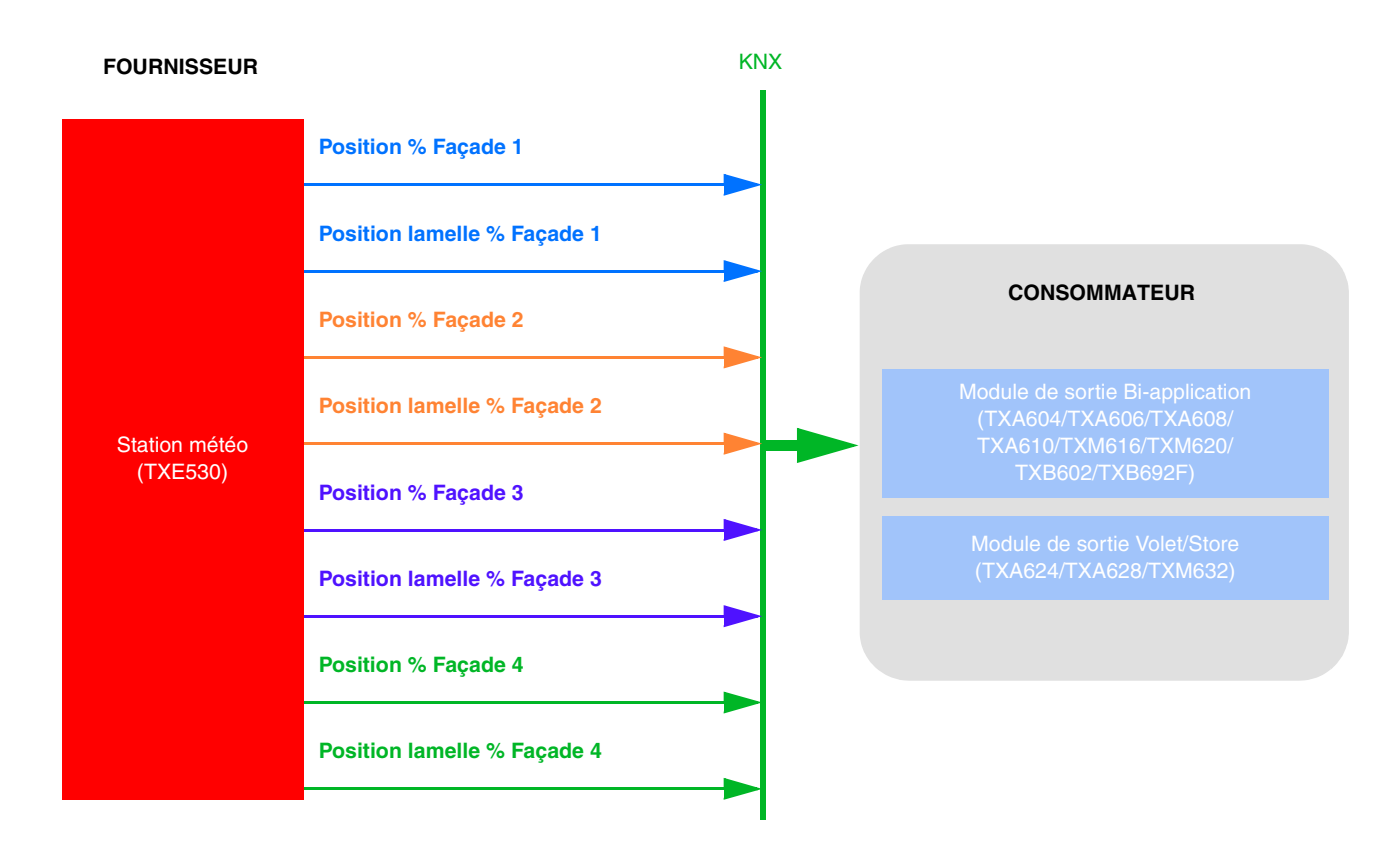

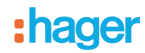

Le paramétrage s'effectue en 2 temps :

- Sur la station météo :

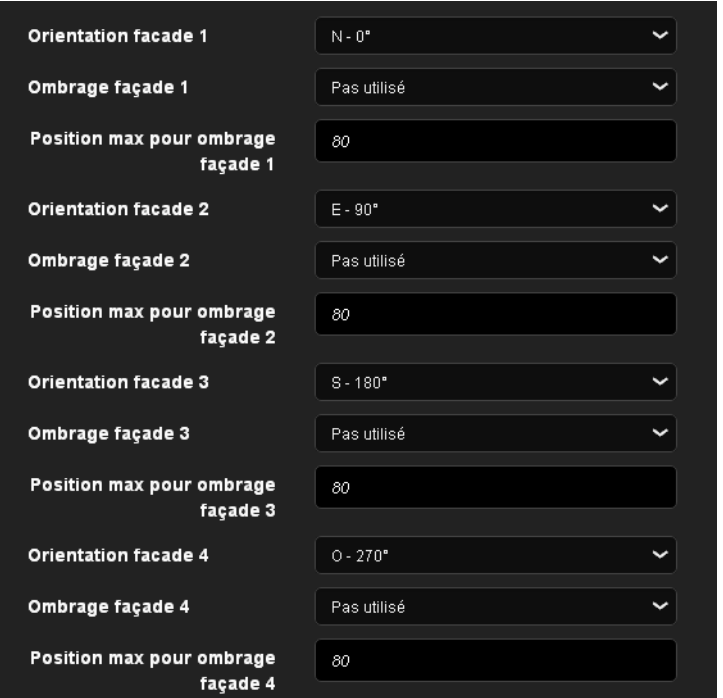

- Définir l'orientation des différentes façades (**Orientation façade x**)
- Définir le type d'ombrage sur les différentes façades (**Orientation façade x**). Ce paramètre détermine si l'ombrage s'effectue à l'aide de volet par position ou de store par inclinaison. *Note : Le fonctionnement est prévu uniquement pour des stores à lamelles horizontaux*.
- Définir la position maximale du volet pour l'ombrage (20-80%) pour chaque façade. Ce paramètre n'est uniquement valable si l'ombrage s'effectue à l'aide de volet par position.
- Sur le module de sortie volet :

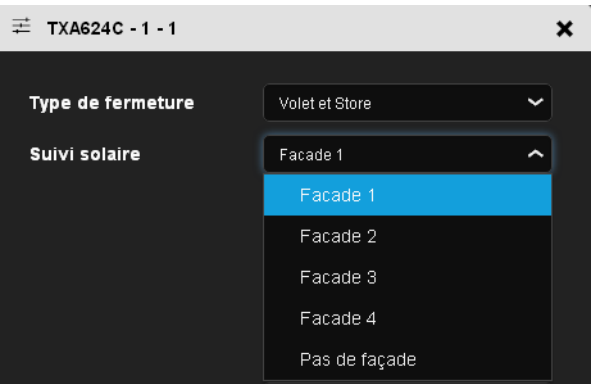

• Définir sur quel façade se trouve le volet. Ce paramètre déclenche la fonction d'ombrage du volet.

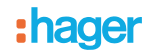

- Autre lien possible :

Par défaut, la fonction d'ombrage est active. L'activation ou la désactivation de l'ombrage peut s'effectuer par domovea. Ceci est également faisable par bouton poussoir comme indiqué ci-dessous :

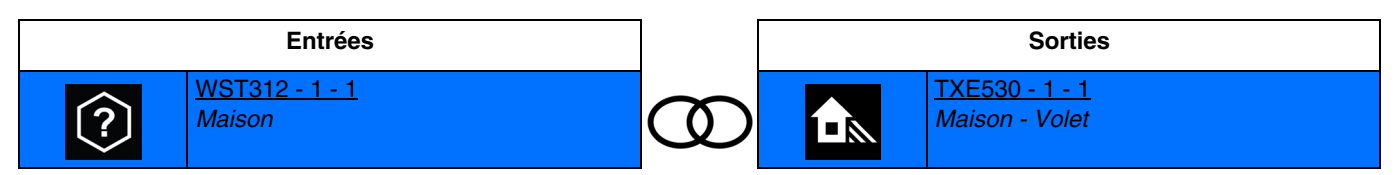

Ce lien permet l'activation de l'ombrage par bouton poussoir.

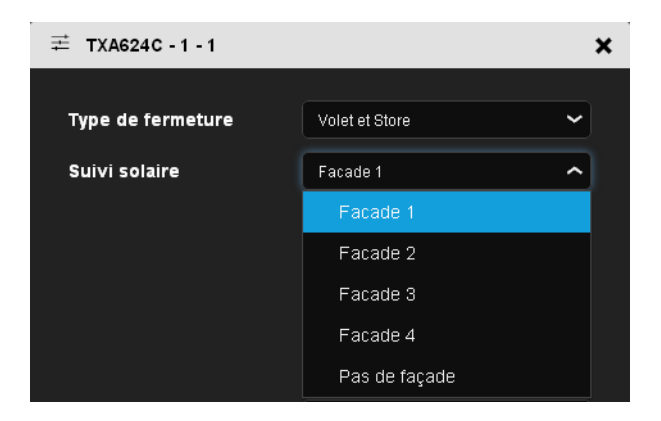

- Sélectionner la façade à activer.
- Adresse de groupe

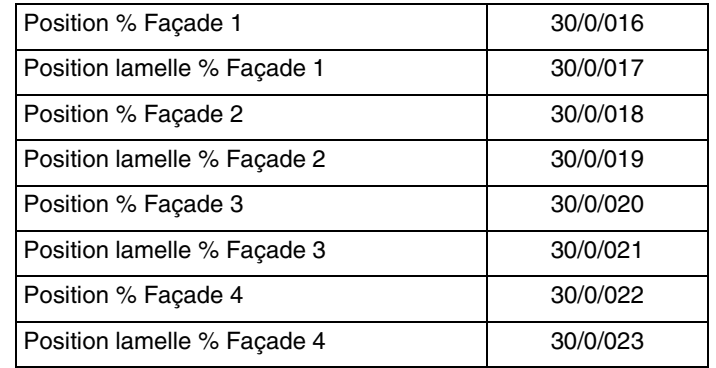

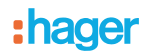

# <span id="page-59-0"></span>**4.8 Récupération/Protection de chaleur**

Cette fonction permet de gérer la température intérieure en fonction des rayons du soleil et de la saison. La protection de chaleur permet, en été, de positionner les stores afin de limiter le réchauffement de la pièce.

La récupération de chaleur permet, en hiver, de positionner les stores afin de réchauffer la pièce à l'aide des rayonnements solaires et de bénéficier ainsi d'apports gratuits.

Ces deux fonctions entraînent soit une ouverture ou une fermeture complète des volets ou stores.

Contrairement à l'ombrage, elles seront principalement utilisées en période d'absence des occupants.

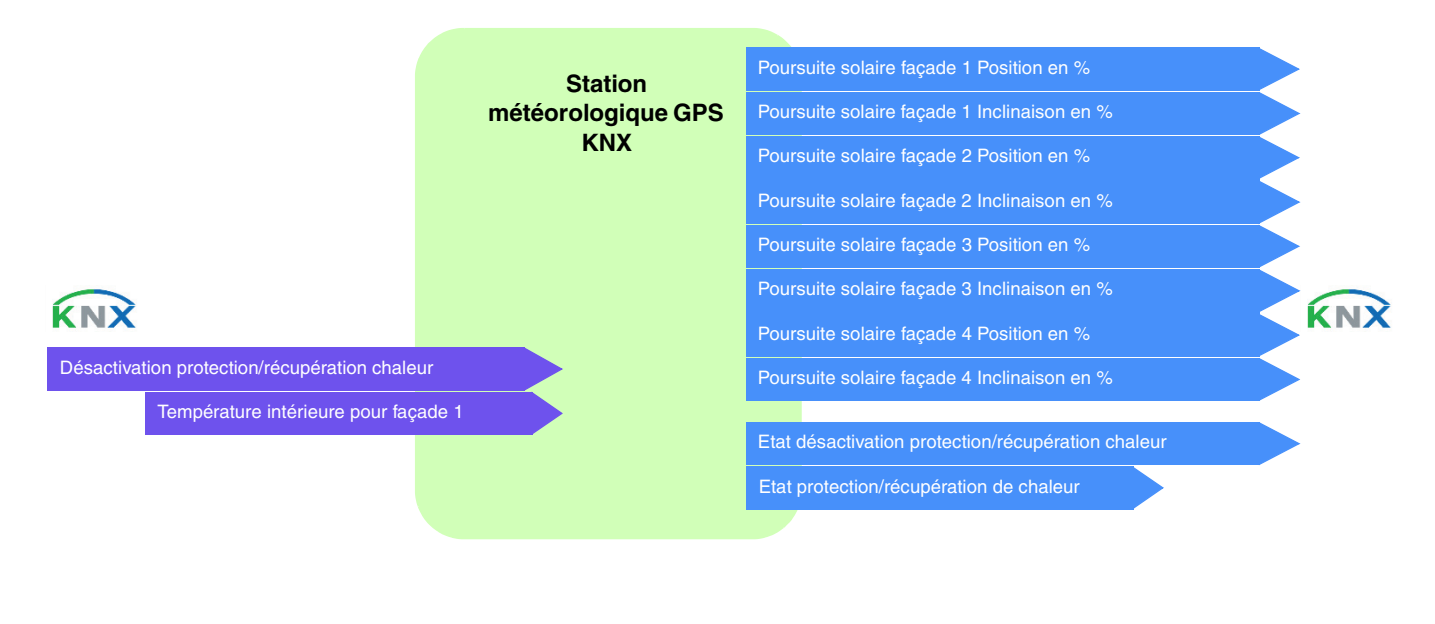

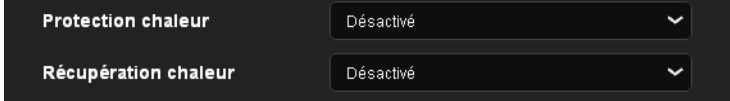

### **La protection de chaleur**

La protection de chaleur est utilisé pour éviter une surchauffe de l'habitation et de limiter l'utilisation de la climatisation.

Elle dépend de :

- la luminosité sur la façade (plus de 40 klux)
- la position du soleil sur la façade
- la température extérieure pour toutes les facades
- ou de la température intérieure pour la façade 1

#### Fonctionnement de la protection de chaleur :

**Si** le niveau de luminosité est suffisant (plus de 40 Klux pendant plus d'une minute) **et** que le soleil est présent sur la façade **et** que la température extérieure est supérieure à 33 °C **ou** que la température intérieure est supérieure à 28°C pour la façade 1 :

La protection de chaleur est activée. Les volets et les stores se ferment complètement. Cette fonction est prioritaire sur la commande d'ombrage.

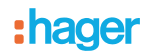

**Si** le niveau de luminosité est insuffisant (moins de 40 Klux pendant plus de 10 minutes) **ou** que le soleil n'est plus présent sur la façade **ou** que la température extérieure est inférieur à 28 °C **et** que la température intérieure est inférieur à 25°C pour la façade 1 durant plus de 15 minutes :

- La protection de chaleur est désactivée. Les volets et les stores restent en position.

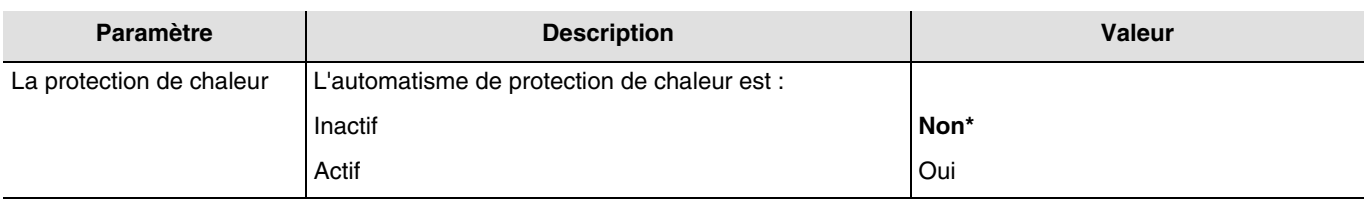

### **La récupération de chaleur**

Pour des raisons d'économie d'énergie, la récupération de chaleur permet de contribuer au réchauffement de l'habitation en utilisant l'énergie du soleil.

Elle dépend de :

- la luminosité sur la façade
- la position du soleil sur la façade
- la température extérieure pour toutes les façades
- ou de la température intérieure pour la façade 1

Fonctionnement de la récupération de chaleur :

**Si** le niveau de luminosité est suffisant (plus de 40 Klux pendant plus d'une minute) **et** que le soleil est présent sur la façade **et** que la température extérieure est inférieure à 12 °C **et** que la température intérieure est inférieure à 22 °C pour la façade 1 :

- La récupération de chaleur est activée. Les volets et les stores s'ouvrent complètement. **Attention** : Cette fonction ne devra pas être utilisée pour les ouvrants qui participent à la protection anti intrusion.

**Si** le niveau de luminosité est insuffisant (moins de 40 Klux pendant plus de 10 minutes) **ou** que le soleil n'est plus présent sur la façade **ou** que la température extérieure est supérieur à 28 °C **ou** que la température intérieure est supérieur à 25 °C pour la façade 1 :

- La récupération de chaleur est désactivée. Les volets et les stores se ferment complètement.

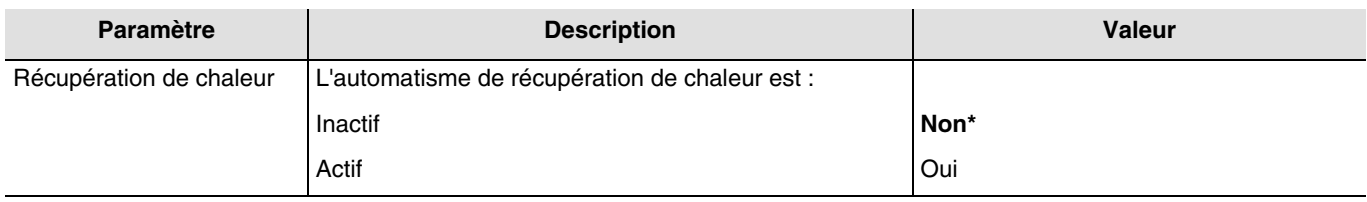

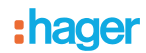

### ■ Les liens

Pour cette fonction, le lien s'effectue par paramétrage. Ce paramètre permet de positionner des adresses de groupes prédéfinies pour la récupération/protection de chaleur.

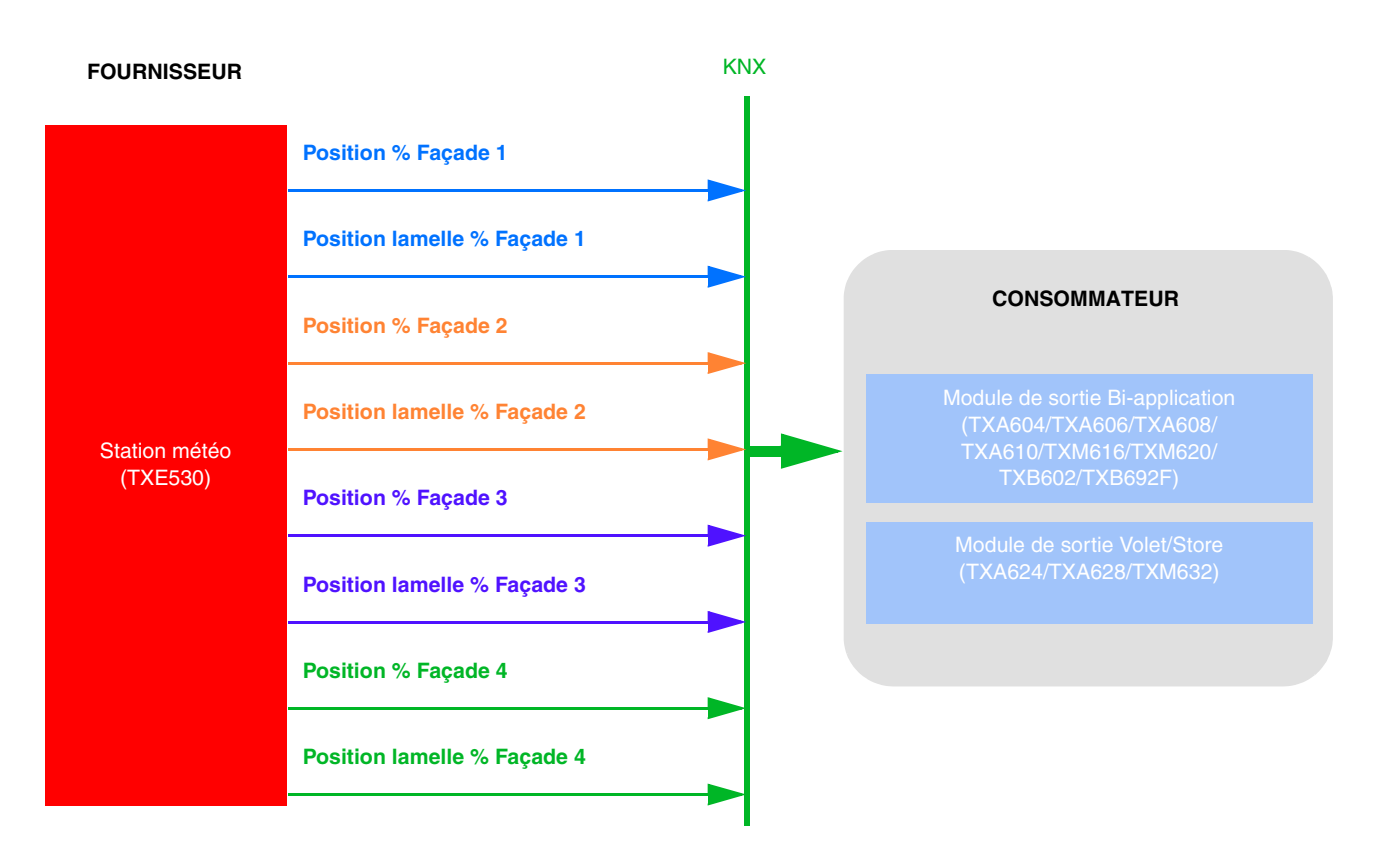

Le paramétrage s'effectue sur la station météo :

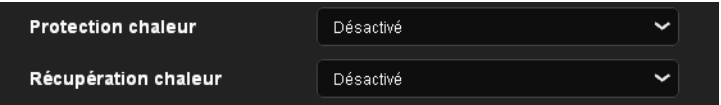

• Activer la protection de chaleur et/ou la récupération de chaleur.

Pour la température intérieure de la façade 1, il est nécessaire de créer un lien avec le thermostat.

| <b>Entrées</b> |                                  |  | <b>Sorties</b> |                                  |  |
|----------------|----------------------------------|--|----------------|----------------------------------|--|
| 本              | WST322 - 1 - 15<br><b>Maison</b> |  | ON.            | TXE530 - 1 - 1<br>Maison - Volet |  |
| Ou             |                                  |  |                |                                  |  |
| <b>Entrées</b> |                                  |  |                | <b>Sorties</b>                   |  |
| վ∬ր՝           | WYT62x - 1 - 5<br><b>Maison</b>  |  | $\mathbf{D}$   | TXE530 - 1 - 1<br>Maison - Volet |  |

*Note : Ce lien est facultatif pour cette fonction.*

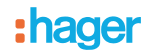

### - Autre lien possible :

Par défaut, la fonction de récupération et de protection de chaleur est active. L'activation ou la désactivation de la récupération et de la protection de chaleur peut s'effectuer par domovéa. Ceci est également faisable par bouton poussoir comme indiqué cidessous :

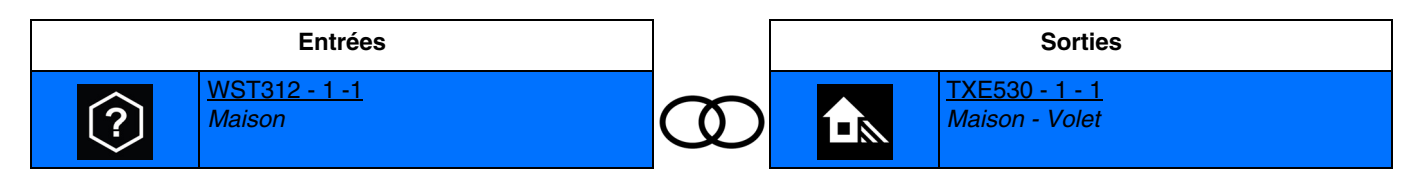

Ce lien permet l'activation de la récupération/protection de chaleur.

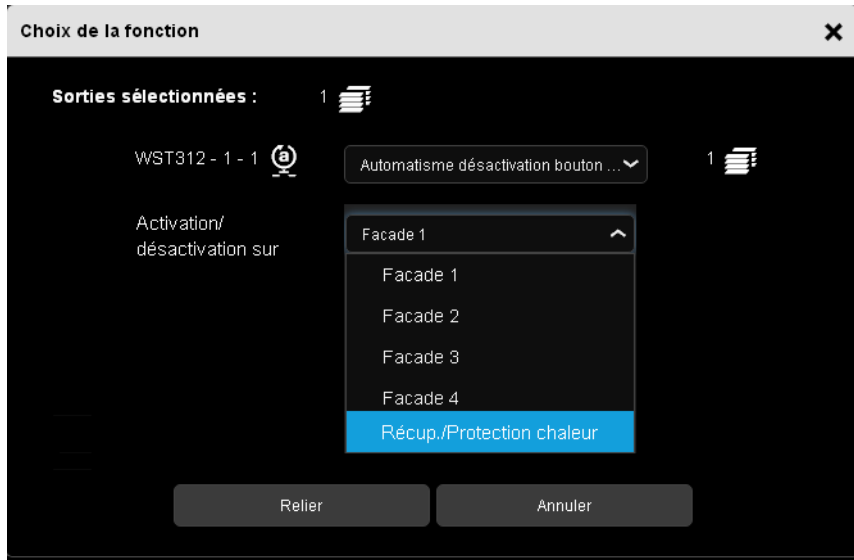

- Sélectionner la façade à activer.
- Adresse de groupe

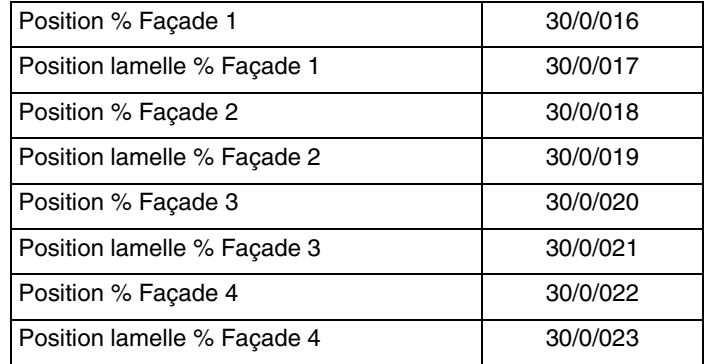

# <span id="page-63-0"></span>**5. Appendice**

# <span id="page-63-1"></span>**5.1 Spécifications**

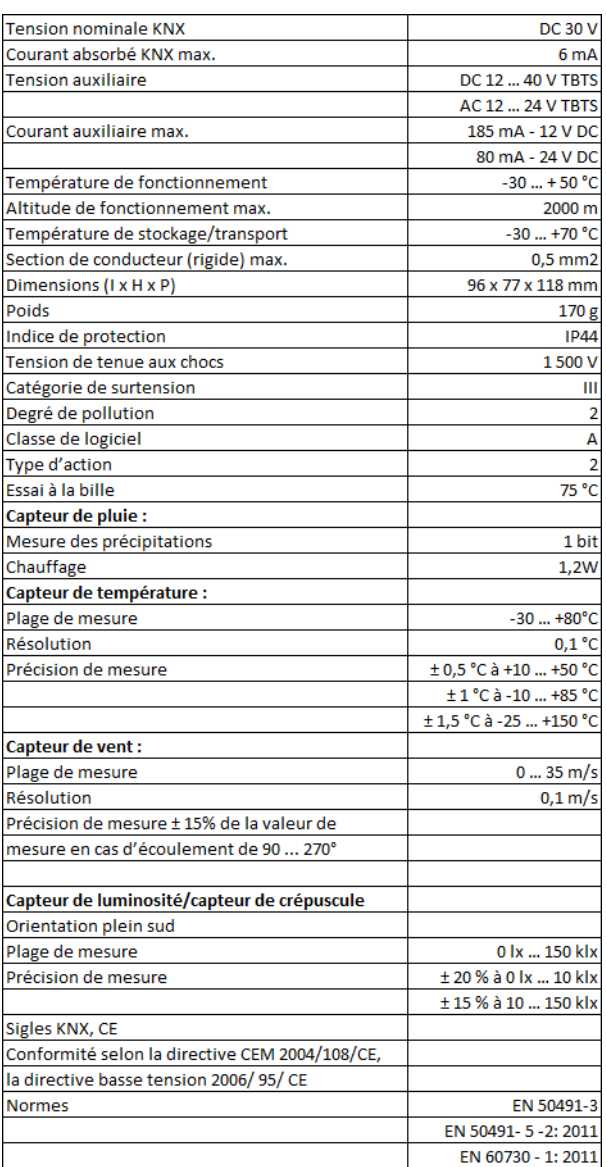

# <span id="page-63-2"></span>**5.2 Principales caractéristiques**

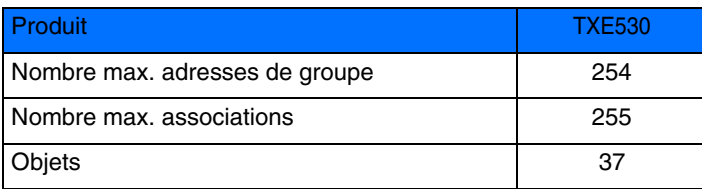

# <span id="page-64-0"></span>5.3 Index des objets

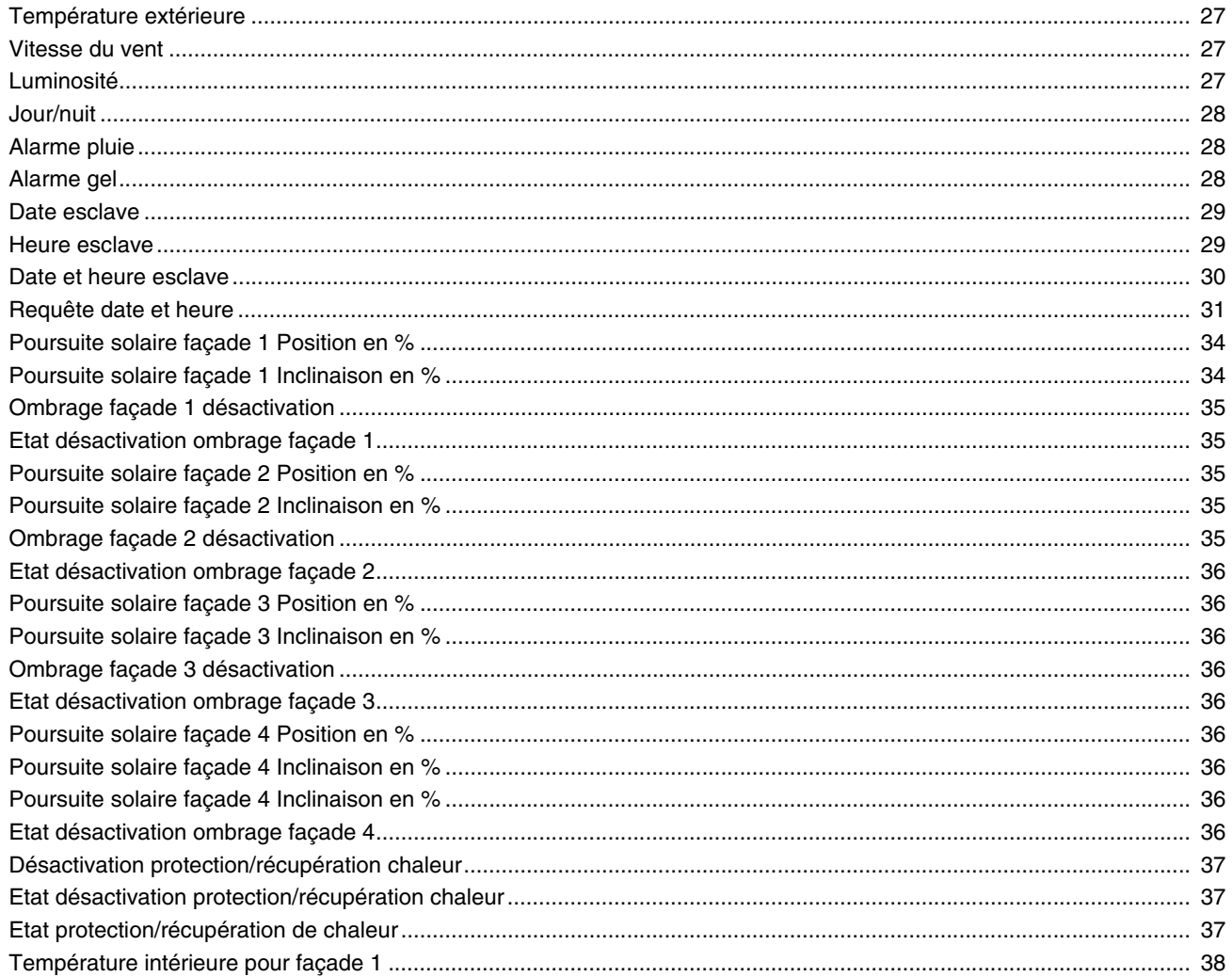

:hager

- $\bigodot$ HAGER Electro S.A.S 132, Boulevard d'Europe B.P. 78 F- 67212 Obernai Cedex www.hager.fr Tel.: 03.88.04.78.54
- $\circledcirc$ S.A. Hager Modulec N.V. Boulevard Industriel 61 Industrielaan Bruxelles -1070 - Brussel http://www.hagergroup.be Tel.: 02/529.47.11
- $\textcircled{\tiny{H}}$ Hager AG Sedelstrasse 2 6021 Emmenbrücke http://www.hager.ch Tel.: +41 (0)41 269 90 00